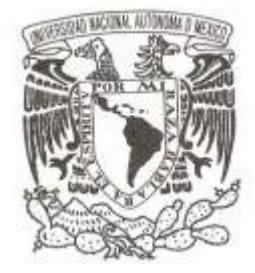

UNIVERSIDAD NACIONAL AUTÓNOMA DE MÉXICO

FACULTAD DE CIENCIAS

Software multimedia interactivo para describir las características y funcionamiento del mezclador de fluidos desarrollado en CCADET

# REPORTE DE DIVULGACIÓN

QUE PARA OBTENER EL TÍTULO DE: Licenciada en Ciencias de la Computación

P R E S E N T A :

Erika Berenice Hernández Angulo

TUTOR

Dr. Gustavo de la Cruz Martínez

Ciudad Universitaria, CD. MX., 2017

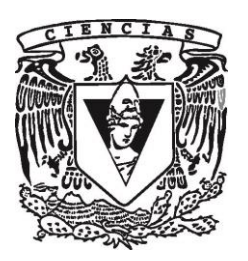

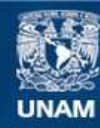

Universidad Nacional Autónoma de México

**UNAM – Dirección General de Bibliotecas Tesis Digitales Restricciones de uso**

#### **DERECHOS RESERVADOS © PROHIBIDA SU REPRODUCCIÓN TOTAL O PARCIAL**

Todo el material contenido en esta tesis esta protegido por la Ley Federal del Derecho de Autor (LFDA) de los Estados Unidos Mexicanos (México).

**Biblioteca Central** 

Dirección General de Bibliotecas de la UNAM

El uso de imágenes, fragmentos de videos, y demás material que sea objeto de protección de los derechos de autor, será exclusivamente para fines educativos e informativos y deberá citar la fuente donde la obtuvo mencionando el autor o autores. Cualquier uso distinto como el lucro, reproducción, edición o modificación, será perseguido y sancionado por el respectivo titular de los Derechos de Autor.

#### **Hoja de Datos de Jurado**

1. Datos del alumno. Apellido paterno establecer en la contrata de Hernández Apellido materno Angulo Nombre(s) Erika Berenice México<br>Facultad de Ciencias Carrera Ciencias de la Computación Número de cuenta 307217965

2. Datos del tutor. Grado **Dr.** Nombre(s) Gustavo Apellido paterno de la Cruz de la Cruz de la Cruz de la Cruz de la Cruz de la Cruz de la Cruz de la Cruz de la<br>Apellido materno de la Cruz de la Cruz de la Cruz de la Cruz de la Cruz de la Cruz de la Cruz de la Cruz de la Apellido materno

3. Datos del sinodal 1 Grado M. en C Apellido paterno in controllo de la controlla de la controlla de la controlla de la controlla de la controlla<br>Interno de la controlla de la controlla de la controlla de la controlla de la controlla de la controlla de la<br>In Apellido materno

4. Datos del sinodal 2 Grado **Dra.** Dra. Nombre(s) María Soledad Apellido paterno **Córdova** Apellido materno **Aguilar** Aguilar

5. Datos del sinodal 3 Grado **Dr.** Nombres(s) Miguel Ehécatl Apellido paterno de contra contra contra contra a Morales de Morales<br>Apellido materno de Casa de Casa de Casa de Casa de Trujillo Apellido materno

6. Datos del sinodal 4 Grado M. en C. Nombre(s)<br>
Apellido paterno<br>
Apellido paterno<br>
Cazquez Vázquez Apellido paterno Apellido materno **Ceballos** 

7. Datos del trabajo escrito

Número de páginas en el seu el seu el seu el seu el seu el seu el seu el seu el seu el seu el seu el seu el se Año 2017

57 40 88 71 Universidad Nacional Autónoma de Universidad Nacional Autónoma de México

Facultad de Ciencias

Nombre(s) María Guadalupe Elena

Título Software multimedia interactivo para describir las características y funcionamiento del mezclador de fluidos desarrollado en CCADET

## Agradecimientos

Para mi madre Ana Bertha, gracias por tu infinito amor.

Quiero agradecer al Dr. Gustavo de la Cruz Martínez, quien con paciencia y generosidad me brindó guía y sabiduría necesaria para desarrollarme en este ciclo de mi vida. Gracias por abrirme las puertas y permitirme trabajar con un gran investigador y ser humano.

Agradezco el apoyo de la Dra. Ma. Soledad Córdova y la Lic. Libia Eslava cuyos comentarios y observaciones fueron indispensables para el desarrollo de este proyecto.

Quiero agradecer el apoyo de mis hermanos Ariadna y Juan, quienes con su ejemplo me han enseñado muchas de las lecciones más importantes que he aprendido. Gracias por su apoyo incondicional.

Gracias al Ing. Ricardo Castañeda, a Jorge, a Fernando, así como a todos mis compañeros con quienes compartí grandes momentos dentro del grupo ESIE y el CCADET, y quienes me alentaron para continuar y terminar este proyecto.

## Contenido

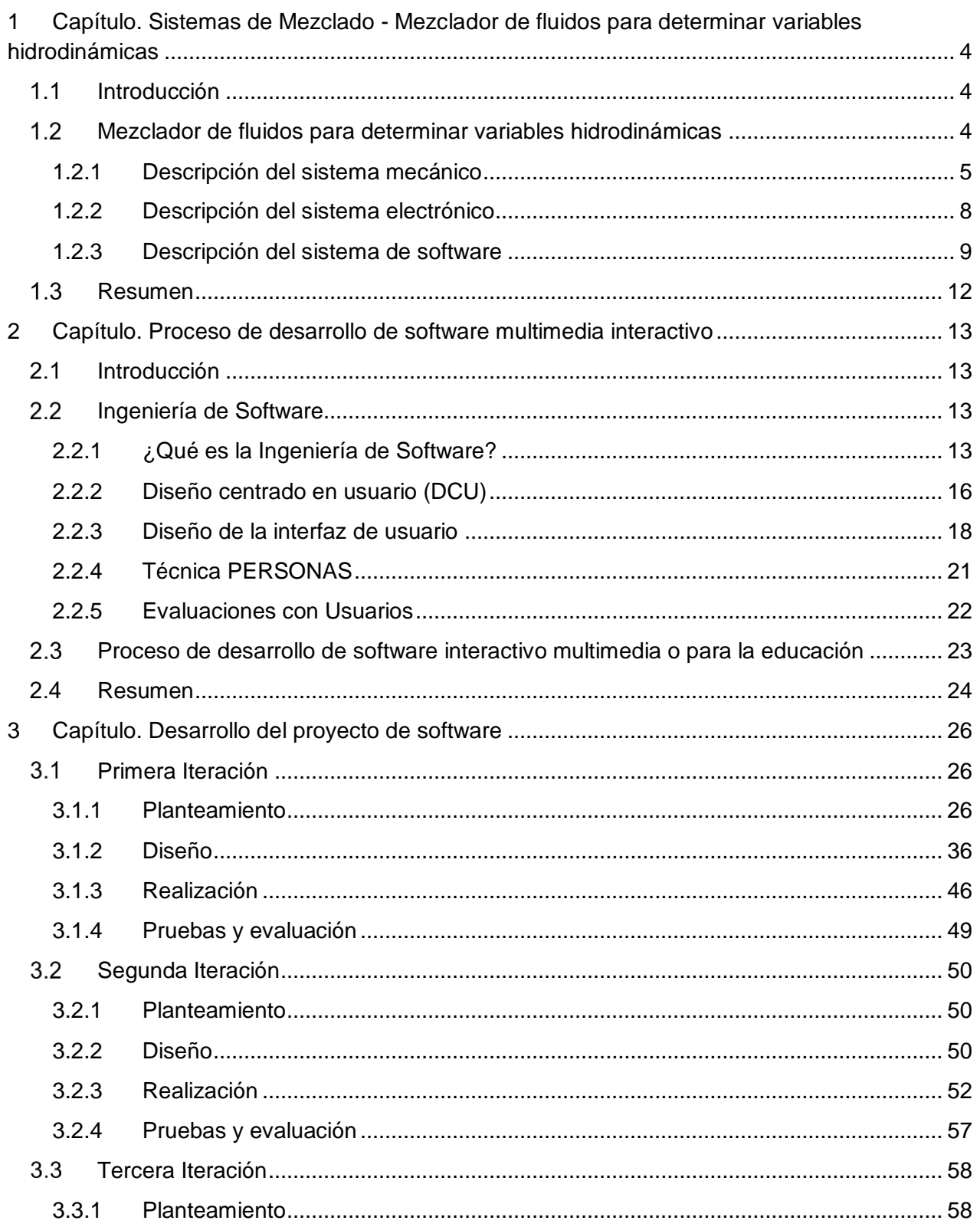

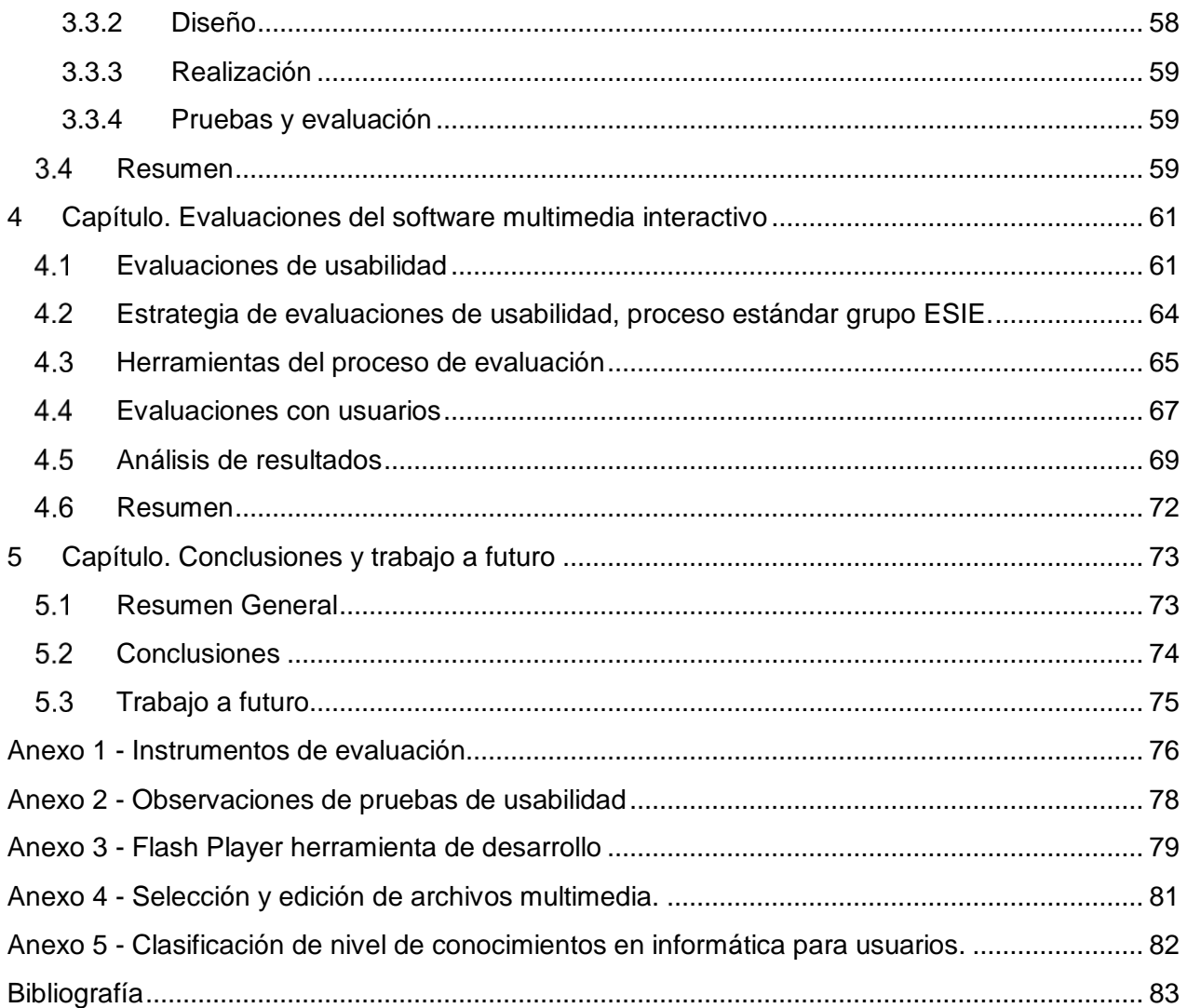

# Índice de Figuras

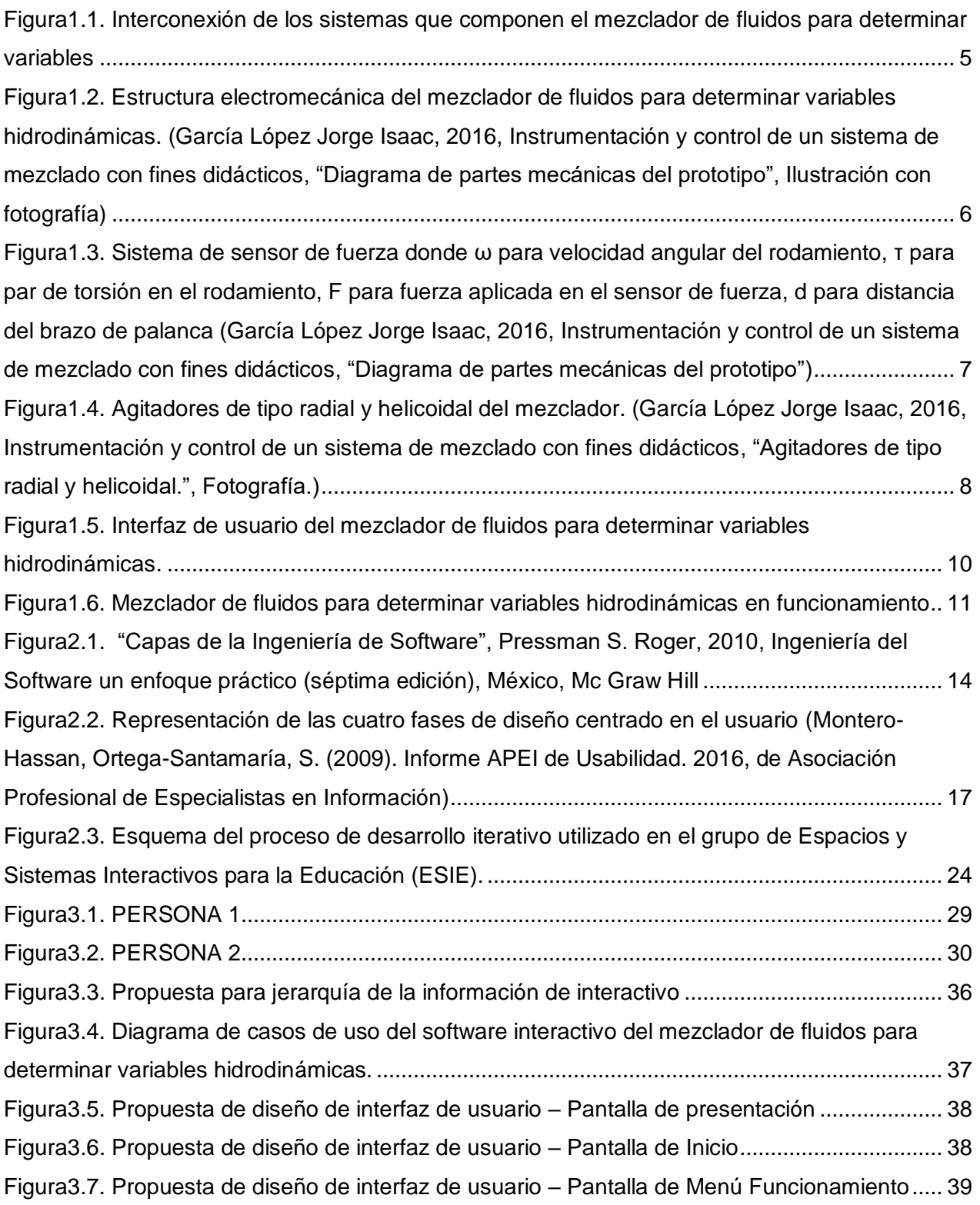

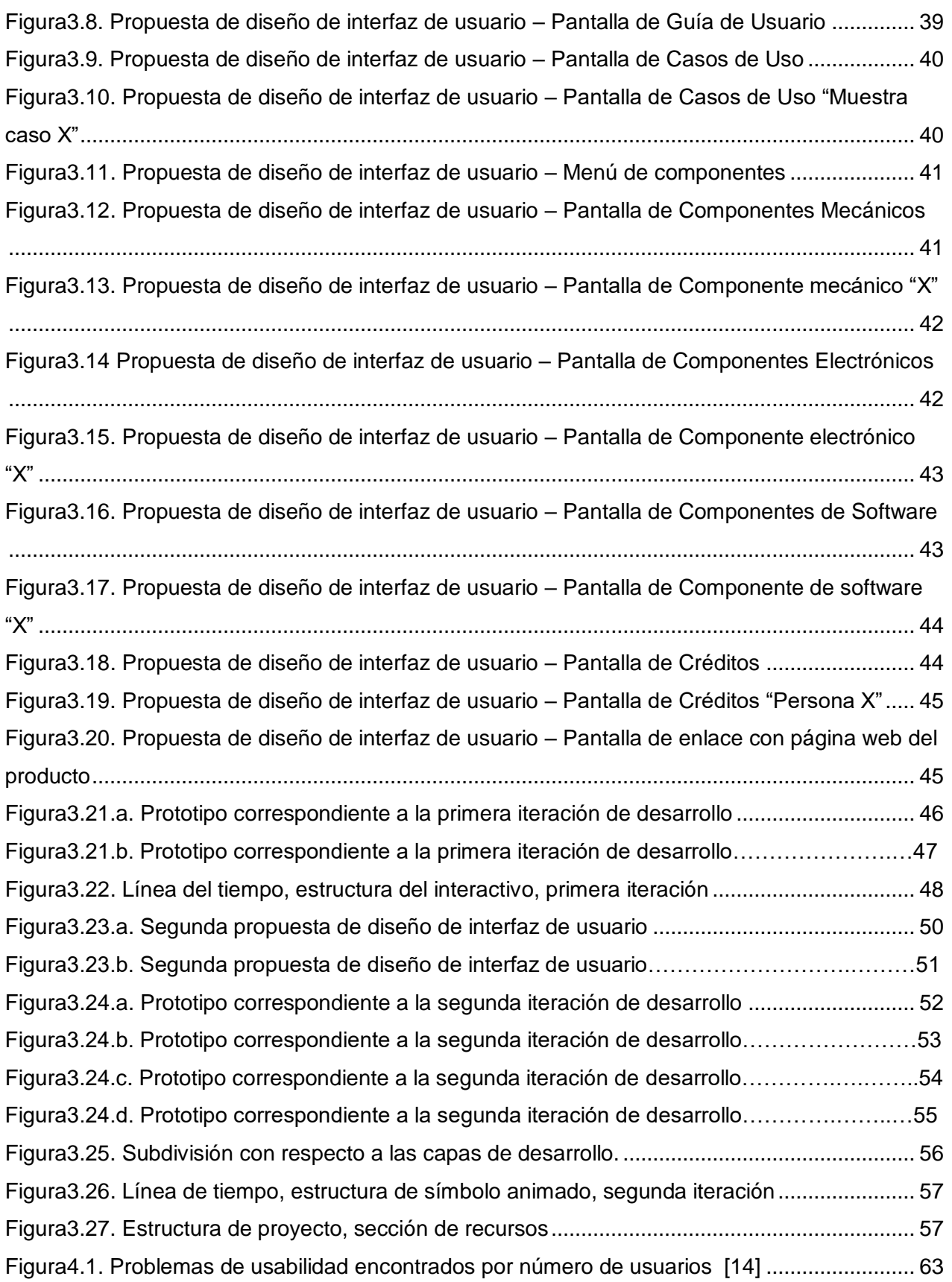

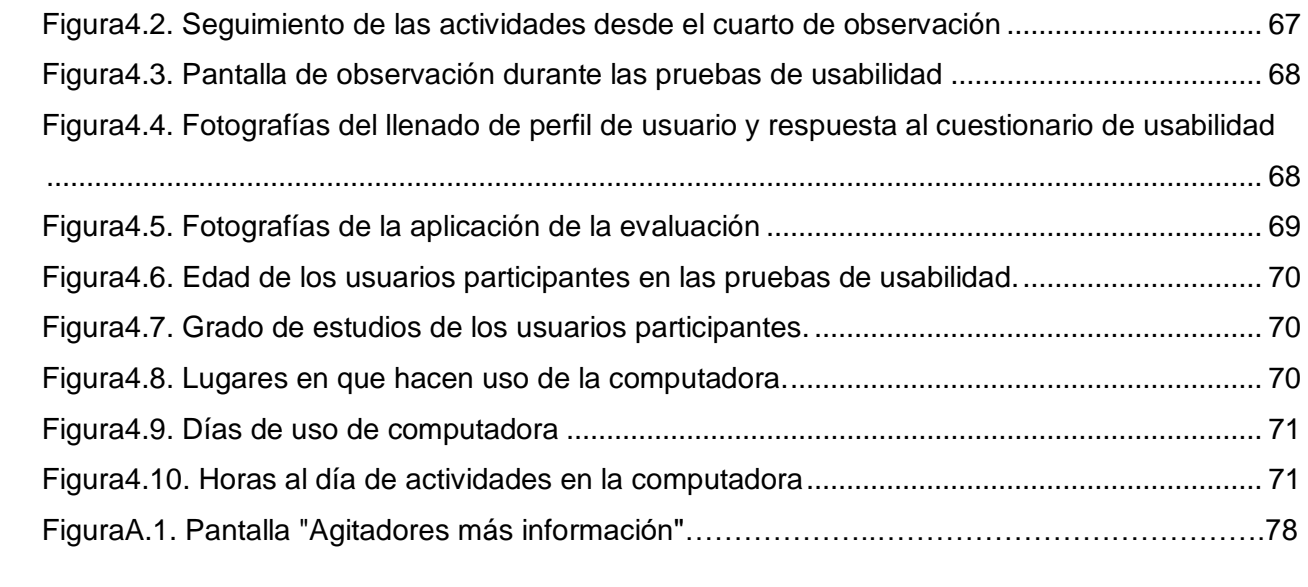

# Índice de Tablas

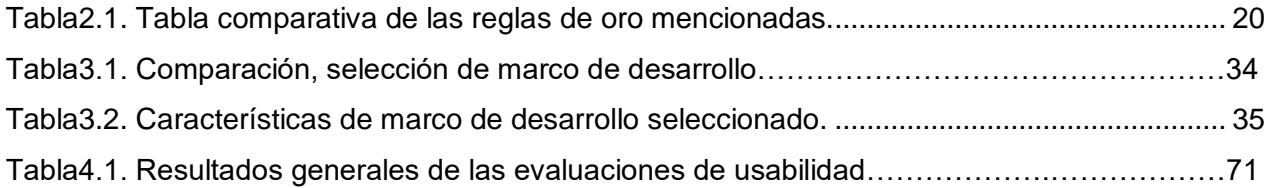

## Introducción

El Centro de Ciencias Aplicadas y Desarrollo Tecnológico (CCADET) es una institución de la UNAM que cuenta con personal académico con un perfil multidisciplinario, con los conocimientos necesarios para afrontar proyectos de investigación y desarrollo con el fin de dar solución a problemas reales de diversas áreas [25].

Uno de los grupos que forma parte del CCADET es el Espacios y Sistemas Interactivos para la Educación (ESIE), en el cual el Dr. Gustavo de la Cruz Martínez funge como coordinador. Este grupo tiene como objetivo el estudio de los fenómenos asociados al análisis, desarrollo e implantación de tecnología informática en espacios orientados al aprendizaje con la finalidad de alcanzar una educación de mayor calidad [4].

Dentro de este grupo, estudiantes y pasantes de las áreas de ciencias de la computación, ingeniería en computación, tecnologías de la información, diseño gráfico y diseño industrial, entre otras, colaboran en proyectos a través de estancias académicas, servicio social y proyectos de titulación que les brindan una primera experiencia en la investigación y en el desarrollo de proyectos para clientes de la vida real.

Algunos de los proyectos desarrollados anteriormente en este espacio son:

- 1. "Disfruta la Belleza: Un espacio digital para la redacción de poesía visual colaborativa"
- 2. "GEOMESA-WEB: Una propuesta interactiva para la enseñanza de la geometría mediada por tecnología de última generación (las superficies interactivas) y a través de la WEB"
- 3. "Desarrollo de un sistema interactivo multimedia a través de la intercomunicación de sus componentes: Caso Laboratorio Musical" [3]

#### **Antecedentes**

Algunos de los proyectos que se desarrollan en el grupo ESIE se aplican a problemáticas de entornos educativos, dentro de los cuales se contempla el uso de software didáctico como una opción para la comunicación e interacción entre alumnos y profesores.

Dentro del desarrollo de soluciones para estos problemas, son muy importantes tanto la comunicación como el correcto funcionamiento del software. Por tal motivo las áreas de diseño gráfico y computación se entrelazan con el fin de crear software fácil de usar para los usuarios, y que les permita realizar sus tareas sin utilizar complejos manuales.

## Motivación y planteamiento del problema

Con el apoyo del Programa de Apoyo a Proyectos para la Innovación y Mejoramiento de la Enseñanza (PAPIME 2012-2014) [2], se desarrolló un prototipo mecánico-electrónico que permite aplicar técnicas experimentales básicas para observar y evaluar los fenómenos que ocurren en los procesos de mezclado en tanques agitados. Los materiales didácticos desarrollados con este prototipo, permiten que los alumnos adquieran el conocimiento de los fenómenos físicos de manera experimental y refuercen su conocimiento teórico previo al poder registrar los datos de las distintas variables involucradas en el proceso antes mencionado, analizar los resultados y concluir que variable o condición es la mejor para cada aplicación.

En consideración a la recomendación que emitió el Comité Evaluador de proyectos PAPIME de colocar el material generado en una página web que esté a disposición de la comunidad académica de la Facultad de Ingeniería, así como de las Facultades de Estudios Superiores Cuautitlán, Zaragoza, y Aragón, un nuevo proyecto PAPIME(2015-2016) incluye la generación de material multimedia que permita a los profesores y estudiantes conocer los fundamentos teóricos, acondicionamiento, operación y manejo del prototipo experimental y sus componentes, la secuencia de toma de datos de las actividades a desarrollar y el análisis crítico de los resultados.

Bajo este contexto, se propone el desarrollo de un software multimedia interactivo que permita a los estudiantes conocer el funcionamiento del mezclador de fluidos desarrollado previamente en el CCADET, para que pueda ser difundido a la comunidad universitaria. Los detalles sobre este dispositivo se presentan en el capítulo uno.

## Objetivo

El desarrollo y evaluación de un software multimedia interactivo para describir las características y funcionamiento del mezclador de fluidos desarrollado en CCADET.

### Planteamiento de la solución

Para el desarrollo de este software multimedia interactivo se sigue el proceso de desarrollo de software que ha sido implementado en el grupo ESIE, este proceso se compone de seis fases que tienen la finalidad de diseñar e implementar el material multimedia, mantener el proyecto de desarrollo planeado, monitoreado y bajo control, garantizando así que el producto va a cumplir con los objetivos educativos y de interacción establecidos. Siguiendo los lineamientos anteriores, se espera que este software sea la base de otros interactivos que describan el funcionamiento de los dispositivos que se siguen desarrollando en el CCADET. El primer interactivo describe el "Mezclador de fluidos para determinar variables hidrodinámicas".

El interactivo está elaborado con material multimedia (como fotografías y videos del equipo).

Como parte de este trabajo, se realizó la adquisición fotográfica de los elementos mecánicos, electrónicos y de software más importantes del mezclador para poder mostrar algunas de sus características. Se tienen contemplados los videos en los que se incluye, el funcionamiento y algunos de los experimentos o casos de uso más importantes que pueden recrearse utilizando el equipo, con el fin de servir de ejemplo a los estudiantes.

Anterior a la propuesta de software interactivo se contaba con manuales de usuario escritos por los involucrados en el proyecto a los que se puede recurrir en busca de información sobre los equipos. Si bien los manuales de usuario se seguirán utilizando, se pretende que parte de esta información esté contenida en el software también, con la ventaja de ofrecer un formato más dinámico y atractivo.

## Estructura del trabajo

En el capítulo uno se introduce el mezclador de fluidos para determinar variables hidrodinámicas, sobre el cual se basa la solución propuesta desarrollada en este trabajo. Se hace una descripción de los aspectos más sobresalientes del mismo, su diseño y se mencionan las necesidades que llevaron a su desarrollo.

En el capítulo dos, se muestra al lector una introducción a la Ingeniería de Software y sus características principales, se estudian algunos de los diferentes procesos de desarrollo de software con el fin de comprender el proceso de desarrollo utilizado por el grupo ESIE y sus características. Con respecto al diseño de interfaces, se estudia el concepto de "reglas de oro" y su importancia para la elaboración de interfaces centradas en el usuario. También se señalan varios tipos de evaluación de software y sus objetivos.

En el capítulo tres nos encontramos con las actividades realizadas durante el proceso de desarrollo del software interactivo. Se muestran las actividades realizadas en cada etapa del proceso, se mencionan las características de las herramientas que se utilizaron y el análisis de los cambios que se van proponiendo en el proyecto.

Una vez terminado el desarrollo del software, en el capítulo cuatro se muestra la importancia de las evaluaciones con usuarios y de sus características principales, se estudia y se selecciona el tipo de evaluación con la cual se determina la aceptación del software por parte de los usuarios. Con esto en mente, se describe la evaluación con usuarios del software propuesto, se exponen las herramientas usadas en la evaluación y finalmente se muestran los resultados obtenidos junto con las conclusiones que se obtienen.

Como parte final, dentro del capítulo cinco se hace una valoración del trabajo realizado dentro de este proyecto y se mencionan los resultados obtenidos. En la sección de observaciones se muestran comentarios finales sobre los procesos utilizados, herramientas, equipo de trabajo. Finalmente, se propone el trabajo a futuro para este proyecto.

## <span id="page-15-0"></span>1 Capítulo. Sistemas de Mezclado - Mezclador de fluidos para determinar variables hidrodinámicas

## <span id="page-15-1"></span>1.1 Introducción

Dada la necesidad de equipo dentro de la universidad para producir procesos de mezclado a escala con fines didácticos, se ha generado el desarrollo del mezclador de fluidos para determinar variables hidrodinámicas. Este prototipo experimental tiene como objetivo ser utilizado en prácticas de laboratorio, por alumnos de licenciaturas donde se desea mostrar el mezclado por agitación mecánica dentro de un tanque, además de permitir a los alumnos ajustar los parámetros relacionados con este tipo de procesos para su estudio.

El proceso de agitado se lleva a cabo por lo general dentro de tanques en los que se realiza el agitado de los componentes con el objetivo de homogeneizar fases o capas de diversos materiales que se encuentran separadas inicialmente. Estos procesos están presentes en la mayoría de las industrias como química de alimentos, farmacéutica, petroquímica, minería, entre otros. "Prácticamente no existe industria en la que no esté presente el mezclado como parte fundamental de algún proceso [6]".

Existen dos formas de agitación para el proceso de mezclado:

- 1. Neumática, la cual utiliza un flujo de aire para hacer el agitado.
- 2. Mecánica, la cual utiliza impulsores o agitadores especializados.

En particular, el mezclador de fluidos para determinar variables hidrodinámicas realiza agitación mediante impulsores.

El prototipo de mezclado se encuentra hasta este momento en proceso de desarrollo dentro del CCADET, en su elaboración han participado alumnos de las licenciaturas de ingeniería mecánica e ingeniería mecatrónica y los avances más recientes han sido presentados en el Congreso de instrumentación SOMI XXX, que se llevó a cabo en Durango, Durango México del 28 al 30 de octubre del 2015.

A continuación, se mencionan algunas de las características del mezclador, las cuales se mostrarán en el software interactivo propuesto.

### <span id="page-15-2"></span>1.2 Mezclador de fluidos para determinar variables hidrodinámicas

El equipo está compuesto de tres sistemas principales.

- 1. Sistema mecánico, se refiere a todas las partes mecánicas que conforman su estructura.
- 2. Sistema electrónico, son los elementos electrónicos que realizan el control y la interacción de las partes mecánicas antes mencionadas.

3. Sistema de software o interfaz de usuario, se compone de una interfaz a través de la cual es posible controlar las tareas que el equipo es capaz de realizar.

Los sistemas anteriores se interconectan como se muestra en la **figura 1.1**.

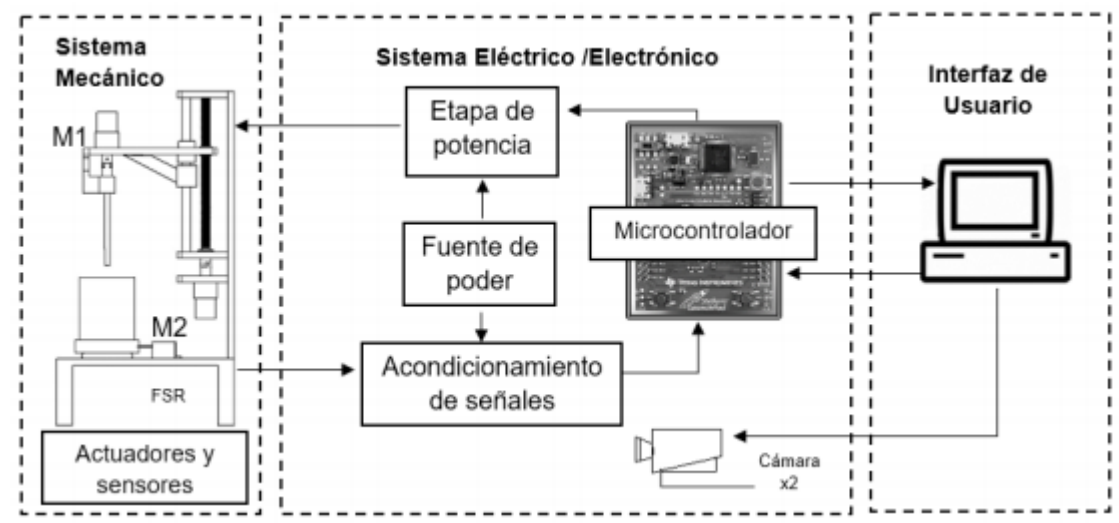

<span id="page-16-1"></span>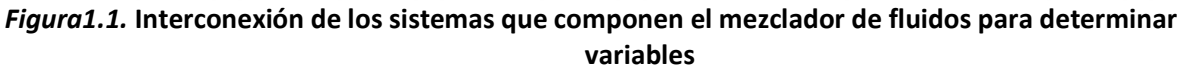

#### **hidrodinámicas** *(García López Jorge Isaac, 2016,Instrumentación y control de un sistema de mezclado con fines didácticos, "Esquema general del sistema de mezclado. FSR: Sensor de fuerza de tipo resistivo", Ilustración)*

El mezclador cuenta con una interfaz gráfica de usuario a la cual identificaremos como sistema de software. A través del sistema de software se envían señales al sistema eléctrico en donde son decodificadas y ejecutadas por los componentes, la ejecución de estas señales se refleja en cambios de estado de los componentes del sistema mecánico, los cuales reciben potencia de los motores del sistema anterior. En las siguientes secciones se describen brevemente cada uno de los sistemas que integran el mezclador.

#### <span id="page-16-0"></span>1.2.1 Descripción del sistema mecánico

En la **figura 1.2** podemos ver la estructura del sistema mecánico que mencionaremos a continuación. Primero se tiene la estructura principal que le da soporte al prototipo y la cual está formada por una base fabricada con una placa y una columna de aluminio, y es sostenida por cuatro barras cuadradas del mismo material.

Se tiene un sistema de tornillo sin fin, el cual está colocado concéntrico a un motor de corriente directa que reconoceremos como M1. En ambos extremos del tornillo se encuentran dos bujes de latón que lo

restringen de realizar un movimiento rotacional sobre los ejes de las placas de aluminio que lo sostienen, es decir, restringen al tornillo de realizar desplazamientos que puedan ocasionar daños al mismo o a otros componentes que conforman la estructura.

De forma paralela al tornillo sin fin, se encuentra una barra rectificada de acero inoxidable que permite el desplazamiento de un rodamiento lineal sobre esta. Un rodamiento es una pieza mecánica rotatoria, la cual sirve de soporte y reduce la fricción entre dos materiales, entre los cuales, debe llevarse a cabo un desplazamiento, en particular estos rodamientos son para desplazamientos horizontales. Con respecto a un rodamiento lineal, tienen como característica principal que los desplazamientos son verticales, por ejemplo, en este caso, la barra rectificadora permite el desplazamiento del rodamiento lineal sobre el cual se soporta la flecha del agitador del mezclador.

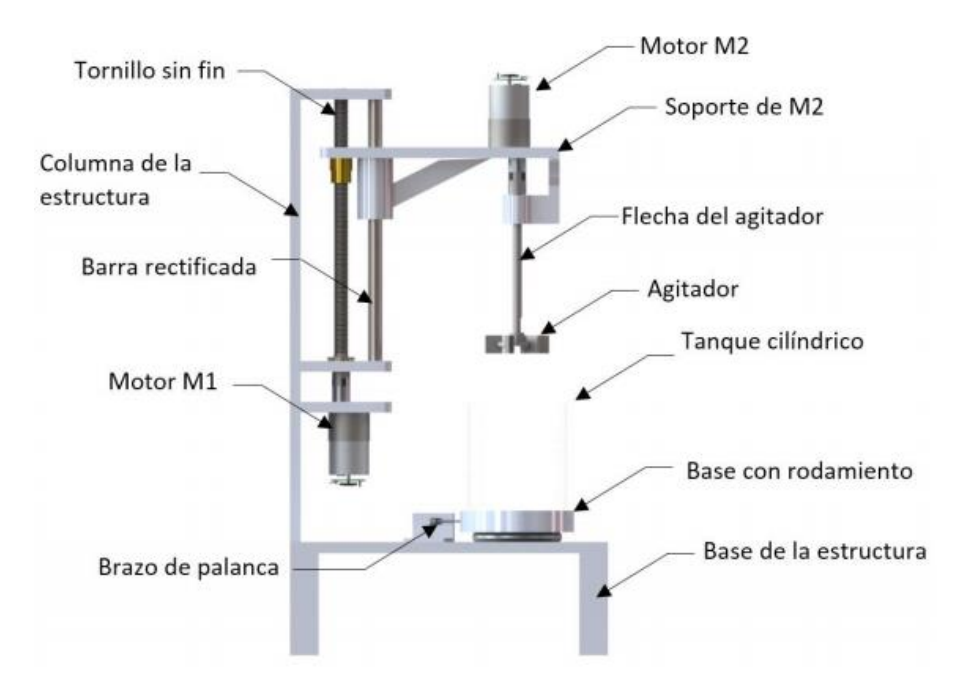

<span id="page-17-0"></span>*Figura1.2. Estructura electromecánica del mezclador de fluidos para determinar variables hidrodinámicas. (García López Jorge Isaac, 2016, Instrumentación y control de un sistema de mezclado con fines didácticos, "Diagrama de partes mecánicas del prototipo", Ilustración con fotografía)*

En la parte inferior del prototipo se tiene una base con rodamiento axial de forma circular (ver **figura 1.3**), la cual se encuentra soldada a la base principal de la estructura. Esta base es utilizada para soportar el contenedor con los reactivos y gira con el movimiento rotacional que ejerce el agitador sobre el líquido de la mezcla, dependiendo de la densidad de la misma. Dicha base de rodamiento tiene soldado a un costado un brazo de palanca que sirve como soporte y sensor de densidad, adicionalmente, cuenta con una celda de carga soldada a la base principal de la estructura, a una distancia adecuada para servir de soporte al brazo de palanca mencionado anteriormente.

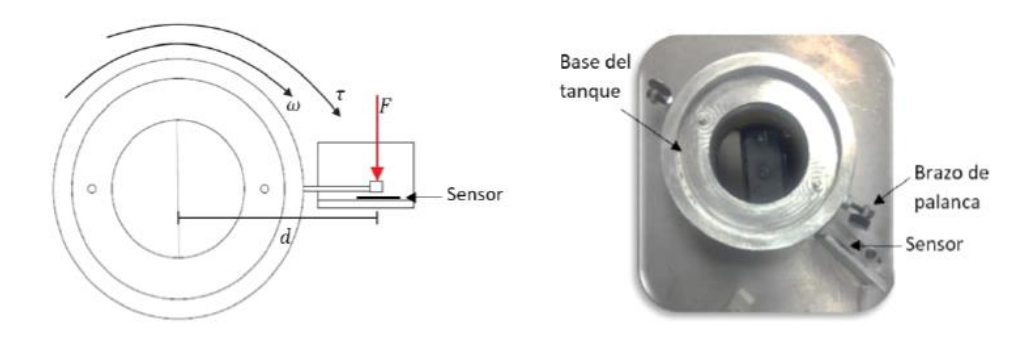

<span id="page-18-0"></span>*Figura1.3. Sistema de sensor de fuerza donde ω para velocidad angular del rodamiento, τ para par de torsión en el rodamiento, F para fuerza aplicada en el sensor de fuerza, d para distancia del brazo de palanca (García López Jorge Isaac, 2016, Instrumentación y control de un sistema de mezclado con fines didácticos, "Diagrama de partes mecánicas del prototipo")*

El líquido que se utiliza durante la experimentación se encuentra en un contenedor cilíndrico de vidrio con fondo plano colocado sobre la base de rodamiento, debido a esto, un par de torsión equivalente a la densidad del líquido se genera, y es medido mediante el brazo de palanca, este brazo de palanca ejerce una fuerza sobre la celda de carga, la cual cuenta con un sensor, el cual provee la información necesaria para conocer las densidades y características de los fluidos mezclados.

Con el fin de tener una visualización del proceso de mezclado, la base de rodamiento tiene un orificio en la parte inferior que nos permite ver la ejecución del proceso mediante una cámara de video. Se tiene otra cámara de video colocada frente al tanque de agitado con el fin de obtener tomas directamente sobre el tanque durante el mezclado.

En la parte superior, sobre el rodamiento lineal mencionado anteriormente, se tiene una solera de aluminio que sirve de soporte para un motor de corriente directa al cual reconoceremos cómo M2. La solera de aluminio contiene dos barrenos, en uno se coloca un casquillo que contiene un rodamiento que permite el paso de la barra rectificada, el segundo barreno contiene un buje roscado por donde atraviesa y se recorre el tornillo sin fin. El motor M2 está conectado a la flecha del agitador mediante un cople flexible de aluminio.

Para evitar que la flecha del agitador tenga momentos angulares, se colocó un buje concéntrico a la flecha del agitador de M2 sobre una base en forma de L invertida, esta base a su vez está sujeta el soporte de M2 formando una escuadra, un extremo de la escuadra va directamente soldada a la base del motor, mientras que el otro extremo va soldada a un casquillo que contiene el rodamiento lineal que permite el paso de la barra rectificada.

Como se mencionó anteriormente la agitación mecánica se lleva a cabo mediante impulsores o agitadores mecánicos, los cuales son dispositivos que promueven la dispersión de sólidos, líquidos o gases en líquidos, además de aumentar la transferencia de masa. Dentro de este proyecto se utilizaron tres diferentes tipos de agitadores mecánicos: turbina Rushton, turbina con paletas inclinadas y turbina tipo SCABA, **figura 1.4**.

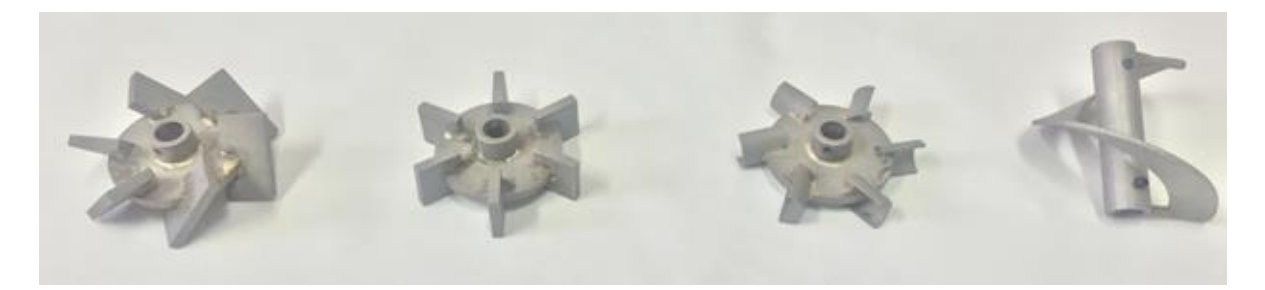

*Figura1.4. Agitadores de tipo radial y helicoidal del mezclador. (García López Jorge Isaac, 2016, Instrumentación y control de un sistema de mezclado con fines didácticos, "Agitadores de tipo radial y helicoidal.", Fotografía.)*

#### <span id="page-19-1"></span><span id="page-19-0"></span>1.2.2 Descripción del sistema electrónico

 $\overline{a}$ 

El sistema electrónico se compone de 6 elementos principales: el microcontrolador, el sistema de alimentación o fuente de energía, la etapa de potencia, el acondicionamiento de señales, actuadores y sensores.

El microcontrolador MSP430 LaunchPad de TI cumple con la función de reconocer y activar los motores que dan movimiento a la estructura, es decir, acciona el motor que está conectado al tornillo sin fin y posiciona el agitador dentro del recipiente de mezclado, además de controlar la velocidad del agitador. Las instrucciones que realiza el microcontrolador son enviadas desde la interfaz de usuario instalada en una PC. Una vez que la comunicación es establecida entre el software y el microcontrolador, las instrucciones son decodificadas y ejecutadas por este último.

La fuente de energía o sistema de alimentación tiene como finalidad proveer de voltaje a los circuitos lógicos con 6V, mientras que los motores requieren un voltaje de 24V y 12V para M1 y M2 respectivamente. Es importante mencionar que esta fuente de energía resiste picos de corriente de hasta 7A. Donde V es para voltios, y A es para amperes.

Por su parte, el objetivo de la etapa de potencia es aprovechar el voltaje obtenido de la fuente y activar los motores, se separan los voltajes altos de alimentación de las señales de activación de los motores con el fin de que la etapa de potencia funcione del mismo modo que un relevador<sup>1</sup>.

El acondicionamiento de señales nos ayuda a filtrar y amplificar las señales de los sensores y tener una

 $1$  Un relevador es un dispositivo electromecánico que funciona como un interruptor controlado con el cual se accionan uno o varios contactos que permiten abrir o cerrar otros circuitos eléctricos independientes.

mejor lectura de las instrucciones que envían. Las señales que lee el microcontrolador son 5: dos señales por de cada motor, las cuales pertenecen a los canales de los decodificadores, y una señal de la celda de carga. Ésta última, a diferencia de las anteriores que son señales digitales, es una señal analógica pues es generada por el voltaje que está siendo utilizado.

Por último, se tienen el sensor de presión o celda de carga y actuadores. El sensor de presión o celda de carga tiene como finalidad transformar la fuerza que percibe en un voltaje proporcional a la deformación que causa esta fuerza y es utilizado para notificar al usuario de la potencia necesaria para realizar el mezclado, dependiendo de la densidad del tipo de sustancias que se estén utilizando.

Con respecto a los motores del mezclador, el primer motor M1 es el encargado de posicionar al agitador en su altura de trabajo, es decir, a la altura más adecuada para que el agitador y la mezcla estén listos para el proceso de agitado. Funciona a 12V, con una velocidad máxima 200 rpm. El motor M2 proporciona la velocidad rotacional y potencial que requiere el agitador y se acopla de manera concéntrica al brazo de agitador perteneciente al sistema mecánico, este motor con una capacidad de 24V y una velocidad máxima de 150 rpm.

#### <span id="page-20-0"></span>1.2.3 Descripción del sistema de software

El software tiene como objetivo controlar el sistema mecánico y eléctrico de una manera accesible al usuario, y al mismo tiempo, adquirir imágenes del proceso de agitación.

Las imágenes y video obtenidos provienen de dos cámaras posicionadas por el frente y debajo del tanque cilíndrico, las cuales permiten grabar video y tomar imágenes del recipiente de mezclado durante el experimento. Estas cámaras son controladas directamente por este software por tal motivo no son incluidas como parte de los componentes electrónicos sino como parte de los componentes de software. Es posible almacenar la fotografía y el video obtenido en el equipo de cómputo desde el cual se esté utilizando el software.

En la **figura 1.5**, se muestran todos los componentes pertenecientes a la interfaz gráfica de usuario desarrollada. A continuación, mencionaremos la funcionalidad de cada uno de estos componentes.

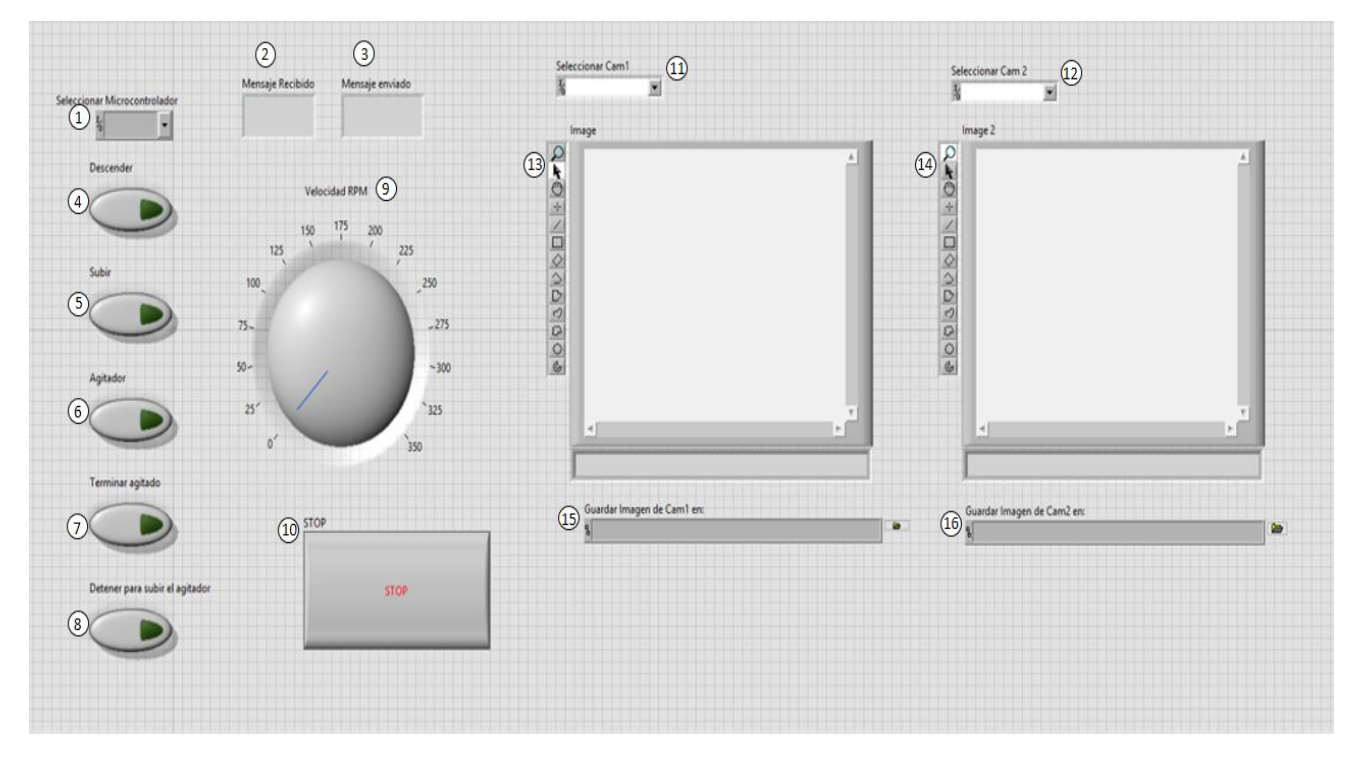

<span id="page-21-0"></span>*Figura1.5. Interfaz de usuario del mezclador de fluidos para determinar variables hidrodinámicas.*

De acuerdo con la **figura 1.5**:

- 1. Selección de microcontrolador *ID Microcontrolador*. Lista desplegable que ofrece los identificadores de microcontrolador, para hacer la selección del que se utilizará en la ejecución del programa.
- 2. Cuadro de texto *Mensaje recibido*. Muestra el par de torsión calculado por la lectura del sensor de fuerza resistivo.
- 3. Cuadro de texto *Mensaje enviado*. Muestra un mensaje con la información de la acción que se va a ejecutar, las cuales son enviadas al microcontrolador.
- 4. Botón *Descender*. Permite enviar la instrucción de descenso de la flecha del agitador, para establecer la posición correcta para el agitado.
- 5. Botón *Subir*. Permite enviar la instrucción de ascenso de la flecha del agitador, para establecer la posición correcta para el agitado.
- 6. Botón *Agitador*. Permite activar la velocidad de rotación del agitador, que se establece a través de la perilla de velocidad. Este botón bloquea los botones de descender y subir, para que no se puede hacer uso de ellos durante el proceso de agitado.
- 7. Botón *Terminar agitado*. Detiene la operación de rotación del agitador.
- 8. Botón *Detener para subir agitador.* Detiene por completo el proceso de agitado para poder habilitar el botón para subir y descender el agitador.
- 9. Botón *STOP*. Es el botón de paro de emergencia, con él se detiene por completo el proceso de agitado que se esté llevando a cabo con el mezclador.
- 10. Perilla *Velocidad RPM*. Permite establecer la velocidad de rotación del agitador de 0 a 350 rpm.
- 11. Selección de cámara 1. Es una lista desplegable con la cual es posible seleccionar la cámara que proyectará su imagen en el Área de imagen 1.
- 12. Selección de cámara 2. Es una segunda lista desplegable con la cual se selecciona la cámara que

será proyectada desde el Área de imagen 2.

- 13. Área de imagen 1. Muestra la imagen obtenida por la cámara de video correspondientes al área uno.
- 14. Área de imagen 2. Muestra la imagen obtenida por la cámara de video correspondiente al área dos.
- 15. Lista desplegable dirección 1. Permite seleccionar el directorio en el cual la se van a almacenar las imágenes del área de imagen uno.
- 16. Lista desplegable dirección 2. Permite seleccionar el directorio en el cual la se van a almacenar las imágenes del área de imagen dos.

En la **figura 1.6** se muestra el mezclador de fluidos para determinar variables hidrodinámicas en funcionamiento.

<span id="page-22-0"></span>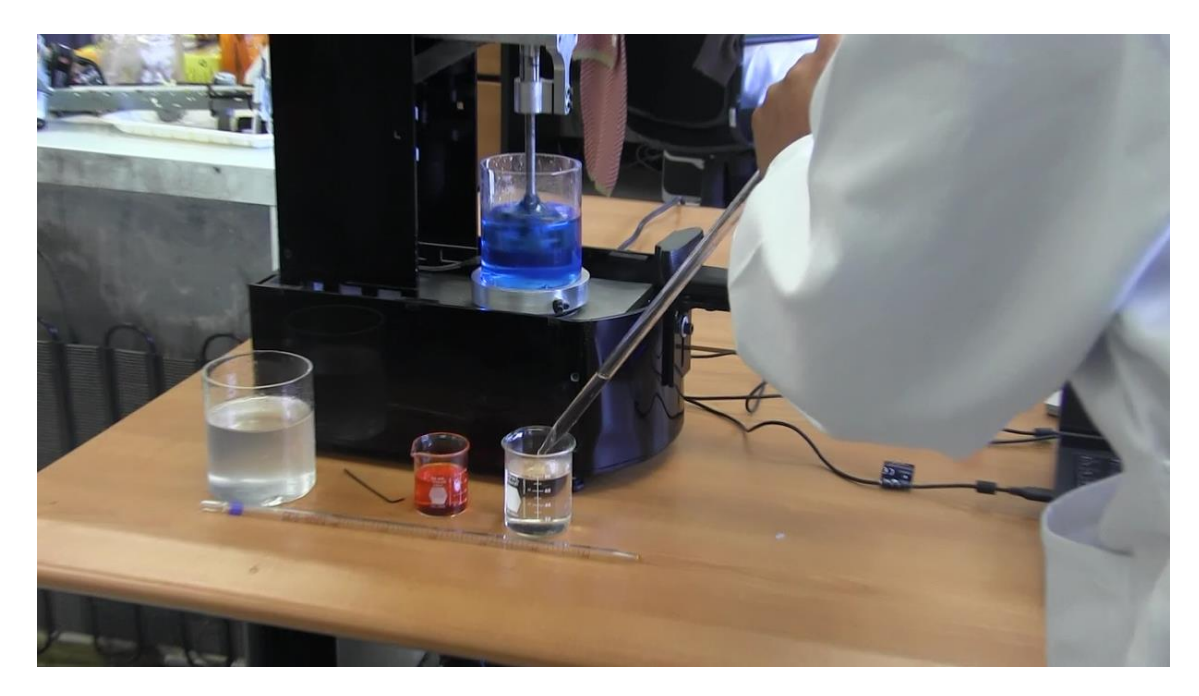

*Figura1.6. Mezclador de fluidos para determinar variables hidrodinámicas en funcionamiento*

## <span id="page-23-0"></span>1.3 Resumen

En este capítulo se presenta la estructura y componentes que conforman el mezclador de fluidos que se describe en el interactivo. Para mostrar su información se usó como referencia la subdivisión de los sistemas que conforman el mezclador, y de los componentes de cada uno de ellos, por ejemplo, el sistema mecánico tiene componentes mecánicos, el sistema electrónico tiene componentes electrónicos, así como los componentes pertenecientes a la interfaz de usuario en el sistema de software.

Esta subdivisión permite mostrar de forma específica el papel que juega cada componente en el dispositivo y también la manera en que estos se relacionan e interactúan entre sí. Se propone respetar esta subdivisión al momento de mostrar la información en el interactivo.

En el capítulo dos se describirán la metodología de desarrollo utilizada y la importancia de realizar evaluaciones con usuarios como método para la identificación y corrección de problemas de usabilidad.

## <span id="page-24-0"></span>2 Capítulo. Proceso de desarrollo de software multimedia interactivo

## <span id="page-24-1"></span>2.1 Introducción

Dentro del desarrollo de software, como en muchas otras áreas, el estudio, planeación y desarrollo de proyectos es fundamental para el éxito de los productos elaborados, además de que previenen de retrasos y manejo de cambios o eventos inesperados durante la construcción.

Dentro de las ciencias e ingeniería de la computación existe una disciplina que se enfoca en el análisis y la aplicación de técnicas, herramientas y estrategias para el desarrollo de software, a esta área la conocemos como Ingeniería de Software.

Una de las partes más sobresalientes del proceso de Ingeniería de Software es el diseño de la interfaz de usuario, cuya importancia recae en hacer de los proyectos sistemas útiles para los usuarios, permitiéndoles ser utilizados de manera fácil y accesible, ya que un proyecto de software sin una adecuada comunicación humano-computadora puede llegar a ser inservible o inutilizable, independientemente de la efectividad u organización del proceso de Ingeniería de Software utilizado.

A continuación, se abordan las bases teóricas y sus características en el área de desarrollo de software.

## <span id="page-24-2"></span>2.2 Ingeniería de Software

#### <span id="page-24-3"></span>2.2.1 ¿Qué es la Ingeniería de Software?

Diversos autores han definido a la Ingeniería de Software, en Pressman [17] se presentan algunas de ellas y se hace un análisis, el cual utilizaremos como referencia para entender las ventajas de este enfoque. La definición de Fritz Bauer *(Naur, P. y B. Randall, Software Engineering: A Report on a Conference Sponsored by the NATO Science Committee, NATO, 1969)* sobre Ingeniería de Software plantea lo siguiente:

*"La Ingeniería de Software es el establecimiento y uso de principios sólidos con objeto de desarrollar en forma económica software que sea confiable y que trabaje con eficiencia en máquinas reales"* 

Por otro lado, Pressman [17] presenta también la definición dada por la IEEE (Institute of Electrical and Electronics Engineers).

*"La Ingeniería de Software es:*

- *1. La aplicación de un enfoque sistemático, disciplinado y cuantificable al desarrollo, operación y mantenimiento del software; es decir, la aplicación de la ingeniería al software.*
- *2. El estudio de enfoques según el punto 1"*

Con estas definiciones se busca hacer énfasis en la necesidad de sistematizar la producción de software para obtener productos de calidad, así como el estudio de los fenómenos que se presentan a lo largo de

esta producción.

De esta manera, además de ser necesaria la disciplina, son necesarias la adaptabilidad y la agilidad dentro del desarrollo de software.

Las capas en las que se divide la Ingeniería de Software se muestran en la **figura 2.1.**

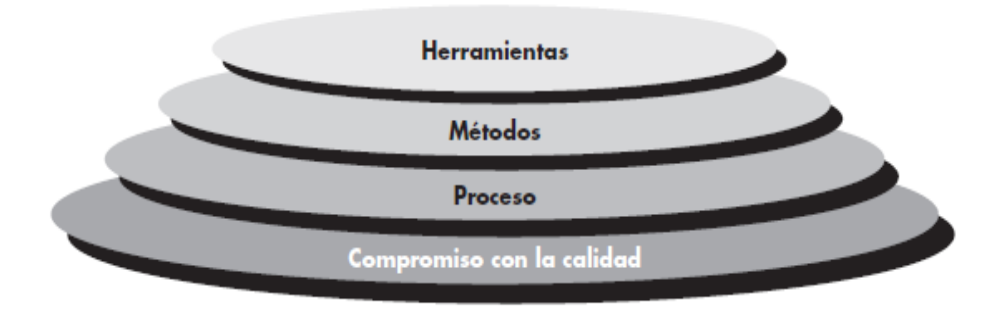

<span id="page-25-0"></span>*Figura2.1. "Capas de la Ingeniería de Software", Pressman S. Roger, 2010, Ingeniería del Software un enfoque práctico (séptima edición), México, Mc Graw Hill*

El estrato enfocado en la *calidad* plantea que el proceso de desarrollo de software debe estar guiado por un conjunto de metas que garanticen la calidad del producto de acuerdo a la filosofía del grupo de desarrollo. Por ejemplo, la usabilidad, en particular nos enfocaremos más en esta a partir de la siguiente sección.

Como segundo nivel encontramos el estrato de *proceso*. Se refiere a la base para el control de la administración de proyectos de software, en la cual se establece el contexto en el que se aplican métodos técnicos, se generan los productos, se asegura la calidad y la administración de los mismos.

Por último, dentro del estrato de *métodos* se describen las tareas para construir el software, en ellas se encuentran la comunicación con el cliente, el análisis de requisitos, el modelado del diseño, el uso de técnicas para el desarrollo del programa, pruebas y el soporte del producto. En general se analiza el contexto y las estrategias a seguir para realizar todas las tareas anteriores.

Las *herramientas* proporcionan el soporte de las capas anteriores mediante mecanismos automatizados o semiautomatizados.

A lo largo de la historia se han definido una gran cantidad de modelos<sup>2</sup> y metodologías<sup>3</sup> dentro de la

<sup>&</sup>lt;sup>2</sup> La RAE define como modelo a un esquema teórico, generalmente en forma matemática, de un sistema o de una realidad compleja, como la evolución económica de un país, que se elabora para facilitar su comprensión y el estudio de su comportamiento.

<sup>&</sup>lt;sup>3</sup> La RAE define como metodología al conjunto de métodos que se siguen en una investigación científica o en una exposición doctrinal.

Ingeniería de Software. Para cada una de éstas, la principal finalidad es construir software de manera eficiente y efectiva.

"Un modelo de proceso de software es una representación abstracta de un proceso de software. Cada modelo de proceso representa un proceso desde una perspectiva particular, y así proporciona sólo información parcial sobre ese proceso" [17].

Se tienen tres modelos de desarrollo de software clásicos, los cuales se describen a continuación:

- 1. Modelo en cascada. Es la realización del proceso de desarrollo mediante una estructura de fases o subprocesos previamente definidos. Al concluir una etapa o subproceso del desarrollo, se continúa con el siguiente subproceso, de esta manera al término de cada subproceso se avanza en la elaboración del proyecto. Una característica importante es que, terminando un subproceso no es posible regresar a la fase anterior, ya que esto podría modificar por completo la estructura del proyecto, y con ello, el modelo de cascada utilizado perdería sentido.
- 2. Modelo de desarrollo iterativo. Conocido comúnmente como iterativo incremental (del inglés incremental). Se basa en cambios en un prototipo de software final para la exposición de este a la crítica del cliente, la retroalimentación de los usuarios, equipo de desarrollo o evaluaciones particulares. Esto se hace con el fin de realizar las modificaciones necesarias de ser requerido. Permite desarrollar versiones cada vez más completas en cada iteración hasta llegar a los objetivos del proyecto. Por simplicidad en este trabajo nos referiremos a este modelo de desarrollo como "iterativo".
- 3. Modelo de desarrollo basado en componentes. Se basa en la teoría de que las partes del sistema ya existen, por tal motivo, se enfocan únicamente en la integración de estas partes sin tener que encargarse de su construcción.

A pesar de la utilidad de los modelos anteriores, dada la necesidad de mayor agilidad en el desarrollo de software en la industria se desarrollaron metodologías ágiles, pues al analizar a los modelos clásicos, se les ve como pesados e ineficientes al ser demasiado burocráticos, lo que ocasiona un retraso en los en los procesos. Sin embargo algunas metodologías ágiles retoman conceptos de las metodologías clásicas con un enfoque más específico.

Las metodologías ágiles tienen cuatro principios esenciales:

"Se valora a los individuos y las interacciones sobre los procesos y las herramientas Se valora a las aplicaciones que funcionan sobre la documentación exhaustiva Se valora la colaboración del cliente sobre las negociaciones contractuales Se valora la respuesta al cambio sobre el seguimiento de un plan" [9].

Algunas de las metodologías ágiles más utilizadas son:

1. Extreme Programming (XP) o programación extrema. Es una metodología enfocada en satisfacer las necesidades del cliente y provee mayor capacidad de respuesta a las solicitudes cambiantes de este. Se basa en desarrollos cortos para mejorar la productividad. Tanto clientes como desarrolladores forman parte del mismo equipo de desarrollo, por lo que se encuentran en constante comunicación. Se enfoca en obtener

una mayor calidad en el software y las actividades no productivas son eliminadas para evitar la frustración en el equipo [24].

- 2. SCRUM. Es un ambiente de trabajo, adaptable a problemas complejos, productivo y creativo, en el cual se pueden emplear varios procesos y técnicas para el desarrollo de productos. Se basa en la experiencia empírica, en donde se toman decisiones basándose en lo que se conoce. Emplea una aproximación iterativa incremental para optimizando el riesgo y la predictibilidad durante el desarrollo. El equipo de desarrollo consiste en: el cliente, el equipo de desarrollo y un Scrum Master quien es responsable de asegurarse de que el equipo de trabajo se apegue a la teoría y reglas de Scrum [21].
- 3. Desarrollo adaptativo de software (DAS). Se basa en la colaboración humana y la organización del equipo de desarrollo. Se conforma de tres fases, especulación, colaboración y aprendizaje después de las cuales se obtiene un incremento en el desarrollo del software [7].

Las metodologías ágiles se pueden ver como formas de llevar a cabo el modelo iterativo de software en un enfoque más eficiente.

Se pueden idear nuevas metodologías o modelos para la Ingeniería de Software según un contexto o requerimientos del proyecto, siempre y cuando sean eficientes en el cumplimiento de los objetivos y la filosofía de desarrollo planteada, es decir, que su desarrollo sea guiado por la calidad.

#### <span id="page-27-0"></span>2.2.2 Diseño centrado en usuario (DCU)

El Diseño centrado en el usuario (DCU) es un proceso iterativo definido por la Usability Professionals Association (UPA) de acuerdo a lo siguiente:

"Un enfoque de diseño cuyo proceso está dirigido por información dada sobre las personas que van a hacer uso del producto" [13].

El DCU considera que el producto desarrollado será entendido y usado por el usuario, en lugar de esperar que el usuario cambie sus actitudes y comportamientos para aprender a usar un sistema. El desarrollo del sistema incluye considerar cuál es la tarea a la que da soporte y cómo la realizan los usuarios conociendo sus creencias, actitudes y comportamientos relacionados con la tarea.

Se espera que al utilizar el DCU se obtenga un producto eficiente, fácil de usar y que satisfaga al usuario.

El DCU plantea tres términos con los que se describe este proceso:

- 1. El modelo conceptual. Ofrecido por el diseñador del sistema, se refiere a la conceptualización del problema y estructura de la solución que el diseñador ofrece al usuario.
- 2. Interfaz de usuario. Es la presentación que tiene el sistema, la imagen y funcionalidades que se proveen a los usuarios, es la materialización del modelo conceptual del diseñador.
- 3. El modelo mental. Es la comprensión desarrollada por el usuario a partir de la imagen que el sistema le presenta mediante la interfaz de usuario [13].

Depende de la interfaz el modelo mental que el usuario se genere acerca del sistema de software, por ejemplo, cuáles son sus funcionalidades, de qué manera hacer uso de ellas, alguna opinión personal que se haya generado del sistema, qué estrategias adicionales seguir para hacer un uso óptimo. Mientras que depende del modelo conceptual que el diseñador haya plasmado en la interfaz, la manera en que el usuario aprenda a manejar el sistema. De acuerdo con esto, se busca que el modelo mental del usuario sea lo más cercano al modelo conceptual del diseñador, es aquí donde actúa la interfaz de usuario.

Además de lo anterior, la interfaz de usuario, debe proveer información al usuario sobre cómo utilizar el software, esto significa, que sea capaz de favorecer el aprendizaje del sistema y utilizar conceptos claros para mencionar las opciones disponibles. Tener un modelo conceptual claro favorece el desarrollo de la interfaz de usuario, la cual favorece el desarrollo del modelo mental del usuario.

Según [13], de acuerdo a la norma ISO 13407 (actualmente en versión ISO 9241-210:2010), el DCU, consiste de cuatro fases (ver **figura 2.2**), en donde las decisiones de diseño se basan en el usuario y los objetivos del producto, considerando la evaluación de usabilidad para obtener mejoras en cada iteración.

Estas cuatro fases son:

- 1. Entender y especificar el contexto de uso. Se refiere a identificar quienes serán los usuarios finales, el objetivo con que utilizarán el software y el contexto donde se hará uso de él.
- 2. Especificar requerimientos. Tener en cuenta los requerimientos del cliente, los cuales deberán satisfacerse a través de la funcionalidad del software.
- 3. Producir soluciones de diseño. Con soluciones de diseño se refiere a los diferentes prototipos que se fueron planteando a lo largo del proyecto, desde el primer prototipo hasta el último.
- 4. Evaluación. Se realiza mediante una prueba con usuarios de las soluciones de diseño creadas, se le considera la fase más importante ya que en ella se prueban y validan las soluciones propuestas en el diseño, o se rechazan y se detectan problemas de usabilidad que hayan surgido.

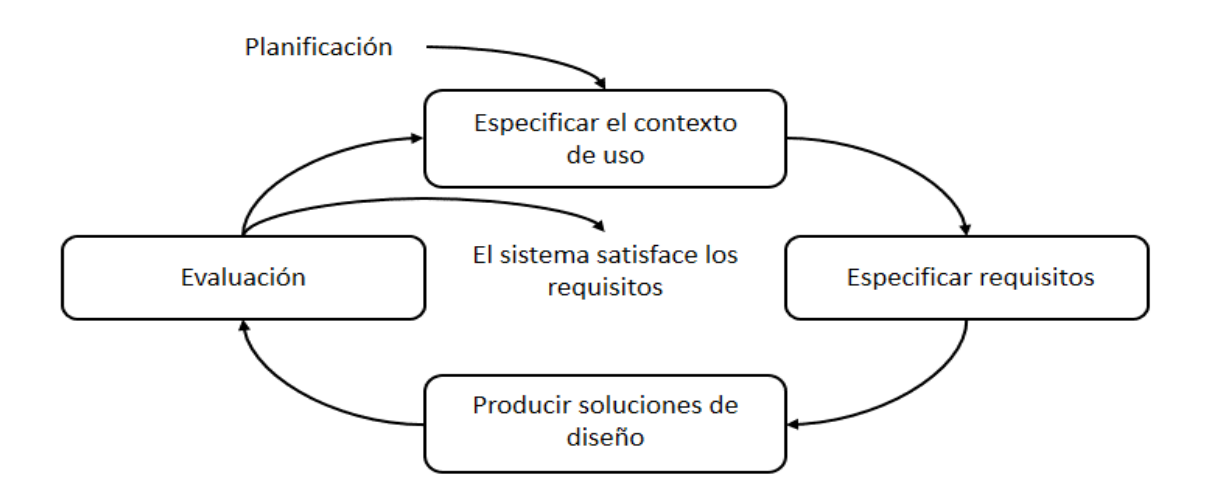

<span id="page-28-0"></span>*Figura2.2. Representación de las cuatro fases de diseño centrado en el usuario (Montero-Hassan, Ortega-Santamaría, S. (2009). Informe APEI de Usabilidad. 2016, de Asociación Profesional de Especialistas en Información)*

#### <span id="page-29-0"></span>2.2.3 Diseño de la interfaz de usuario

Como se abordó en la sección 2.2.2, el DCU plantea que el software elaborado debe considerar al usuario y su comportamiento durante el uso de tecnología.

En el caso del diseño de la interfaz se consideran una serie de reglas que estudian la interacción entre humanos y la tecnología. En su libro sobre el diseño de interfaces, Theo Mantel en [10] se refiere a tres conceptos como las "reglas de oro" para el diseño de la interfaz de usuario.

- 1. Dar el control al usuario. Propone diseñar la interacción con el software de forma que el usuario no realice acciones innecesarias, proveer de una interacción flexible y adecuada al conocimiento y experiencias del usuario final. Requiere de una interacción con los objetos que aparecen en la pantalla, y establece ocultar a los usuarios los elementos técnicos internos que no tengan que ver con el manejo del software para que no intervengan en la experiencia del usuario.
- 2. Lograr que la interfaz sea consistente. Está enfocado en el uso de instrucciones e información que den al usuario la información necesaria para que pueda hacer uso de la interfaz, estas instrucciones deben ser consistentes en el vocabulario como en las funciones que estén ligadas a ellas, además de dar al usuario la respuesta que se espera de ellas.
- 3. Reducir la carga de memoria del usuario. Se refiere a la elaboración de interfaces intuitivas, en las cuales no sea necesario memorizar la arquitectura del diseño de la interfaz para encontrar la información que se necesita o las funciones que se quieran utilizar [17].

Sin embargo: ¿Las 3 reglas de oro para el diseño de interfaces son únicas?, es decir, ¿son las únicas reglas o claves a seguir para garantizar que una interfaz de usuario este bien elaborada?

Como en cualquier área, existen diversos enfoques en el área de diseño de interfaces que buscan objetivos en común, por ejemplo, en [17] se menciona una propuesta diferente para el diseño de la interfaz siguiendo los "Principios de diseño de las interfaces de usuario" los cuales son:

- 1. Familiaridad del usuario. La interfaz debe hacer uso del conocimiento o experiencias de los usuarios finales.
- 2. Uniformidad. Se refiere a que todas las funciones de la interfaz deben seguir un mismo esquema al momento de su uso.
- 3. Mínima sorpresa. El sistema no debe hacer nada que no sea esperado por el usuario cuando éste realiza una acción.
- 4. Recuperabilidad. Permite a los usuarios hacer cambios en las decisiones tomadas, en caso de cambiar de parecer.
- 5. Guía de usuario. La interfaz debe proporcionar ayuda al usuario en caso de error, además de retroalimentación en cada tarea que se realice.
- 6. Diversidad de usuarios. La interfaz debe tener las características necesarias para ser utilizada con diferentes tipos de usuarios.

Otro punto de partida para el diseño de interfaces es el encontrado en [18] en el cual sugiere una aproximación mediante el análisis de los siguientes puntos, a los cuales llama, a su vez, "reglas de oro":

- 1. Esforzarse por conseguir consistencia. Propone utilizar terminología, mensajes, menús, pantallas de ayuda, colores, composición y fuentes iguales para situaciones similares dentro del software.
- 2. Atender a la usabilidad universal. Dependiendo del tipo de usuarios, se necesita conocer la diferencia entre los grupos principiante-experto, añadiendo características para cada uno de los ellos, por ejemplo, añadir explicaciones para para principiantes, mientras que para expertos agregar atajos y ritmos de uso más rápidos, esto enriquece el diseño.
- 3. Ofrecer retroalimentación informativa. Para cada acción debe existir una retroalimentación del sistema. Si las acciones son comunes o habituales la retroalimentación debe ser pequeña, mientras que para acciones más importantes y poco comunes la retroalimentación debe ser mayor.
- 4. Diseñar diálogos para conducir a la finalización. Ya que las acciones deben organizarse en grupos dependiendo de si pertenecen a la parte inicial, intermedia o final de una tarea, cada una de estas acciones debe considerar información para retroalimentar al usuario. Esta información da al usuario un sentimiento de alivio al terminar de utilizar alguna de estas acciones o partes de una tarea, lo cual lo ayuda a prepararse para las acciones siguientes o saber qué acciones le hace falta por realizar.
- 5. Prevenir errores. Propone el diseño del sistema de tal manera que los usuarios no puedan cometer errores graves, es decir que no les sea posible modificar la configuración del software de manera importante o irreversible. Además de que si el usuario comete algún error durante el uso del software, éste debe ofrecer la opción de restauración, es decir, regresar el estado inmediato anterior del sistema en el cual no se habían realizado los cambios.
- 6. Permitir deshacer acciones de forma fácil. Las acciones deben poder ser reversibles, esta característica ayuda a que el usuario no esté estresado al saber que es posible cometer errores sin tener repercusiones permanentes en su trabajo.
- 7. Dar soporte al locus de control interno. Busca que el usuario sienta tener control de la interfaz y que ella responda a sus acciones, con esto se evita la ansiedad del descontrol y la insatisfacción de necesidades.
- 8. Reducir la carga de memoria a corto plazo. Ya que la capacidad de memoria a corto plazo de una persona común es limitada es necesario que la interfaz de usuario se mantenga simple y se asigne tiempo suficiente en caso de hacer uso de códigos o secuencias de acciones.

Los tres puntos de vista anteriores (véase en **tabla 2.1**), tienen el objetivo en común de ofrecer al usuario una interfaz cómoda, intuitiva y personalizada que le permita evolucionar en su uso y al mismo tiempo le evite sentir ansiedad durante este proceso.

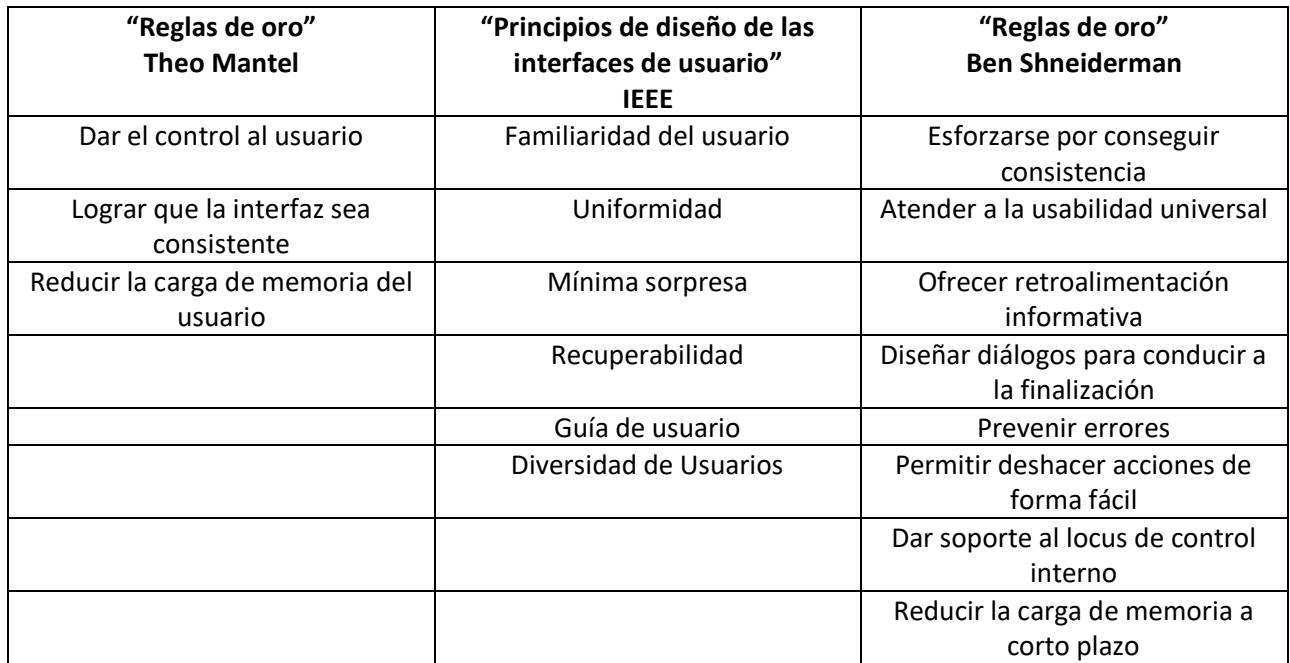

*Tabla2.1. Tabla comparativa de las reglas de oro mencionadas.*

<span id="page-31-0"></span>A pesar de la utilidad de las reglas de oro para entender la interacción del humano con la tecnología, se han desarrollado estrategias más específicas para guiar el proceso de diseño de la interfaz. Este tipo de estrategias son conocidas como patrones de diseño. Los patrones están orientados a la satisfacción de las reglas de oro y surgen del estudio y observación de usuarios por investigadores para responder las preguntas de cómo y por qué ellos realizan acciones y responden a estímulos de cierta manera. Algunos de estos patrones son:

- 1. Exploración Segura (*Safe Exploration*). Evita el estrés en los usuarios al momento de hacer el reconocimiento de la interfaz de usuario, es decir, el usuario puede utilizar todas las acciones que ofrece el software sin la preocupación de no poder revertir alguna de ellas, con esto, sin importar la acción que utilice, siempre podrá volver al estado anterior.
- 2. Gratificación instantánea (*Instant Gratification*). Plantea la necesidad de proveer a los usuarios resultados inmediatos a las acciones que ellos realizan, ya que los usuarios con experiencias exitosas en el uso de software son más propensos a seguir haciendo uso de él y mientras los resultados a las acciones sean entregados rápidamente los usuarios estarán más satisfechos con el software.
- 3. Satisfacción (*Satisficing*). Este patrón nos recuerda que las personas aceptan como útiles las acciones del software que resuelven sus problemas, en lugar de hacer uso de acciones más adecuadas o ideales para la solución de cierta tarea, acciones para las cuales fue construido el software y con las que se alcanza la solución buscada, en especial, si estas acciones requieren de un mayor esfuerzo.
- 4. Cambio en el flujo de uso (*Changes in Midstream*). Se refiere al cambio repentino en las actividades del usuario, es decir que pase de una tarea a realizar otra completamente diferente. Esto significa que el diseñador debe dar al usuario la posibilidad de cambiar de actividad cuando él lo desee y darle las opciones necesarias para que esto sea posible, como dar acceso a otras opciones del menú del software en todo momento, siempre y

cuando esto no interfiera con los objetivos del software.

- 5. Memoria espacial (*Spatial Memory*). Hace referencia al reconocimiento que hace el usuario del sistema de software, de esta manera, le es posible encontrar las opciones de menú que haya utilizado con anterioridad, lo cual le permite ubicar su posición dentro de la estructura del software y desplazarse entre todas las opciones disponibles. Este patrón se encuentra estrechamente relacionado con la consistencia del diseño, puesto que sin consistencia en el manejo y localización de opciones de menú, sería imposible para el usuario desarrollar una memoria espacial del software.
- 6. Repeticiones continuas (*Streamlined Repetition).* Se refiere a la reducción en el número de operaciones o clics al momento de realizar alguna tarea dentro del software. Lo más sencillo para los usuarios es lo mejor. Esto ayudará a evitar que el software se vuelva tedioso además de que busca facilitar las tareas al usuario [22].

A pesar de que los tres diferentes puntos de vista son muy similares, particularmente en este trabajo se aborda el primer enfoque de "reglas de oro", por ser el más general ya que es posible desprender de su definición muchas de las ideas contenidas dentro de las definiciones de los otros enfoques.

#### <span id="page-32-0"></span>2.2.4 Técnica PERSONAS

La técnica PERSONAS, fue desarrollada en 1999 con el fin de concretar la definición de los perfiles de usuarios y detallar las características de los usuarios finales, para evitar errores o malentendidos y proporcionar un conocimiento compartido entre los desarrolladores sobre las características de usuarios reales [7][15].

Esta técnica se basa en el análisis del perfil de usuario de una persona determinada, bajo el cual se hace la creación de individuos ficticios con las mismas características que tiene este usuario, con esto se recrea un escenario dentro del cual cada una de estas personas imaginarias se desarrolla. Además, se elabora un esquema y horario de las actividades que podrían estar realizando diariamente, algunas de estas actividades son pasatiempos, trabajos, aspiraciones, gustos, estudios, por mencionar algunos.

A pesar de ser individuos ficticios, son desarrollados y descritos con precisión, pues se busca que sean la base de una simulación y colección de personas con características generales en común. Este conjunto de PERSONAS será utilizado por los diseñadores en forma de repositorio compartido de datos sobre las características de las personas a quienes va destinado el proyecto.

La importancia de la precisión con que son elaboradas estas personas ficticias recae en que el equipo de desarrollo estará teniendo en mente a este conjunto de individuos y la satisfacción de sus necesidades. Otra de las ventajas del uso de la técnica PERSONAS, es que ayuda a la integración de miembros al equipo de trabajo, ya que, a miembros nuevos les es más sencillo conocer la finalidad del proyecto y cómo se está trabajando en él, al proporcionarles un marco de información como este.

Otro de los beneficios es que las PERSONAS pueden utilizarse como herramientas de trabajo durante las discusiones de funcionalidad del proyecto, como descripciones de tareas de usuario o cualquier otra característica de usabilidad del software. Por ejemplo, teniendo a la PERSONA llamada "Clara", quién, de acuerdo a su descripción, es una persona práctica, es mucho más fácil pensar, "Clara no esperaría a que este proceso termine en 10 minutos, buscaría una forma más rápida de hacerlo", que estar haciendo

suposiciones sobre el perfil de usuario.

#### <span id="page-33-0"></span>2.2.5 Evaluaciones con Usuarios

La evaluación de la interfaz de usuario busca medir la aceptación que tiene el usuario sobre sistema de software, saber qué tan útil y eficiente es para los usuarios realizar las actividades que en el software aborda y para las cuales fue diseñado.

Existen diversas maneras de medir la aceptación de una interfaz de usuario, en cada una de ellas se emplean diferentes herramientas, como son los cuestionarios, videos, estadísticas, fotografías, entre otras; sin embargo, la elección dentro de todas estas posibilidades debe hacerse con cuidado, ya que depende de las características del software, de los usuarios y de las actividades que se quieran evaluar del software, así como el tipo de evaluación que se debe aplicar.

En [18] se exponen las siguientes formas de evaluación de software:

- 1. Revisiones de expertos. Como su nombre lo dice, se basa en revisiones por parte de colaboradores que tengan experiencia en evaluaciones de la interfaz de usuario. El experto genera un informe con los problemas identificados o cambios recomendados, también es posible tener un diálogo con los diseñadores para ofrecerles retroalimentación. Estas revisiones pueden realizarse en el momento en que tanto desarrolladores como expertos lo deseen.
- 2. Pruebas de laboratorio y usabilidad. Están diseñadas para buscar defectos en las interfaces de usuario por medio de experimentos con usuarios que hagan uso del software.

Estas pruebas no solo aceleran los proyectos, sino que reducen los costos de producción ya que permiten identificar errores de diseño mucho antes de la liberación del software.

- 3. Encuestas. Son un complemento económico y común para las pruebas de usabilidad. Las preguntas que se hacen pueden están relacionadas con componentes del diseño, se pregunta a los usuarios sus impresiones sobre aspectos específicos de la interfaz. Se necesita de un método de análisis estadístico para representar los resultados de las encuestas.
- 4. Pruebas de aceptación. Se reúnen un conjunto de casos de prueba para el software las cuales tienen requisitos a satisfacer, por ejemplo, el tiempo que tarda un usuario para hacer una acción o tarea. Si el software no satisface los criterios planteados, entonces debe rehacerse la parte del sistema correspondiente a la revisión actual, o ya sea en el peor de los casos, el sistema completo. Es posible evitar esto último en gran medida, ya que está directamente relacionado a la planeación y obtención de requerimientos que se realizan como parte inicial de cualquier proyecto de software.

Sin embargo, en el caso de este proyecto, de acuerdo al análisis hecho, se prevé que la posibilidad de que la última opción ocurra es realmente baja debido a la planeación inicial de los requerimientos y las constantes revisiones que se tendrán sobre el software durante cada iteración, la planea

5. Evaluación durante el uso en producción. Al encontrarse en la fase de producción, el producto es utilizado por personas con diferentes roles, como son los administradores, el personal de atención al usuario y equipos de mantenimiento. Estos involucrados pueden aportar mejoras, ya sea a la interfaz de usuario, o a los diferentes niveles de servicio que

se necesiten.

Esta retroalimentación es posible mediante reuniones con los diferentes equipos de trabajo, el registro del comportamiento de usuarios o un buzón de sugerencias e informes de problemas de uso, entre otras.

6. Experimentos controlados orientados a la psicología. Investigadores han ayudado a desarrollar medidas de comportamiento humano para obtener información sobre el modo de aprendizaje del usuario al utilizar el software, así como porcentajes de error y retención.

### <span id="page-34-0"></span>Proceso de desarrollo de software interactivo multimedia o para la educación

En este proyecto de software se utilizará un proceso de desarrollo iterativo, en este caso será el que utiliza el grupo Espacios y Sistemas Interactivos para la Educación (ESIE) del CCADET, el cual plantea las siguientes fases generales:

> 1. Planteamiento. Se establece el problema a resolver y los requerimientos del mismo, se conocen las expectativas de los clientes, las herramientas disponibles, se estudia la información y los materiales con los que se cuenta para entender la temática y los alcances del proyecto para plantear una solución.

Como una de las primeras actividades se realiza el análisis y modelado de usuarios, tareas y entornos, con el fin de conocer a los usuarios que harán uso del sistema interactivo, lo cual es fundamental para que éste tenga éxito. Principalmente se busca esquematizar, en un perfil, a los usuarios que utilizarán el software, para hacer un diseño adecuado que permita obtener el mayor aprovechamiento.

Entre las técnicas más utilizadas para obtener información sobre usuarios del software se encuentra el cuestionario de perfil de usuario, en el cual se hacen preguntas básicas para conocer a una persona, solicitando datos como la edad, la profesión, los idiomas que maneja, si está relacionado o no con la tecnología, además de que es posible hacer preguntas más elaboradas para obtener más información.

- 2. Diseño. Con la información obtenida en el planteamiento se diseña una solución factible y se hacen prototipos de la misma para discutir la propuesta con el cliente.
- 3. Realización. Se ejecuta el desarrollo del diseño propuesto por medio de prototipos funcionales que muestren el comportamiento del diseño elaborado.
- 4. Pruebas y evaluación. Se hacen pruebas con usuarios con el fin de evaluar la capacidad del prototipo elaborado para resolver el problema planteado en un inicio. A partir de las observaciones, se retroalimenta al equipo y se hacen las correcciones correspondientes en las fases anteriores.
- 5. Cierre. Ya que se obtuvo un producto que cumple los objetivos planteados se gestiona su entrega junto con los manuales y los otros documentos que conformen el producto.
- 6. Retroalimentación y mantenimiento.- Considera la fase de optimización del software en caso de que el cliente se encuentre con errores o inconsistencias durante el uso. También se refiere a la solución de preguntas o problemas en el manejo del producto por parte del cliente.

Esta metodología se basa en el proceso de diseño centrado en el usuario por lo cual en cada etapa se consideran las necesidades del usuario.

Llamaremos a la realización de las fases 1 a 4 anteriores una "iteración". La espiral mostrada en la **figura 2.3** nos da la representación del proceso a seguir mencionado anteriormente.

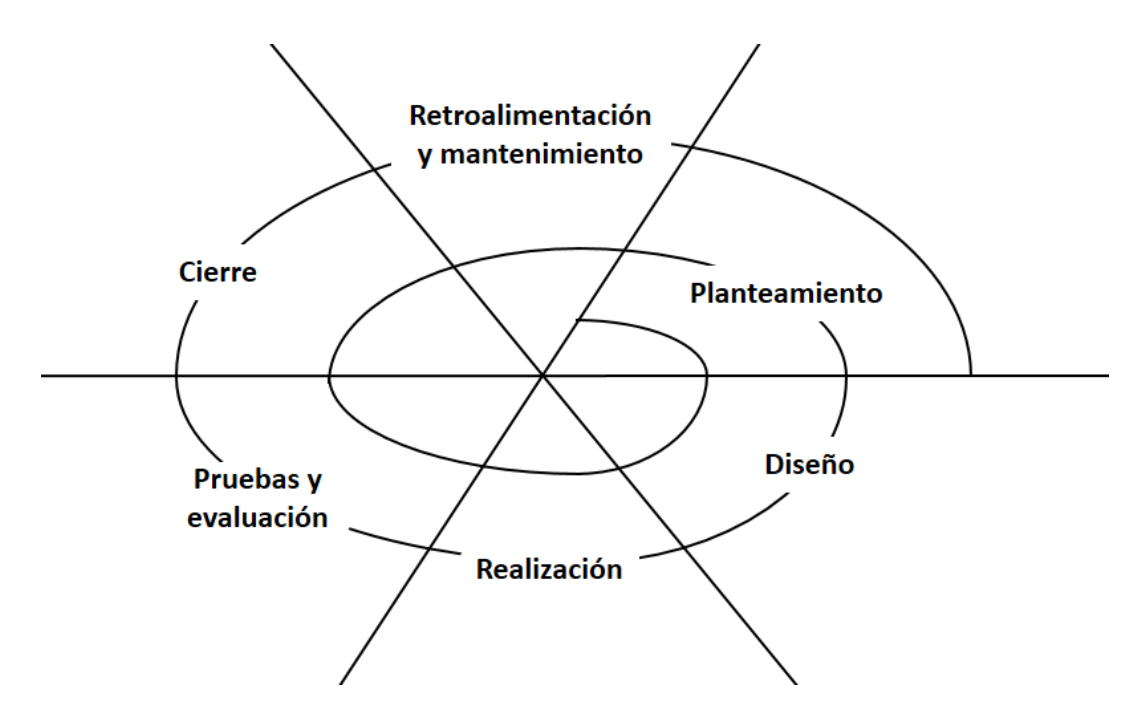

<span id="page-35-1"></span>*Figura2.3. Esquema del proceso de desarrollo iterativo utilizado en el grupo de Espacios y Sistemas Interactivos para la Educación (ESIE).*

### <span id="page-35-0"></span>2.4 Resumen

Dentro de este capítulo se presentaron los conceptos de Ingeniería de Software y sus características, además de las tareas y procesos que abarca en la elaboración de un nuevo producto. Se presentaron diferentes enfoques dados a lo largo de la historia con respecto a la definición de esta disciplina y se resaltó su enfoque hacia la calidad, característica base de la misma.

Se mostraron diferentes procesos de Ingeniería de Software que pueden ser utilizados para el desarrollo de productos, se mencionaron las características de cada uno de ellos y con base en esto se seleccionó uno adecuado a los objetivos del proyecto que se elaborará en este trabajo.

Por otro lado, se habló también sobre el diseño de interfaz de usuario, se mostraron de igual forma, diferentes enfoques y características de las llamadas "reglas de oro" para la elaboración de interfaz de usuario y algunos de los diferentes patrones de diseño que se han desarrollado a lo largo de la historia.

Se introdujo el concepto de Diseño Centrado en el Usuario, se expuso este proceso de desarrollo, que abarca y su importancia para la obtención de interfaces de usuario de calidad. También se habló sobre la
importancia de las pruebas de usuario en el desarrollo de software para la prevención de errores durante y después del desarrollo de los productos, se mencionaron algunos tipos de pruebas de usuario comúnmente utilizadas y de las fases en las cuales intervienen las pruebas de usuario en el proceso de desarrollo de software seleccionado. Esto con el fin de obtener retroalimentación de los usuarios y prevenir errores.

Por último, se detalló el proceso de desarrollo de software seleccionado mencionando su uso en el grupo ESIE, se indicaron los pasos que sigue y a que proceso de Ingeniería de Software hace referencia.

En el capítulo tres se describe la aplicación del proceso seleccionado para este proyecto. Se muestra, el proceso de diseño del software, la distribución de la información y el diseño de interfaz de usuario propuesto, así como sus transformaciones durante las iteraciones del desarrollo. Se mencionan las herramientas seleccionadas, la aplicación de ellas y los resultados en cada uno de los pasos de construcción.

# 3 Capítulo. Desarrollo del proyecto de software

A continuación describimos el seguimiento del proceso de desarrollo seleccionado paso a paso a lo largo de 3 iteraciones. Cada sección corresponde a cada una de las iteraciones hechas durante el proceso de desarrollo del software.

Así mismo cada sección está dividida en cuatro subsecciones correspondientes a las fases que componen el proceso de desarrollo de software seleccionado, en ellas se habla acerca de las actividades desarrolladas correspondientes a cada iteración.

En cada sección se cuenta con un apartado adicional donde se aborda la arquitectura del proyecto de software y los cambios que se fueron desarrollando.

## 3.1 Primera Iteración

## 3.1.1 Planteamiento

Inicialmente debemos recordar el objetivo de este trabajo:

"Desarrollar y evaluar un software multimedia interactivo para describir las características y funcionamiento del mezclador de fluidos desarrollado en CCADET."

Para lograr este objetivo se realizaron diversas entrevistas con el cliente para la obtención de los requerimientos. A continuación se presentan algunos comentarios que ayudaron a determinar las características del software:

Se requiere de un software interactivo que muestre la información relacionada con las características y funcionamiento de un equipo para mezclado de fluidos. Se solicita que el interactivo contenga material audiovisual, como videos y fotografías, para explicar el funcionamiento y componentes del sistema de mezclado. El tiempo límite que se cuenta para el desarrollo del producto de software es de 6 meses, ya que es parte de los productos comprometidos en el proyecto PAPIME PE10312.

El interactivo desarrollado para este primer dispositivo sirve como base para la elaboración de otros interactivos para desarrollos posteriores de este mismo proyecto, por lo que se requiere que la interfaz sea evaluada con los usuarios.

Se plantearon una serie de cuestionarios breves, dirigidos al cliente con el fin de obtener información adicional sobre el usuario final del interactivo.

A continuación se muestran los cuestionarios utilizados:

CUESTIONARIO SOBRE PERFIL DE USUARIO E INFORMACIÓN DEL INTERACTIVO 1) ¿Qué grado de educación formal tiene el usuario promedio? Estudiantes de licenciatura y estudiantes de maestría 2)¿A qué carreras de educación superior pertenecen los usuarios? Usuarios en Licenciatura: Licenciatura en Química, Química Farmacéutico Biológica, Ingeniería Química, Ingeniería Mecánica, Ingeniería Industrial, Ingeniería Mecatrónica. Usuarios en Maestría: Maestría en Ingeniería en el área de termofluidos y Ciencias Bioquímicas trabajando con escalamiento y procesos de producción, biotecnológicos. 3) ¿Cuál es el alcance del software, es decir número promedio de usuarios (por semestre ó por año)? En Licenciatura: 3 grupos de 20 personas aprox. En maestría: 2 grupos de 10 personas. 4)¿Cuál es el rango de edad de los usuarios? El rango de edad de los usuarios se encuentra en promedio entre 18 y 28 años 5) ¿Los usuarios son capaces de aprender de materiales escritos, tales como manuales técnicos, tutoriales en línea, manuales de usuario ó documentación técnica? Debido a su nivel educativo, los usuarios tienen los conocimientos necesarios para entender y aplicar la información contenida en diferentes tipos de materiales escritos, tales como los mencionados anteriormente. 6) Lista de materias y temas en los cuales se emplea el mezclador, y que podrían ser mencionados en el interactivo dentro de la sección de Casos De Uso. Algunos temas que se mencionan en el interactivo son: -Termodinámica: Específicamente enfocado al área de termofluidos. -Bioquímica: En el área de procesos de producción y procesos biotecnológicos -Dinámica de fluidos -Leyes de conservación de energía y materia -Flujo turbulento y flujo viscoso 7) ¿Qué actividades se deben llevar a cabo haciendo uso del software? Se utilizará como referencia de información y guía de usuario para manejo del mezclador. Será usada por los estudiantes para familiarizarse con el mezclador de fluidos antes de llegar al laboratorio con el fin de entender el funcionamiento del equipo antes de hacer uso de él. 8) ¿Los usuarios están familiarizados con el tema que trata el software interactivo? Debido a su formación académica se espera que los usuarios sean cercanos a los temas que trata el interactivo, que tengan conocimiento tanto del vocabulario como de los conceptos que en él se manejan. 9)¿El software interactivo será parte integral del trabajo de los usuarios, o se emplea ocasionalmente? El software interactivo será parte integral del trabajo de los usuarios dentro de ciertas sesiones (dentro de escuela, casa o trabajo) Dentro de la casa: 1 hora Dentro de la escuela: 1 hora Dentro del trabajo: 1 hora 10) En caso de hacer uso del interactivo dentro de la escuela, ¿el uso del interactivo será dentro de una clase específica para ser analizada con el apoyo del profesor, Si, no? Si En caso de que la respuesta sea afirmativa, conteste la siguiente pregunta:: a)¿Cuánto tiempo aproximadamente se dará para la revisión del interactivo? Se dará 1 hora ¿Los profesores se encontrarán con los alumnos para hacer revisión del interactivo? Sí b)¿Se utilizará el interactivo para llevar a cabo alguna actividad dinámica específica? Actividad introductoria y presentación del equipo 11)¿Cuál es la finalidad por la cual se hará uso del mezclador? Prácticas de laboratorio y como material de apoyo en clase de los temas mencionados en el interactivo. 12)¿Las actividades que los usuarios llevarán a cabo con el software interactivo pertenecen a proyectos universitarios? No, únicamente como material de apoyo para la clase. 13) ¿Los usuarios requieren conocer la tecnología que sustenta la interfaz? Los usuarios finales no requerirán conocer la tecnología que sustenta la interfaz, se limitarán a hacer uso de ella.

Además del cuestionario anterior, se realizó una entrevista con el cliente con la cual se completó la información sobre el perfil de los alumnos que harán uso del software interactivo.

Las características identificadas fueron:

- 1. Edad: Entre 18 y 28 años
- 2. Género: Masculino y Femenino
- 3. Carreras y especialidades: Licenciatura terminada o en curso de Química, Química Farmacéutica Biológica, Ingeniería Química, Ingeniería Mecánica, Ingeniería Industrial. Maestría en Ingeniería en el área de termo fluidos y Ciencias Bioquímicas trabajando con escalamiento y procesos de producción, biotecnológicos.
- 4. Nivel de Experiencia: Conocimientos en las carreras mencionadas anteriormente. Comprensión y aplicación de información de materiales escritos.
- 5. Ubicación: Ciudad de México, principalmente.
- 6. Tecnología: Con experiencia en uso de computadoras; conexión a internet.
- 7. Familia: Solteros y casados; ambos casos
- 8. Discapacidades: Ninguna, principalmente.

Recordando la técnica de "PERSONAS" mencionada en el apartado 2.2.4, se generaron individuos ficticios basados en el perfil anterior con los cuales es posible suponer el comportamiento y manera de actuar de ellos.

A continuación mostramos dos individuos generados mediante nuestro perfil de usuario y la técnica "PERSONAS":

#### **PERSONA 1**

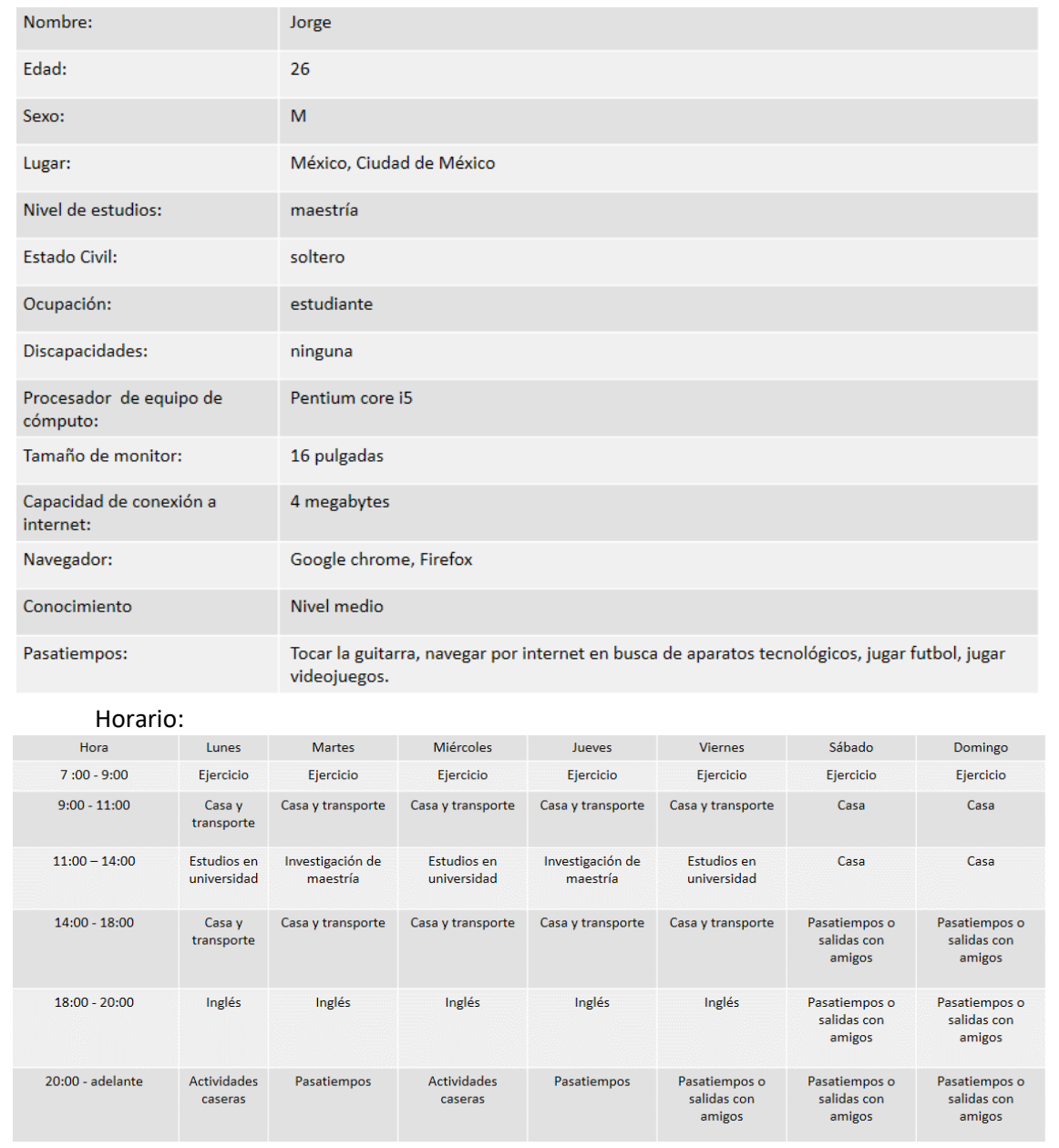

*Figura3.1. PERSONA 1*

#### **PERSONA 2**

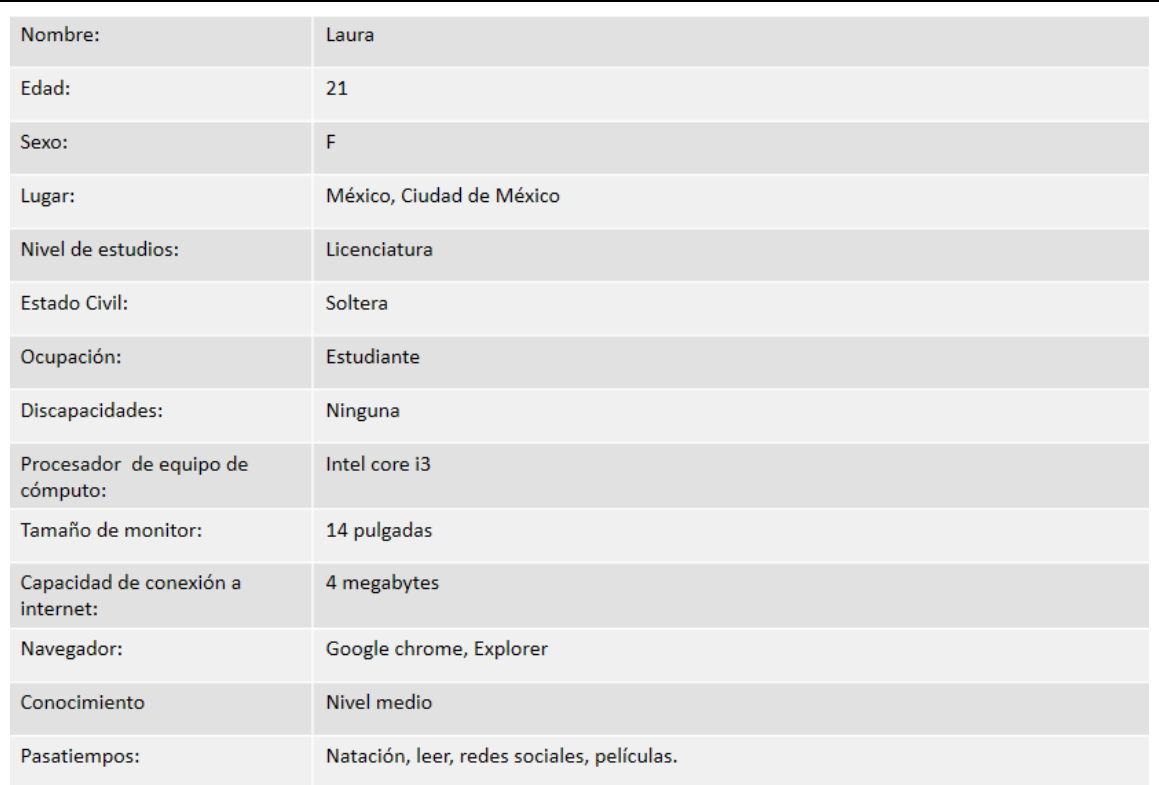

#### Horario:

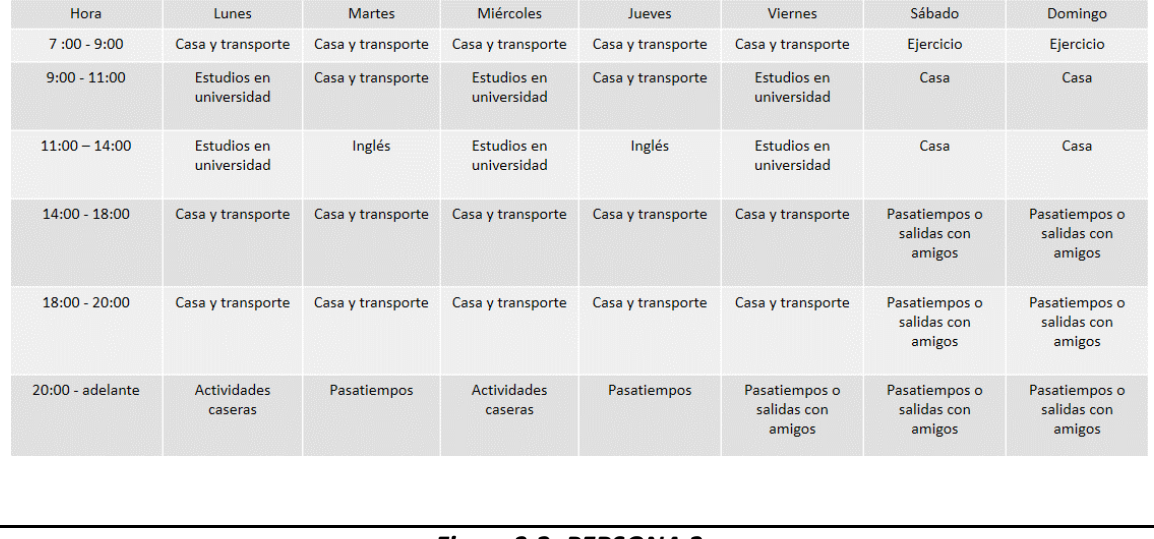

#### *Figura3.2. PERSONA 2*

En el *Anexo 5* se muestra la clasificación utilizada para nombrar el nivel de conocimientos en informática que poseen los usuarios, en básico, medio o avanzado.

A continuación mencionaremos cómo se utilizó la técnica PERSONAS en este trabajo.

Al generar a las PERSONAS ficticias, se consideraron las características obtenidas en el perfil anterior, ejemplificando en diferentes situaciones, personalidades y contextos los datos obtenidos, lo cual nos da una idea más clara sobre la clase de usuarios que utilizarán el software durante el diseño del interactivo.

Por ejemplo, tanto Laura como Jorge tienen un buen manejo de computadora y son personas ocupadas durante el día, con necesidad de practicidad, por tal motivo se considera como un requerimiento de software que sea de fácil acceso, es decir, que sea un software que no necesite una instalación previa, sino que se pueda acceder a él vía internet en el momento en que el usuario lo necesite.

Por otro lado, al ser personas con buen manejo de la computadora, en el software interactivo no se necesitarán incluir secciones de ayuda para los usuarios, por ejemplo un aviso cerca del botón de *créditos* que diga "Da clic para leer los créditos", en vez de eso, los usuarios comprenderán de manera rápida la funcionalidad de los elementos sin necesidad de ayuda externa.

Con respecto la jerarquía de información y el tipo de información incluida en el software, se sabe que los usuarios son estudiantes de licenciaturas con temas afines a los tratados en el interactivo, por lo cual no habrá necesidad de un glosario técnico para los términos encontrados en el software.

Los ejemplos anteriores pueden verse reflejados en diferentes partes de la construcción del software, especialmente en el diseño de interfaz de usuario y la jerarquía de la información.

Además de conocer el perfil de los usuarios, es necesario conocer los requerimientos específicos del cliente sobre el contenido del interactivo. Se elaboró un cuestionario de requerimientos de diseño, que contiene preguntas acerca de las motivaciones y objetivos que se tienen para el proyecto, el contenido que se va a trabajar, los materiales y recursos que se quieren utilizar y las expectativas que el cliente tiene sobre lo que se va a desarrollar.

Este cuestionario fue respondido por el cliente.

CUESTIONARIO DE REQUERIMIENTOS DE DISEÑO

1) ¿Qué clase de información será difundida mediante el software?

Será de carácter descriptivo sobre el funcionamiento del mezclador de fluidos y del software controlador de su funcionamiento. También se incluirá información de los componentes que la conforman y de las personas que intervinieron en su elaboración. 2)¿De qué manera estará representada la información a mostrar?

La información incluida estará representada en forma de fotografías, video y material escrito. Los videos no contarán con narración, únicamente con música de fondo que no distraiga.

Los videos no contarán con narración pero sí tendrán subtítulos.

3) ¿Cuáles son las características principales que el cliente quiere resaltar del dispositivo?

Información general del mezclador y del proyecto al cual pertenece

Guía de usuario

Creadores y participantes en el proyecto del mezclador

Software controlador del mezclador y su funcionamiento

Ejemplos de experimentación

Componentes electrónicos, mecánicos y de software

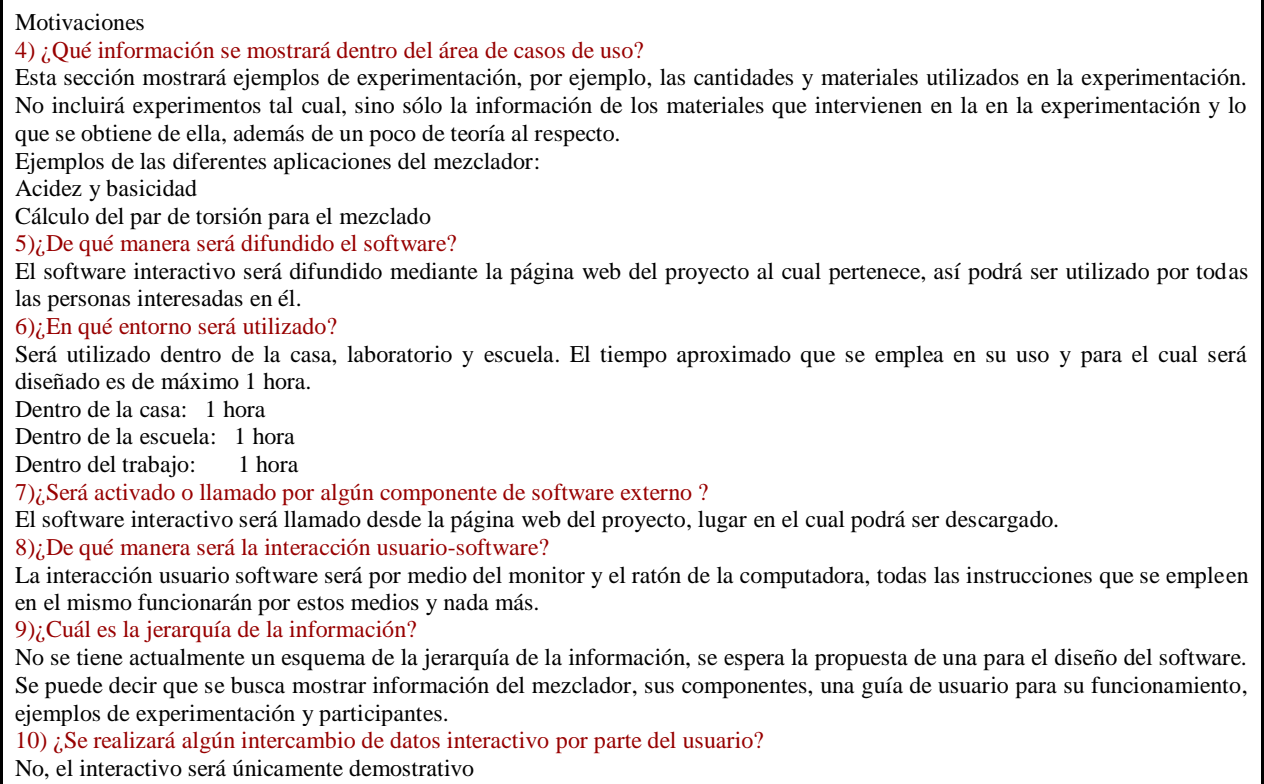

Así como los requerimientos dados por el cliente deben ser analizados, existen requerimientos técnicos que también deben considerarse, por tal motivo se hizo la aplicación de otro cuestionario específico sobre los requerimientos de software. Este cuestionario fue respondido por el cliente en conjunto con el equipo de desarrollo del grupo ESIE durante una entrevista realizada con la finalidad de que la aportación de ideas y retroalimentación fuera mayor por medio de las dos partes.

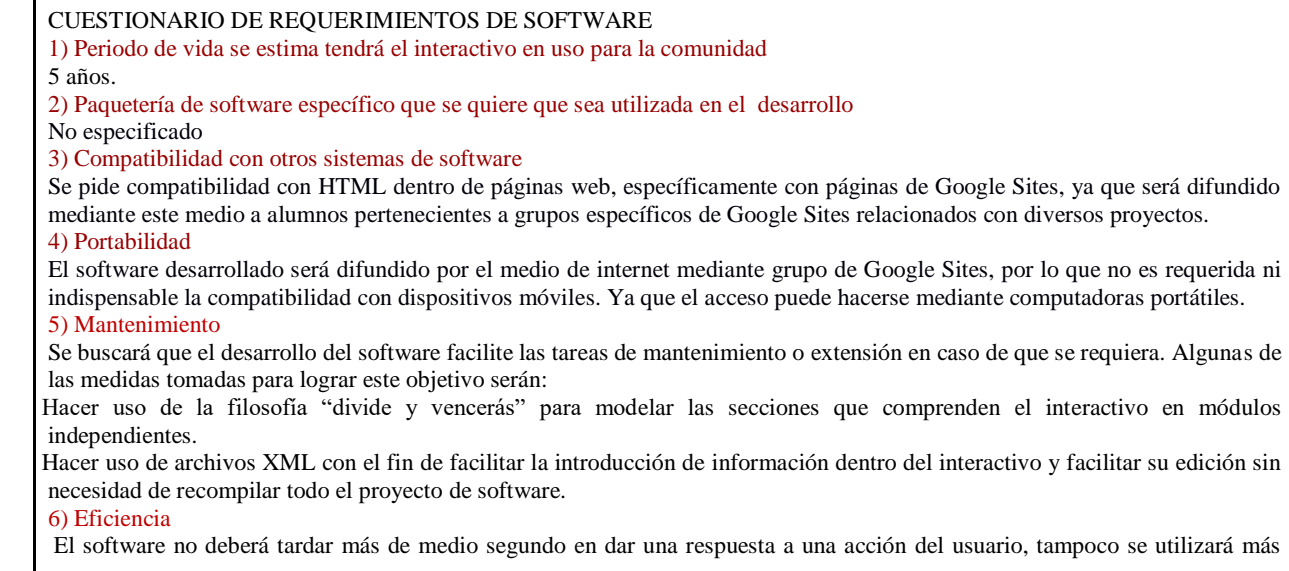

memoria que la que el navegador permita. 7) Confiabilidad de funcionamiento Confiabilidad para cualquier equipo con navegador Web, a excepción de dispositivos móviles. Se requiere que el software se ejecute correctamente sin alteraciones en los siguientes navegadores web Safari, Explorer, Chrome, Firefox, y sus diferentes versiones. 8) Tiempo estimado de desarrollo Ya que el interactivo forma parte del proyecto PAPIME PE10312, se espera que el interactivo esté listo y disponible en un tiempo de 6 meses, con la finalidad de entregar resultados del periodo de cuatro a cinco meses.

Dadas las especificaciones técnicas anteriores, se buscaron marcos de trabajo que se acoplarán a los requerimientos conocidos.

Entre los considerados principalmente tenemos dos, HTML5 y Flash Player, cuyas ventajas y desventajas se presentan en la siguiente tabla.

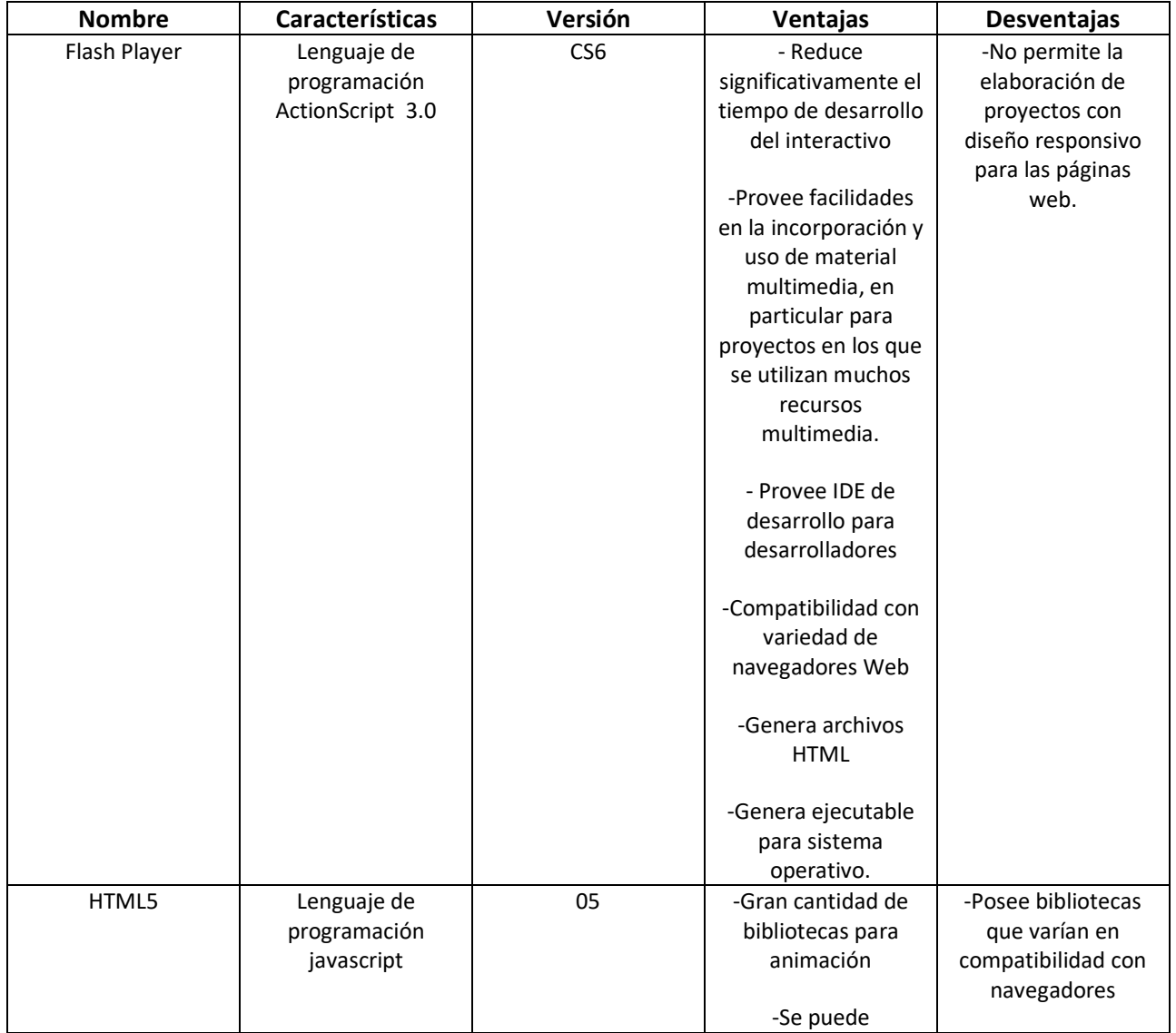

|  | desarrollar usando                                         | -Bibliotecas en      |
|--|------------------------------------------------------------|----------------------|
|  | software libre                                             | constante desarrollo |
|  | -Compatibilidad con<br>gran cantidad de<br>navegadores Web |                      |
|  | -Permite desarrollo                                        |                      |
|  | para dispositivos                                          |                      |
|  | móviles                                                    |                      |

*Tabla3.1. Comparación, selección de marco de desarrollo [16].*

En la tabla comparativa anterior, HTML5 es compatible con gran variedad de dispositivos móviles y navegadores, sin embargo, aún se encuentra en proceso de desarrollo y su implementación requiere de fuertes conocimientos en el uso de HTML5 y CSS, para los que se tiene un tiempo limitado.

Existen ciertas bibliotecas de desarrollo de javascript para efectos de animación, las cuales son útiles para una variedad de navegadores Web, mientras que no son útiles en otros, esto ocasiona una inconsistencia en las herramientas a utilizar, las cuales cambian de un navegador a otro.

Esta falta de uniformidad en las bibliotecas de desarrollo haría al software inestable para ciertos usuarios, dependiendo de los navegadores, y se tendrían cambios en las diferentes versiones de software en cada navegador, sin mencionar que la evolución de estas bibliotecas está en constante cambio y el uso de una biblioteca en el interactivo puede necesitar ser actualizada para los siguientes [20].

Lo anterior va en contra de lo que se quiere hacer, ya que se busca que no sea necesario hacer nuevos reajustes a la programación del software, sino únicamente a los textos y recursos multimedia que se utilicen, de esta manera se conservará un modelo de diseño y programación, además de que será más rápido el desarrollo para los siguientes interactivos tomando el primero como modelo. De cualquier manera, en caso de que un cambio sea necesario, será posible realizarlo rápidamente con ayuda del soporte a proyectos de Flash Player.

Siguiendo la argumentación anterior, se seleccionó Flash Player como marco de desarrollo del proyecto, principalmente por el bajo riesgo tecnológico que se tiene al utilizarlo, ya que dentro del grupo ESIE es una de las herramienta más utilizadas por su facilidad de uso y eficiencia en el desarrollo de proyectos y prototipos, se han realizado desarrollos con esta herramienta con anterioridad. Debido a esto los proyectos elaborados podrán ser mantenidos por los miembros del grupo de manera eficiente.

Por otro lado se tiene como prioridad el término del proyecto dentro de un tiempo establecido y este marco de desarrollo posee las herramientas para un desarrollo eficiente además de una gran cantidad de documentación en línea que sirve como apoyo para el desarrollador.

Los productos desarrollados con este marco de desarrollo son compatibles con la mayoría de los navegadores Web actuales y sistemas operativos que tengan instalado y habilitado este software [1]**.** 

A continuación, se muestra las especificaciones de la selección final del ambiente de desarrollo.

| <b>Características</b>       | <b>Nombre</b>                                                                    | Versión         |
|------------------------------|----------------------------------------------------------------------------------|-----------------|
| Marco de Trabajo (Framework) | Adobe Flash Player                                                               | CS <sub>6</sub> |
| Lenguaje de Programación     | ActionScript<br>(orientación a objetos)                                          | 3.0             |
| S.O. de desarrollo           | Windows                                                                          | 7               |
| S.O. para el uso             | Navegadores Web tales como<br>Google Chrome, Firefox, Safari,<br>Explorer, Opera |                 |

*Tabla3.2. Características de marco de desarrollo seleccionado.*

Tres de las razones más importantes para la selección de Flash Player como plataforma de desarrollo fueron:

- 1. Tiempo de desarrollo: Se cuenta con un periodo de tiempo corto para realizar el análisis, diseño e implementación del software para ser entregado al cliente.
- 2. Soporte técnico: Ya que el grupo del laboratorio ESIE tiene experiencia en la elaboración proyectos de software utilizando esta herramienta será más sencillo proveer soporte técnico del proyecto de manera eficiente durante el tiempo que este sea requerido.
- 3. Futuros desarrollos: Como ya se mencionó, el proyecto actual será utilizado como base para las aplicaciones de otros dispositivos desarrollados dentro del mismo proyecto de instrumentación PAPIME (PE10312). La posibilidad de utilizar el proyecto de Flash Player actual y hacer ediciones de información y material multimedia con base en él es la meta que se persigue en este desarrollo por ser útil y eficiente, además de que ahorraría trabajo al grupo de desarrollo.

## 3.1.2 Diseño

Por la información obtenida se hizo la planificación de la jerarquía de la información que se tendrá en el interactivo, es decir, las secciones en las que se dividirá el software para mostrar la información que se tiene sobre el mezclador de fluidos para determinar variables hidrodinámicas.

Se propuso trabajar con la jerarquía mostrada en la **figura 3.3** como base para el primer prototipo de software.

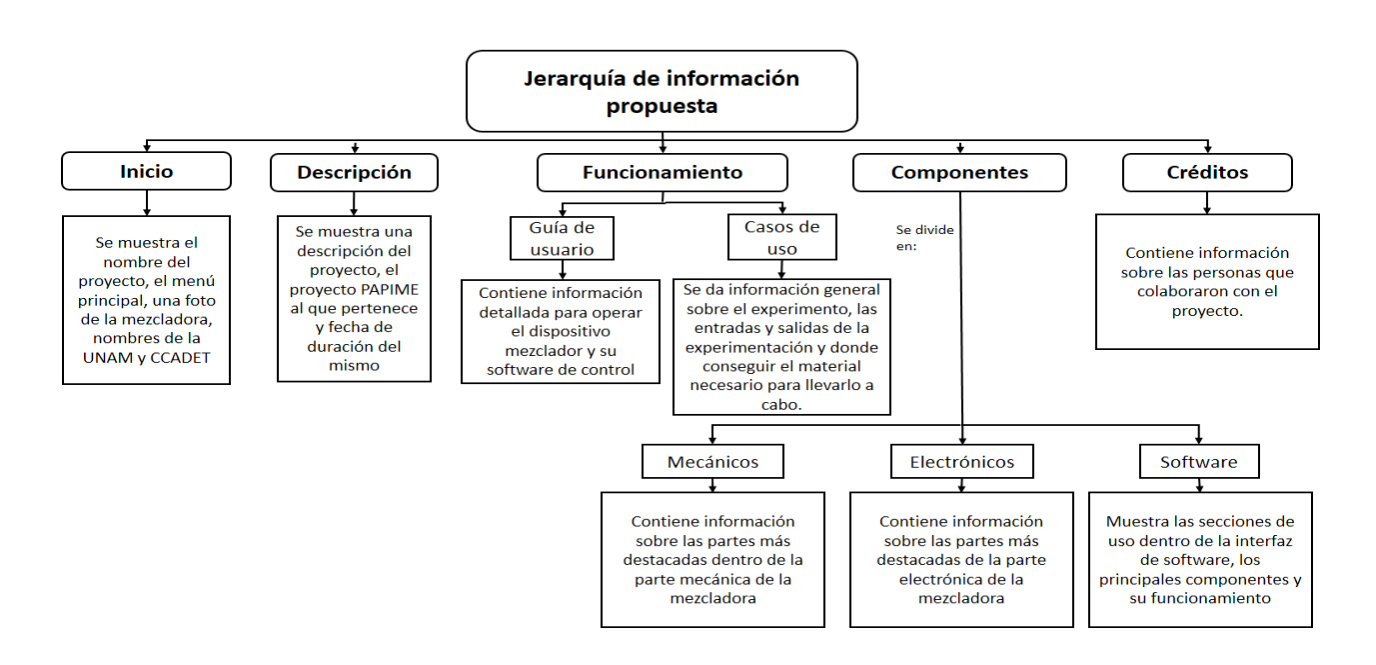

*Figura3.3. Propuesta para jerarquía de la información de interactivo*

La jerarquía propuesta contiene todos los módulos que solicita el cliente, cada uno de estos módulos puede ser ampliado en caso de ser requerido.

Para elaborar el diseño nos preguntamos ¿qué tareas realizará el usuario con el software y en qué secuencia se harán? En la **figura 3.4** mostramos el diagrama correspondiente a los posibles casos de uso a realizar:

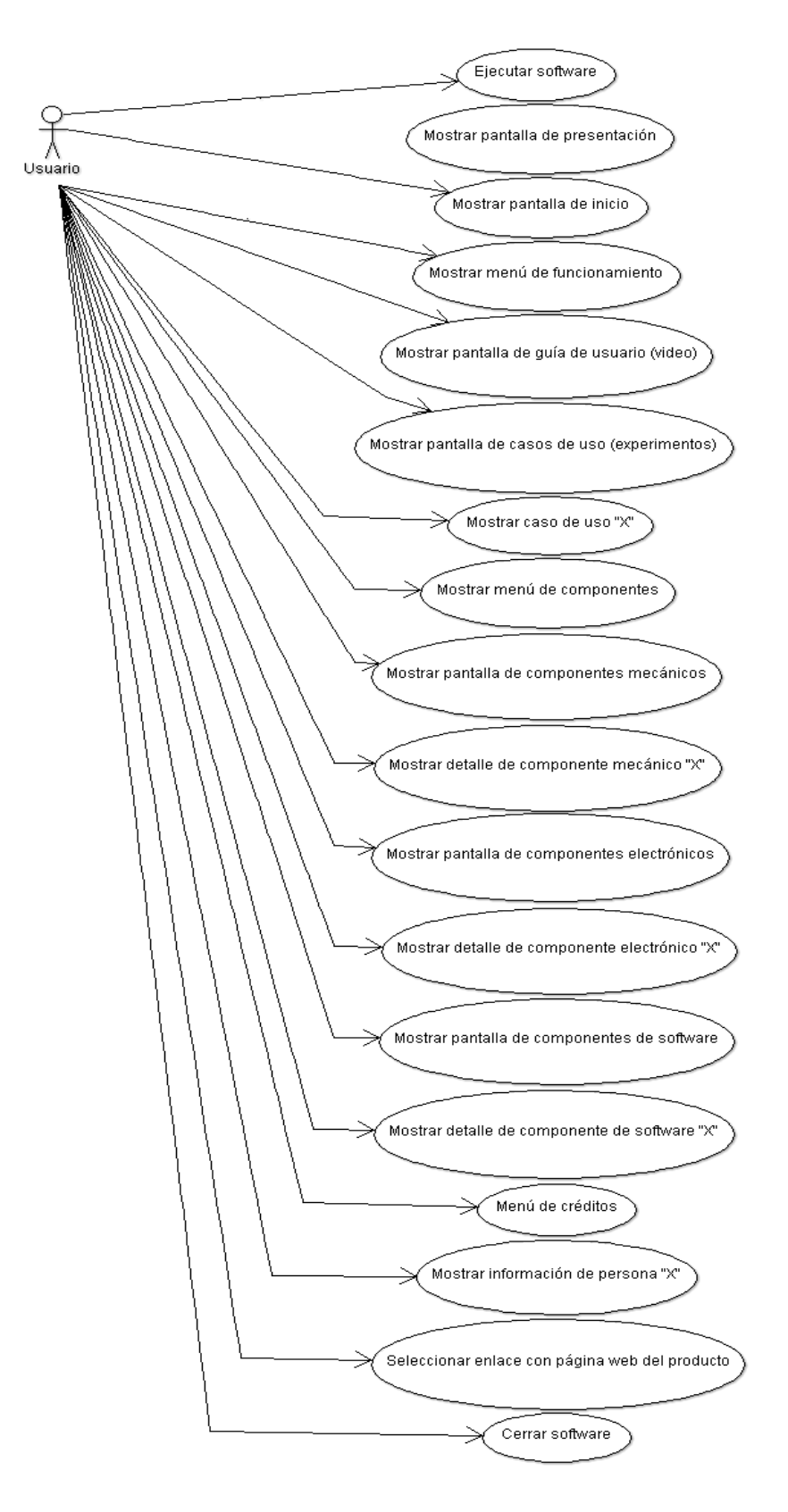

*Figura3.4.Diagrama de casos de uso del software interactivo del mezclador de fluidos para determinar variables hidrodinámicas.*

Se describen los casos de uso incluyendo la interfaz asociada a cada uno de ellos.

#### *Ejecutar software*

El usuario ejecutará el software dando clic en un enlace dentro de la página web del proyecto con el fin de iniciar la presentación del interactivo.

#### *Mostrar pantalla de presentación*

Se muestra una pantalla de entrada con el título del proyecto y los logotipos de los institutos que colaboran con el desarrollo del interactivo.

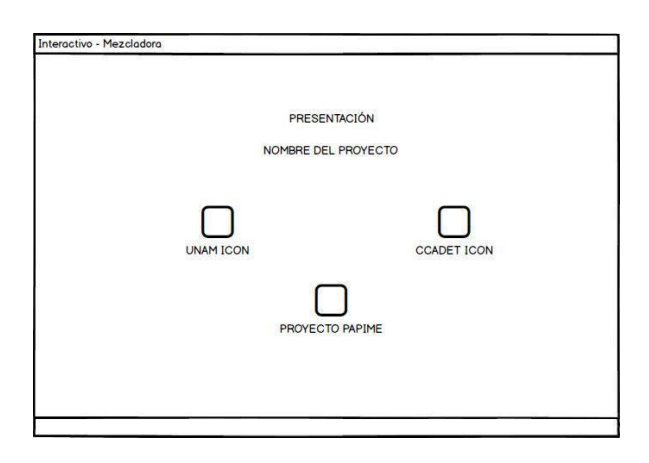

*Figura3.5. Propuesta de diseño de interfaz de usuario – Pantalla de presentación*

#### *Mostrar pantalla de Inicio*

Dentro de la pantalla de inicio encontraremos el menú principal del software interactivo con las secciones, "Inicio", "Funcionamiento", "Componentes" y "Créditos", que se mencionaron anteriormente, dentro de esta pantalla se mostrará una imagen del mezclador, una breve descripción y los datos generales del proyecto.

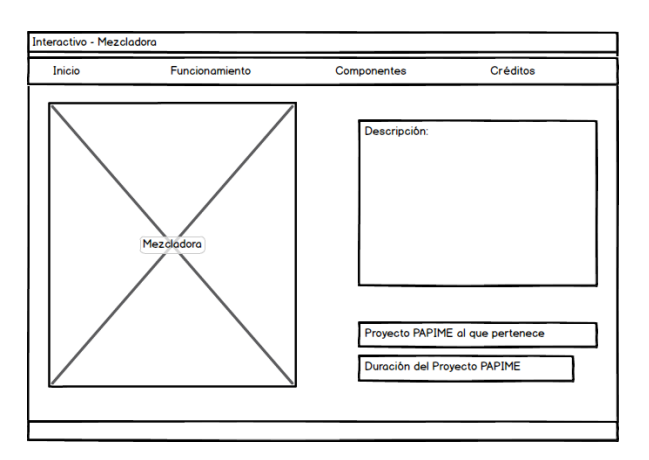

*Figura3.6. Propuesta de diseño de interfaz de usuario – Pantalla de Inicio*

#### *Mostrar menú de funcionamiento*

Se muestra esta pantalla al dar clic en el botón de funcionamiento del menú principal. Contiene las opciones del menú de funcionamiento las cuales son:

- Guía de usuario
- Casos de uso

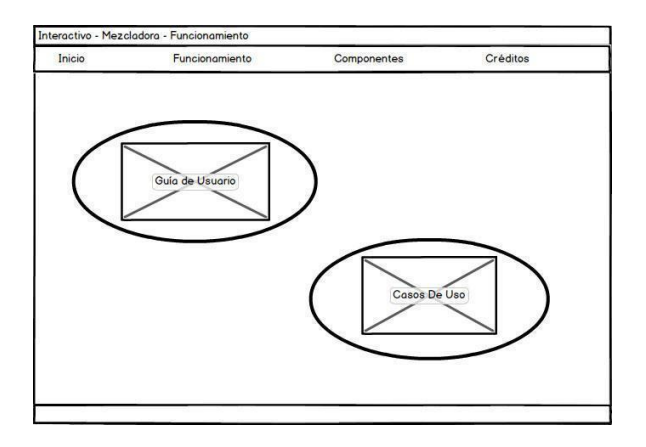

*Figura3.7. Propuesta de diseño de interfaz de usuario – Pantalla de Menú Funcionamiento*

#### *Mostrar pantalla de guía de usuario (video)*

Se muestra esta pantalla después de dar clic en botón de guía de usuario del menú funcionamiento. Se presenta un video en el cual se muestra paso a paso cómo hacer uso del mezclador, desde conectarlo a la fuente de energía, colocar las aspas, utilizar el software para introducir los parámetros y recolectar la sustancia obtenida. Se incluirán los botones para controlar el video y regresar a la sección anterior.

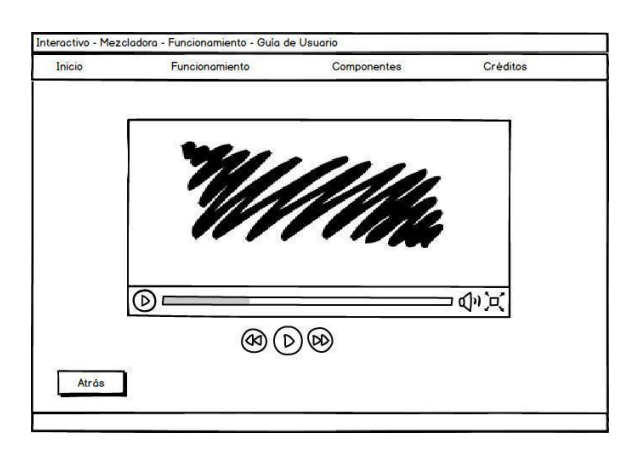

*Figura3.8. Propuesta de diseño de interfaz de usuario – Pantalla de Guía de Usuario*

#### *Mostrar pantalla de casos de uso* (*experimentos)*

Se muestra esta pantalla después de dar clic en botón de casos de uso del menú de funcionamiento. Se muestra una lista con los posibles experimentos a realizar con el mezclador, es posible dar clic sobre cada elemento.

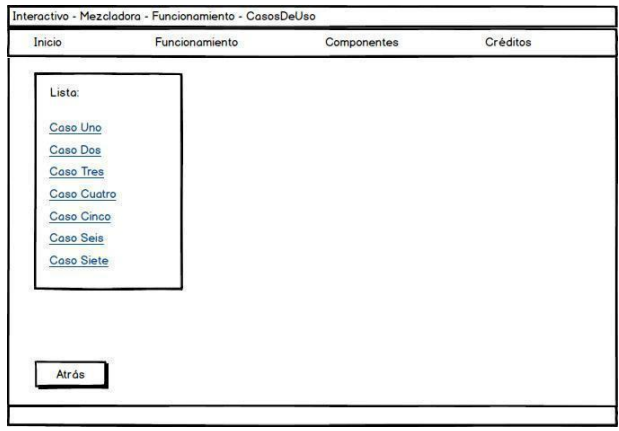

*Figura3.9. Propuesta de diseño de interfaz de usuario – Pantalla de Casos de Uso*

#### *Mostrar caso de uso "X"*

Se muestra una pantalla emergente sobrepuesta a la anterior después de dar clic en el caso de uso "X" de la lista de casos de uso. Se da información general sobre el experimento, las entradas, salidas de la experimentación y donde conseguir el material necesario para llevarlo a cabo. También se despliega una imagen ejemplo.

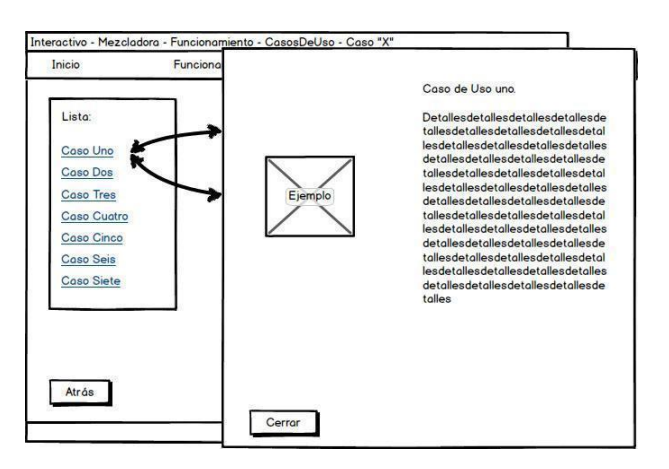

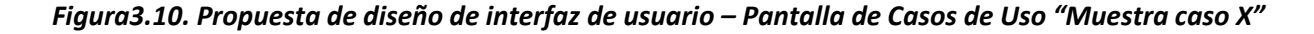

#### *Muestra menú de componentes*

Se muestra esta pantalla al dar clic en el botón de componentes del menú principal. Se muestra un menú de los tipos de componentes que contiene el software que son: mecánicos, eléctricos y de software.

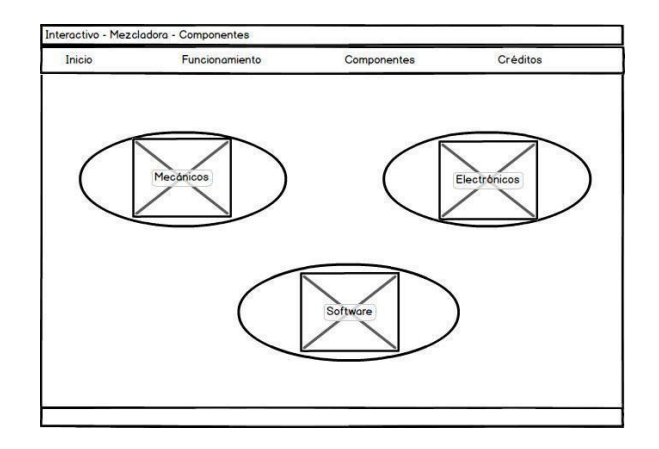

*Figura3.11. Propuesta de diseño de interfaz de usuario – Menú de componentes*

#### *Muestra pantalla de componentes mecánicos*

Al dar clic en el botón de componentes mecánicos del menú de componentes se muestra una pantalla con la estructura mecánica principal del mezclador en la cual será posible seleccionar los componentes sobreponiendo el cursor del ratón. Al realizar esta acción, se muestra la imagen aumentada y una descripción del componente. Únicamente se muestran los componentes que se desee destacar por su importancia. La información relacionada a los componentes destacados en esta sección se cita en el *Apéndice 1* de este trabajo.

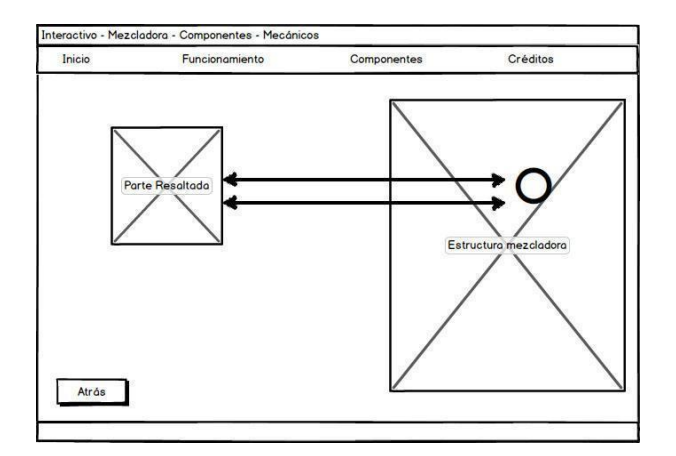

*Figura3.12. Propuesta de diseño de interfaz de usuario – Pantalla de Componentes Mecánicos*

#### *Muestra detalles componente mecánico "X"*

Se mostrará esta pantalla emergente al sobreponer el cursor sobre el componente mecánico seleccionado en la imagen de la estructura mecánica. En esta pantalla se muestra una imagen donde aparece el componente seleccionado para observarlo con más detalle e información específica sobre el componente. También se incluye el botón para cerrar la pantalla.

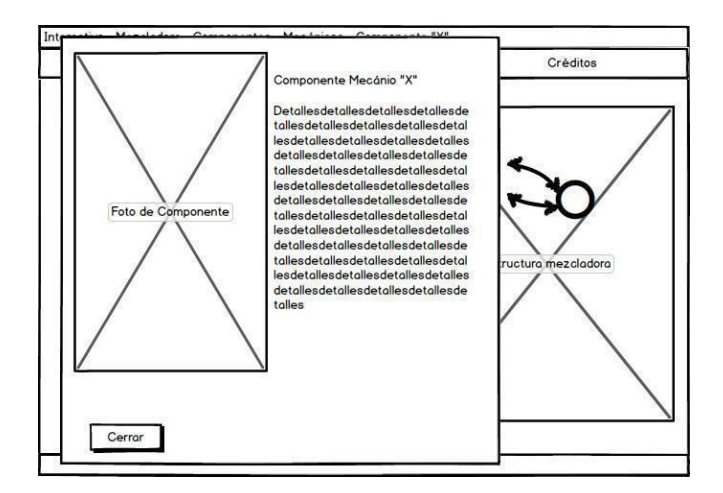

*Figura3.13. Propuesta de diseño de interfaz de usuario – Pantalla de Componente mecánico "X"*

#### *Muestra pantalla de componentes electrónicos*

Se mostrará esta pantalla al dar clic en el botón de componentes electrónicos del menú de componentes. La información se muestra de la misma manera que en la sección de componentes mecánicos. En este caso se presenta una imagen de la estructura principal del mezclador, en donde se hace énfasis en los circuitos electrónicos que tiene la misma y su posición.

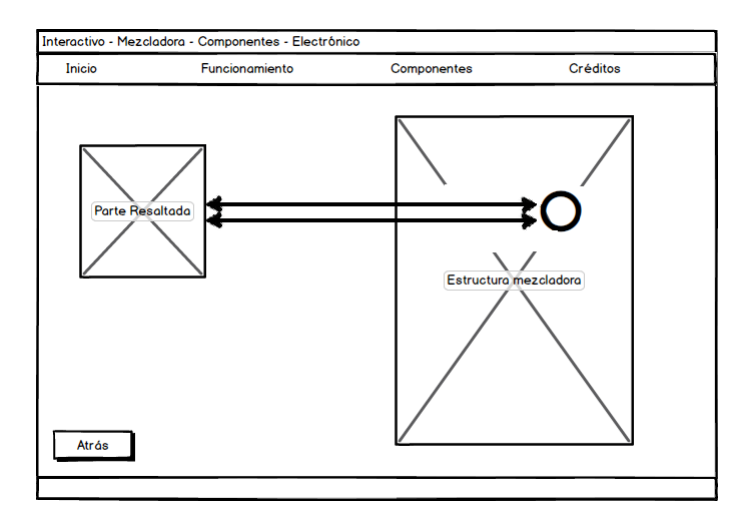

*Figura3.14 Propuesta de diseño de interfaz de usuario – Pantalla de Componentes Electrónicos*

La información relacionada a los componentes destacados en esta sección se cita en el *Apéndice 2* de este trabajo.

#### *Muestra detalles componente electrónico "X"*

Se muestra esta pantalla emergente al dar clic en el componente electrónico seleccionado desde la pantalla de componentes electrónicos (ver **figura 3.15**). Se muestra una imagen donde aparece únicamente el componente seleccionado para observar con más detenimiento, además de información específica sobre el componente.

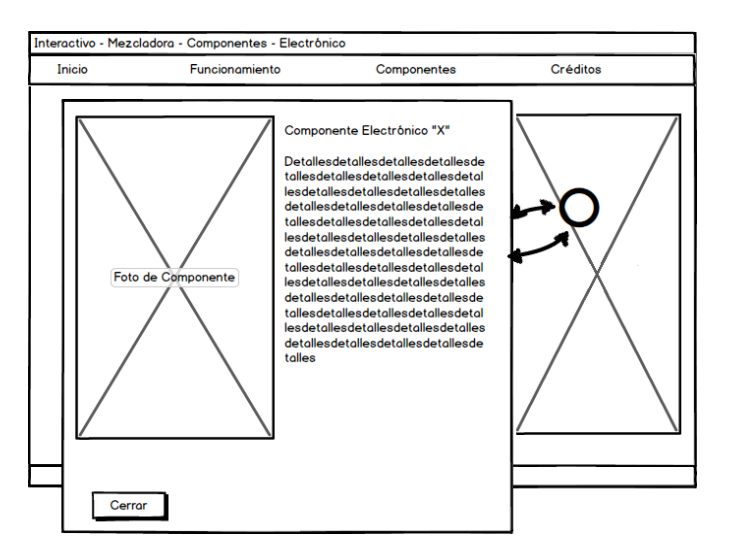

*Figura3.15. Propuesta de diseño de interfaz de usuario – Pantalla de Componente electrónico "X"*

#### *Muestra pantalla de componentes de software*

Se muestra esta pantalla al dar clic en el botón de componentes de software del menú de componentes. Se tiene capturas de pantalla del software desarrollado con los componentes principales destacados. De la misma manera que en las secciones anteriores se resaltan los componentes importantes al colocar el ratón y dar clic sobre el componente.

La información relacionada a los componentes destacados en esta sección se cita en el A*péndice 3* de este trabajo.

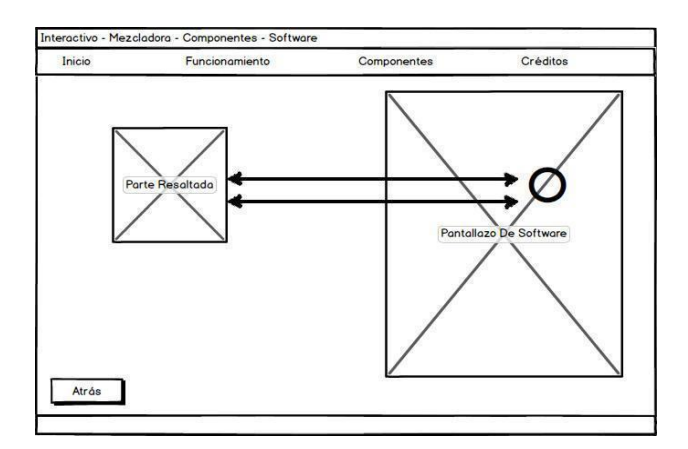

*Figura3.16. Propuesta de diseño de interfaz de usuario – Pantalla de Componentes de Software*

#### *Muestra detalles componente de software "X"*

Se mostrará esta pantalla emergente y sobrepuesta a la anterior al sobreponer el ratón en el componente seleccionado. Se muestra una imagen donde aparece únicamente el componente seleccionado para observar con más detenimiento. También aparece información específica e importante sobre el componente.

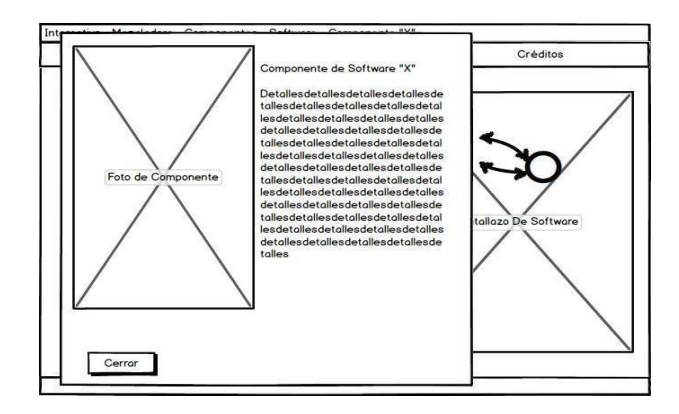

*Figura3.17. Propuesta de diseño de interfaz de usuario – Pantalla de Componente de software "X"*

*Menú de créditos*

Se despliega esta pantalla al dar clic en el botón de créditos del menú principal. Muestra una lista con los nombres de los participantes que intervinieron en el desarrollo del proyecto.

También se muestra un enlace con la dirección web del proyecto del mezclador.

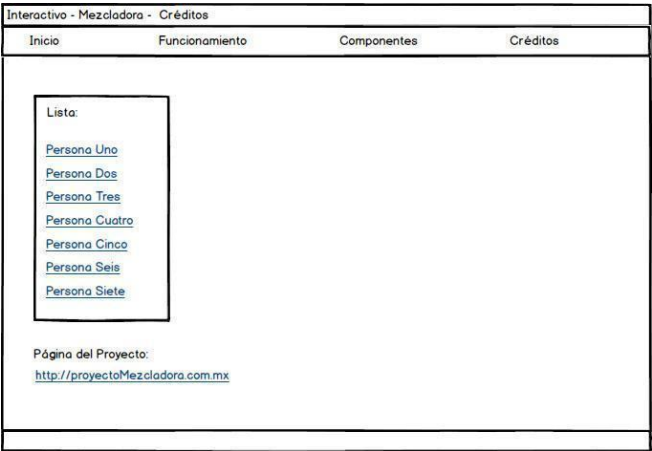

*Figura3.18. Propuesta de diseño de interfaz de usuario – Pantalla de Créditos*

#### *Muestra información de persona "X"*

Se da clic en la persona "X" de menú, el software sobrepone una pantalla emergente con la información general de la persona y una mención básica de su participación en el proyecto.

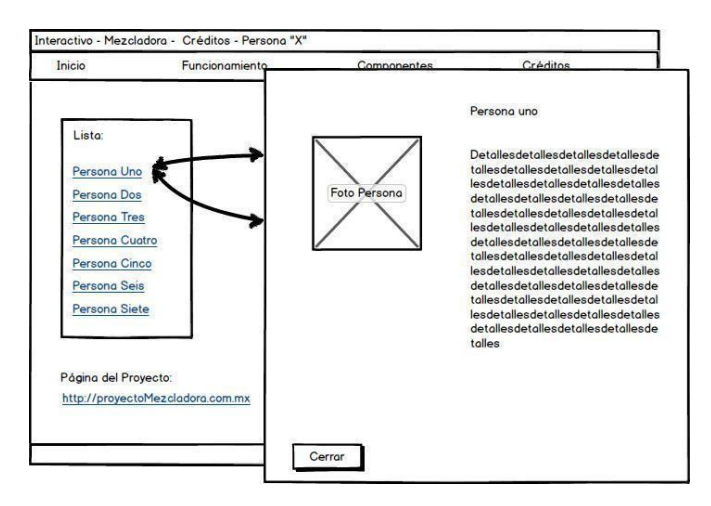

*Figura3.19. Propuesta de diseño de interfaz de usuario – Pantalla de Créditos "Persona X"*

#### *Selecciona enlace con página web del producto*

El software despliega en una pestaña independiente del navegador la página web del proyecto del mezclador.

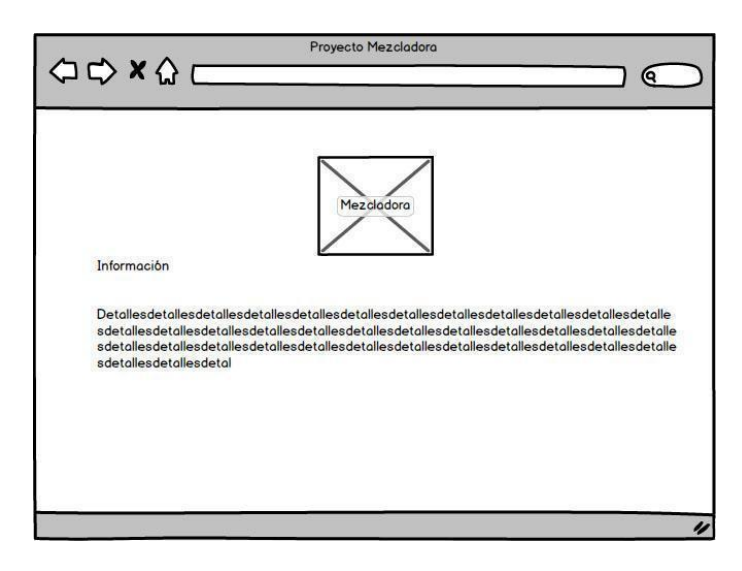

*Figura3.20. Propuesta de diseño de interfaz de usuario – Pantalla de enlace con página web del producto*

Las pantallas anteriores muestran el primer prototipo de software en mockup. Los mockup son fotomontajes que ayudan a elaborar un bosquejo previo para mostrar a los clientes el diseño de la interfaz de un proyecto de software.

Con base a este diseño se hizo un prototipo funcional para analizar la distribución de la información

planteada.

Se acordó previamente que la resolución de pantalla sobre la que se va a trabajar es de: 1024x768 ya que, a pesar de que ya no es la resolución de pantalla más vendida actualmente en los equipos de cómputo [8], se adapta mejor a las características requeridas por el sitio web del proyecto y aún hoy en día es utilizado por muchos equipos a lo largo del mundo.

## 3.1.3 Realización

A continuación se muestra el primer prototipo realizado haciendo uso del marco de trabajo seleccionado.

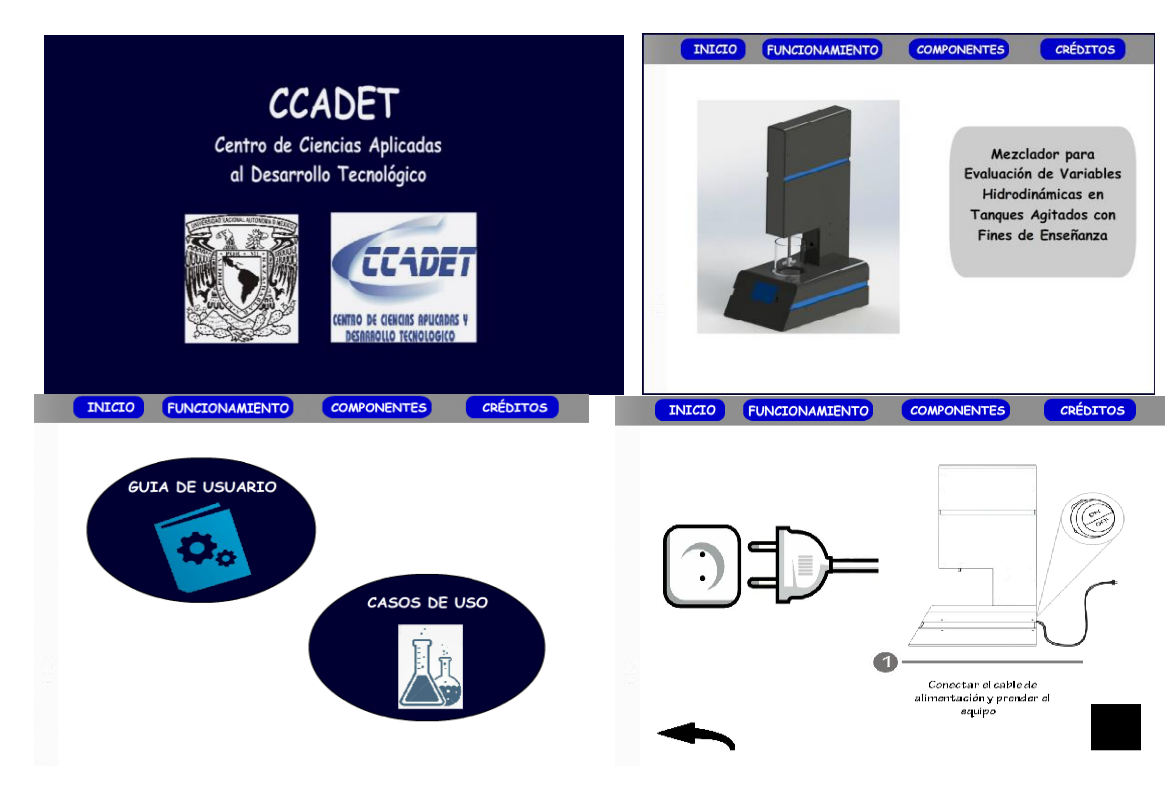

#### *Imágenes del prototipo primera iteración*

*Figura3.21.a. Prototipo correspondiente a la primera iteración de desarrollo*

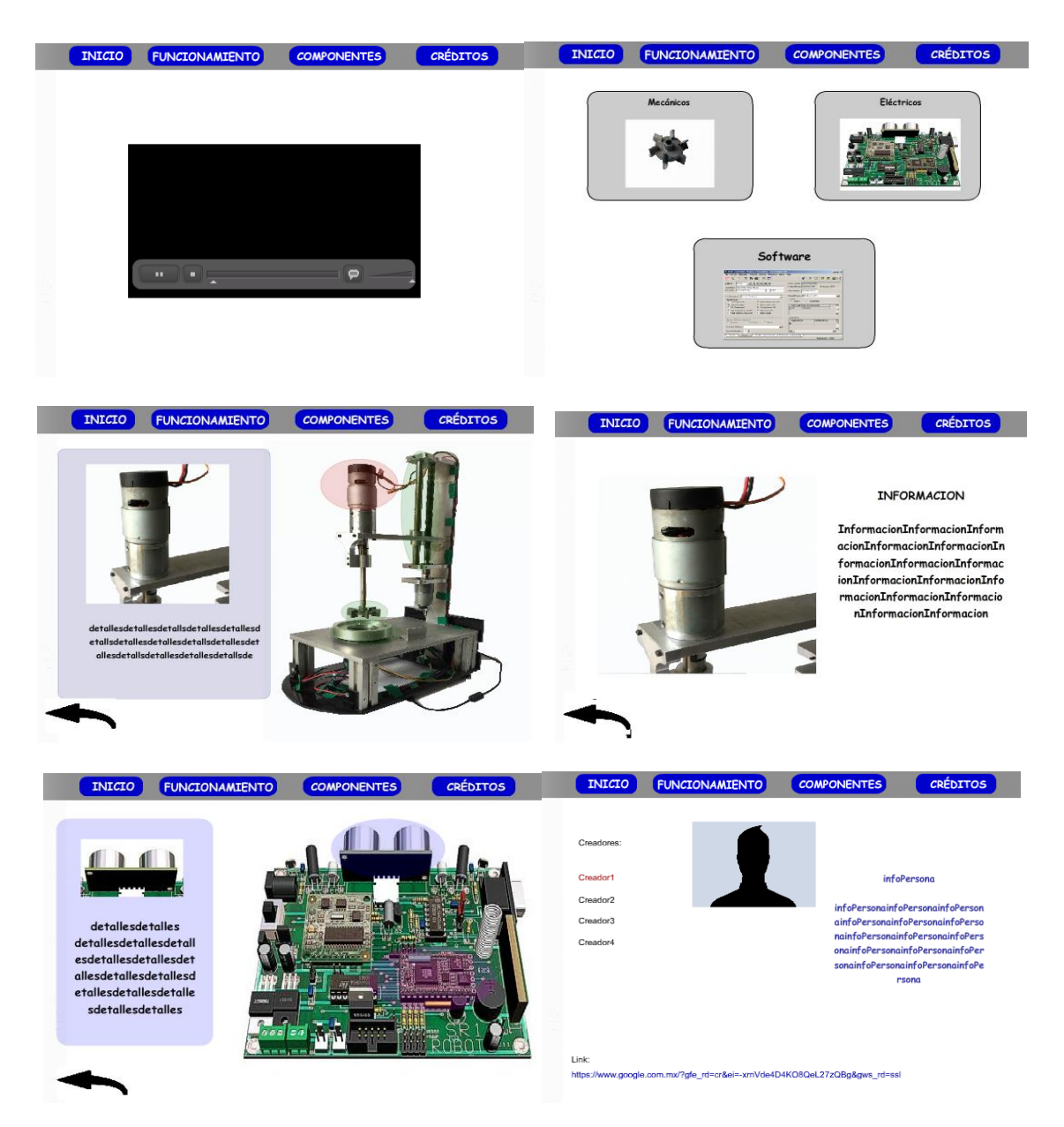

*Figura3.21.b. Prototipo correspondiente a la primera iteración de desarrollo*

#### **Arquitectura del software**

Como parte de la estructura del software se encuentra la organización de los objetos que componen el interactivo, así como las imágenes y videos que se despliegan en él.

En esta primera versión los elementos multimedia encontrados en el interactivo se organizaron en carpetas, dependiendo de la sección en la jerarquía de la información a la cual pertenecen. Es decir, las fotografías de los componentes mecánicos, electrónicos o de software se organizaron en una carpeta con su nombre correspondiente.

La organización en los proyectos de Flas Player se hace mediante capas. En este primer prototipo se utilizó la idea de tener por lo menos dos capas bien definidas en el proyecto, la capa de "acciones" y la

capa de "etiquetas".

La primera capa se utiliza para contener todo el código relacionado a una sección de fotogramas específicos dentro de la línea de tiempo. La segunda capa se utilizará para contener los nombres o etiquetas que se le pondrán como identificador a uno o varios fotogramas de la línea de tiempo. Un ejemplo de esto se muestra en la imagen de la **figura 3.22**, en donde tenemos cuatro secciones de fotogramas "inicio", "funcionamiento", "componentes" y "créditos", dentro de los cuales se colocará información relacionada con el nombre de cada etiqueta.

La línea del tiempo del proyecto que se tenía en esta iteración es la siguiente: (consultar *Anexo 3* para más información sobre Flash Player)

|                    | <b>990</b>           | -40              |   | 45 50 55 60 65 70 75 80      | 85 90 | 95<br>100                                       | 115<br>105<br>110 |
|--------------------|----------------------|------------------|---|------------------------------|-------|-------------------------------------------------|-------------------|
| acciones           | $\ddot{\phantom{1}}$ | ________________ |   |                              |       | <del>.</del>                                    |                   |
| efectos            | $\bullet$            |                  |   |                              |       |                                                 |                   |
| etiquetas          | $\ddot{\phantom{1}}$ |                  |   | .<br>1 <mark>. inicio</mark> |       | .<br>nl funcionamient componentes is "creditos" |                   |
| <b>T</b> contenido |                      |                  | . |                              |       |                                                 |                   |
| botonesMenu        | . .                  |                  |   |                              |       |                                                 |                   |
| ondo               | . .                  |                  |   | ш                            |       |                                                 |                   |

*Figura3.22. Línea del tiempo, estructura del interactivo, primera iteración*

En general, en este primer prototipo no se explotan al máximo las herramientas y componentes que ofrece el marco de desarrollo ni la organización propuesta en la jerarquía de organización.

La estructura de este primer prototipo es lineal, lo cual no es conveniente en el caso de tener una expansión del proyecto o un incremento en la información que se desee mostrar, debido a que el proyecto podría llegar a extenderse demasiado, siendo incómodo y confuso para los desarrolladores el darle mantenimiento, pues la identificación de las secciones sería tediosa y poco práctica.

Algunos de los cambios contemplados para los prototipos siguientes en el interactivo son:

- 1. Hacer uso de las capas con la finalidad de no extender tanto la línea de tiempo que se tiene.
- 2. Hacer más particulares los nombres identificadores de cada una de las secciones para ser más precisos en la identificación del tipo contenido.
- 3. Tener una clara definición de en qué sección o fotogramas del interactivo se tiene código de as3, en particular respetar la capa de "acciones" la cual está pensada con esa finalidad.
- 4. Continuar utilizando la capa de "etiquetas", que permite identificar las secciones del interactivo.
- 5. Emplear carpetas para contener las capas de contenido de manera organizada.

En el Anexo 3 de este trabajo se encuentra información sobre el funcionamiento y manejo de Flash Player, así como de la selección y edición de archivos multimedia que se realizó para la elaboración de este proyecto.

## 3.1.4 Pruebas y evaluación

La propuesta se expuso al equipo de desarrollo del grupo ESIE así como al cliente, y, como resultado de la evaluación del diseño se plantearon las siguientes opiniones y cambios a generar.

#### *Con respecto al contenido*

Se recibieron comentarios favorables por parte del cliente acerca de la jerarquía de información propuesta en el esquema de la sección 3.1.2, con esto se decidió conservar esta jerarquía así como la estructura del menú principal del interactivo.

Las ventanas emergentes utilizadas para mostrar la información al usuario de cada uno de los componentes del mezclador fueron bien vistas por el cliente, por lo cual también se conservaron.

Los casos de uso contemplados en el prototipo se mantendrán iguales hasta que el cliente quiera añadir más o modificar los casos de uso actuales.

#### *Con respecto al diseño de interfaz*

Se opta por una nueva paleta de colores para su integración en la siguiente iteración, el diseñador del grupo de desarrollo propone una paleta de colores y diseño base para todos los interactivos que se desarrollarán.

La sección del menú de créditos no permanece dentro de la barra del menú principal sino que se reubica dentro de las pantallas del software según lo requiera el diseñador. Se propone un logo representativo al proyecto el cual será utilizado en todos los interactivos generados en este.

Se conservará el sombreado que se tiene sobre cada uno de los componentes de cada sección, ya sean mecánicos, electrónicos o de software, este sombreado ayuda al usuario a detectar las zonas sensibles que pueden ser exploradas para conocer más información del mezclador. El sombreado se mantiene junto con los colores que se tienen hasta ahora.

#### *Con respecto a la parte funcional del prototipo*

Con base en el uso de las definiciones "Repeticiones continuas" y "Memoria espacial", así como a la ley de oro número tres "Reducir la carga de memoria del usuario**"**, se hicieron cambios para minimizar el número de clics necesarios para ir de una sección a otra, por lo que se eliminaron las pantallas con los submenús correspondientes a las opciones del menú principal "Funcionamiento" y "Componentes", y en vez de tener pantallas para estos submenús se propone hacer un submenú desplegable que se accione al momento de posicionar el ratón sobre la opción que se quiera consultar.

El menú principal, junto con el submenú incorporado se mantiene ubicado en todas las pantallas del interactivo para que el usuario pueda desplazarse de un lugar a otro sin tener que cambiar de una pantalla a otra, para no aumentar el número clics.

Ya que los contenidos que tiene el interactivo hasta este punto no son los contenidos finales, el grupo de desarrolladores expertos propone una sesión fotográfica para la adquisición de imágenes a incluir en el interactivo. Además se propone la elaboración de un guion de contenidos del interactivo en el cual se tenga tanto la información como imágenes que se verán en cada una de las pantallas del interactivo y con base en esto se pueda revisar y construir una versión más completa.

## 3.2 Segunda Iteración

## 3.2.1 Planteamiento

A partir de los comentarios hechos en la iteración anterior se trabajó en un nuevo diseño de interfaz gráfica. El diseño fue propuesto y elaborado por la Lic. Libia Eslava utilizando las diferentes propiedades que comentamos en el capítulo dos.

En esta nueva versión de diseño se incluyeron características de las reglas de oro del diseño de interfaces, así como de los patrones de diseño, entre ellos se encuentran los citados en el apartado 2.2.3.

A continuación veremos el resultado del re-diseño de la interfaz gráfica del proyecto.

## 3.2.2 Diseño

La propuesta para la interfaz de usuario se muestra en las imágenes siguientes.

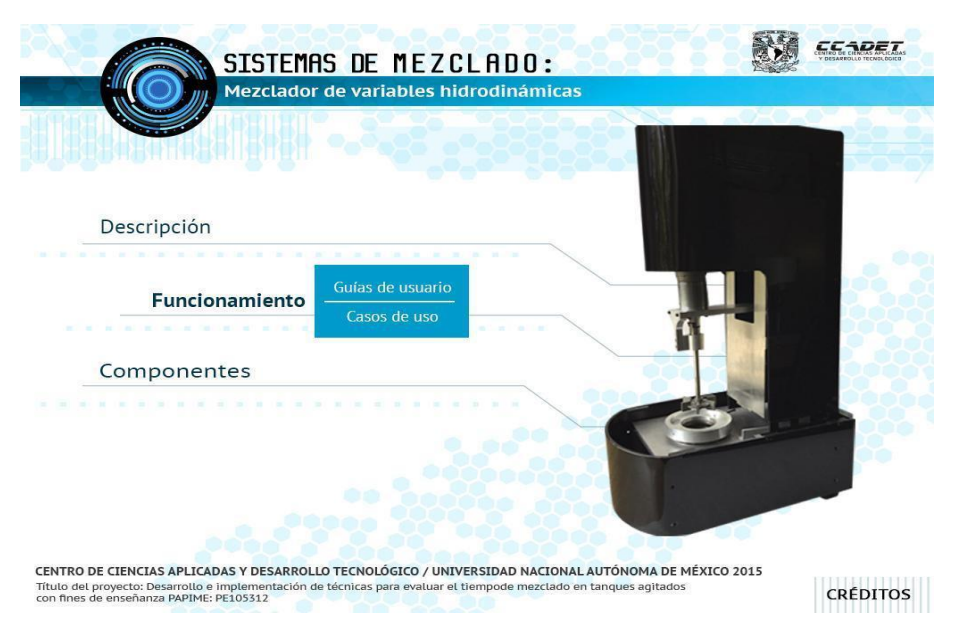

*Figura3.23.a. Segunda propuesta de diseño de interfaz de usuario*

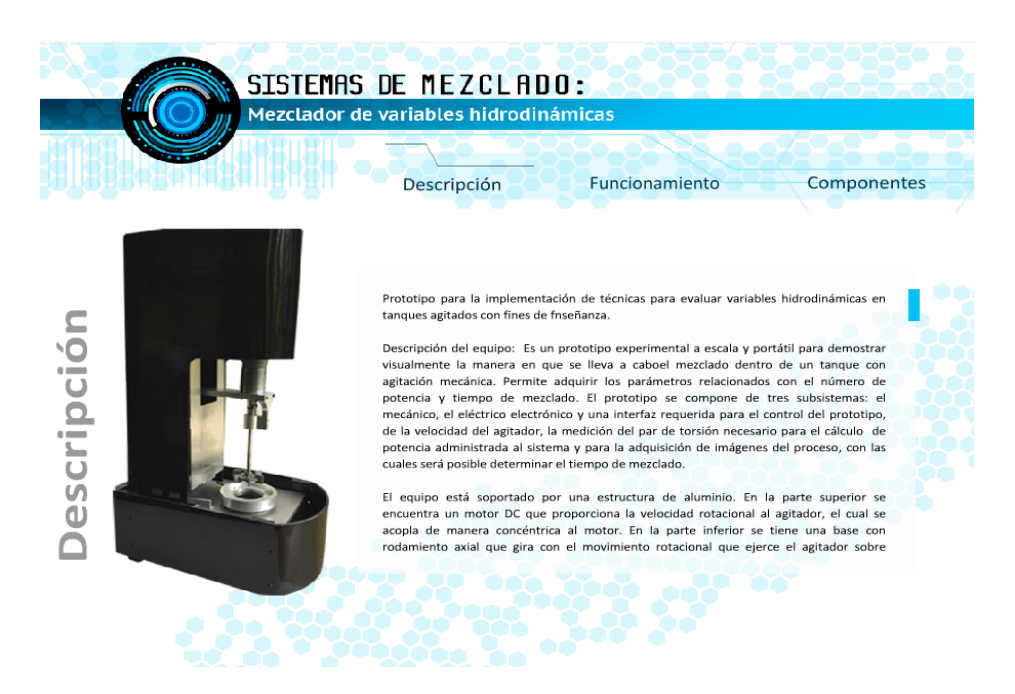

*Figura3.23.b. Segunda propuesta de diseño de interfaz de usuario*

Como podemos ver, se utilizó una paleta de colores diferente, con tonos claros. Se respetó la jerarquía de la información, sin embargo se le dio una posición diferente a los elementos, como el menú principal. Se incluyó un logo representativo para el proyecto de sistemas de mezclado y se dio una mayor consistencia en todas las pantallas del interactivo.

Se hicieron cambios con respecto a las funcionalidades del menú principal. Entre las cuales están; se reemplazaron pantallas de menú de innecesarias por un menú con submenús correspondientes a las diferentes áreas del interactivo. El submenú diseñado cumplirá la función de disminuir el número de clics necesarios para el desplazamiento de una pantalla a otra, lo cual da mayor control al usuario.

Se creó un logo del proyecto de "Sistemas de mezclado", este logo será colocado en todas las pantallas del interactivo como parte del diseño y tendrá una función adicional, la cual será permitir al usuario regresar a la pantalla inicial del interactivo haciendo clic sobre él. Esto nos permitirá a tener disponible esta opción para el usuario siempre, además de ser intuitivo y no sobrecargar el menú principal con una opción extra.

Se introdujo al diseño el uso de barra de desplazamiento para las secciones del interactivo en las que se quiera mostrar una cantidad grande de texto, se quiere que el usuario pueda leer toda la información dentro de una misma pantalla para lograr que la interfaz sea práctica.

Con respecto a la paleta de colores, se busca que cada uno de los interactivos tenga una diferente, pero que el diseño general se respete, además de que compartan un mismo logotipo. La nueva paleta de colores propone un color gris claro para las ventanas emergentes del interactivo.

Se incluye en el nuevo diseño un marcador para la barra del menú general, con ella el usuario podrá

saber en qué sección del menú se encuentra actualmente.

Ya que este marcador estará colocado sobre la sección correspondiente a la pantalla abierta actual del interactivo, los usuarios sabrán en qué sección se encuentran en todo momento.

A continuación se muestra la arquitectura del proyecto del segundo prototipo elaborado a partir de los cambios hechos por los diseñadores del grupo ESIE.

## 3.2.3 Realización

*Imágenes del prototipo segunda iteración:*

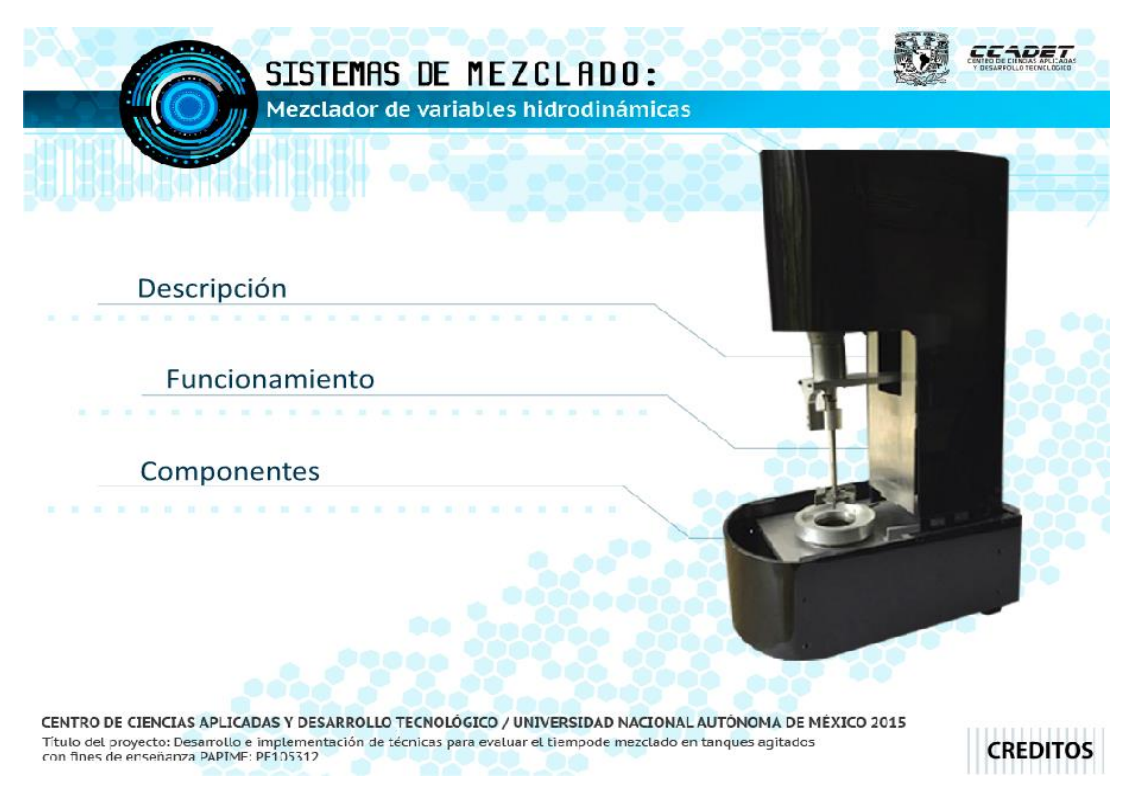

*Figura3.24.a. Prototipo correspondiente a la segunda iteración de desarrollo*

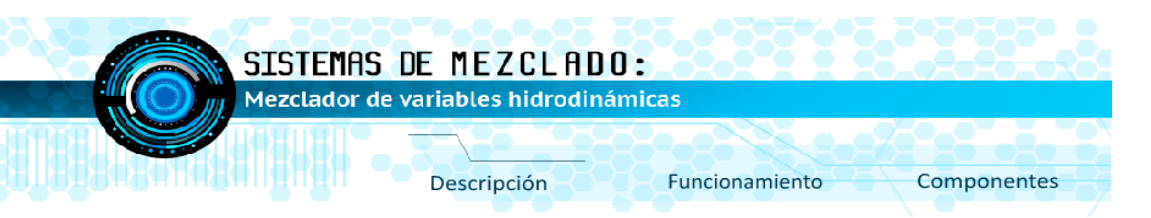

**Descripción** 

Tanques Agitados con Fines de EnseñanzaDescripción del equipoEs un prototipo experimental a escala y portátil para demostrar visualmente la manera en que se lleva a caboel mezclado dentro de un tanque con agitación mecánica. Permite adquirir los parámetros relacionados con el número de potencia y tiempo de mezclado.El prototipo se compone de tres subsistemas: el mecánico, el eléctrico electrónico y una interfaz requerida para:el control del prototipo, de la velocidad del agitador, la medición del par de torsión necesario para el cálculo de potencia administrada al sistema y para la adquisición de imágenes del proceso, con las cuales será posible determinar el tiempo de mezclado.

El equipo está soportado por una estructura de aluminio. En la parte superior se encuentra un motor DC que proporciona la velocidad rotacional al agitador, el cual se acopla de manera concéntrica al motor. En la parte inferior se tiene una base con rodamiento axial que gira con el movimiento rotacional que ejerce el agitador sobre líquido contenido en un recipiente cilíndrico de vidrio colocado sobre esta base. De este modo, un par de torsión equivalente se midecon un brazo de palanca que ejerce una

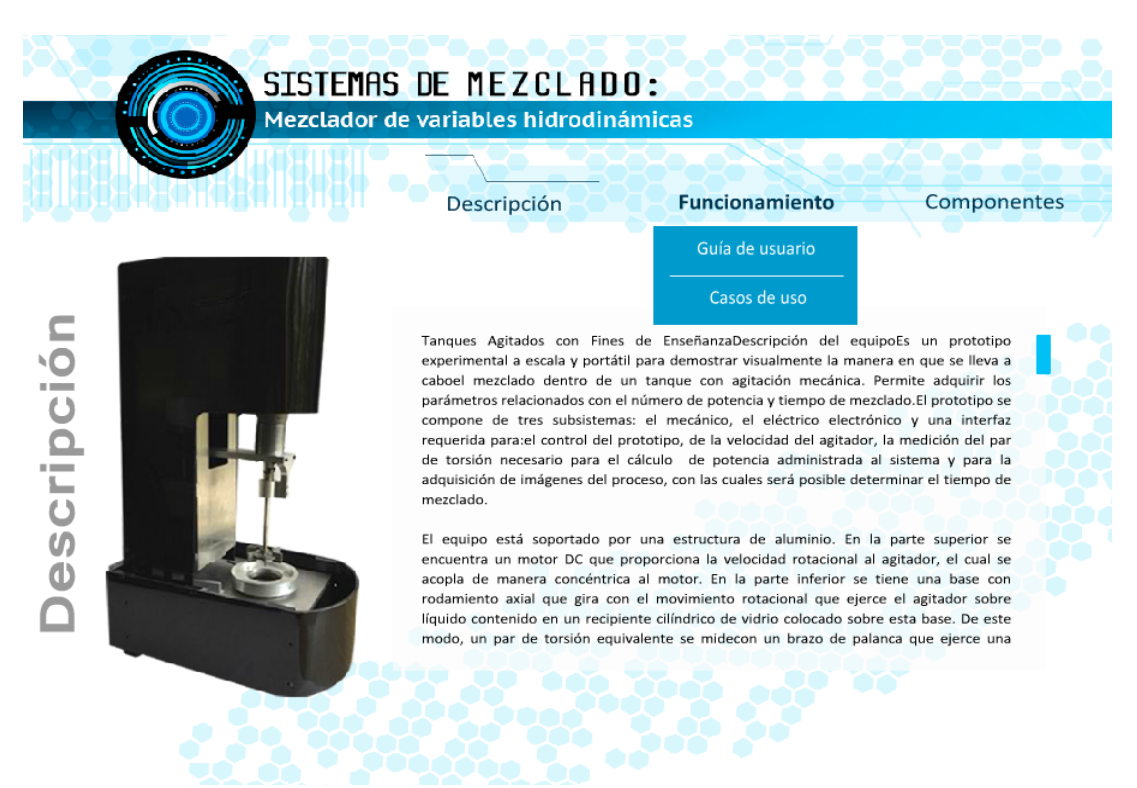

*Figura3.24.b. Prototipo correspondiente a la segunda iteración de desarrollo*

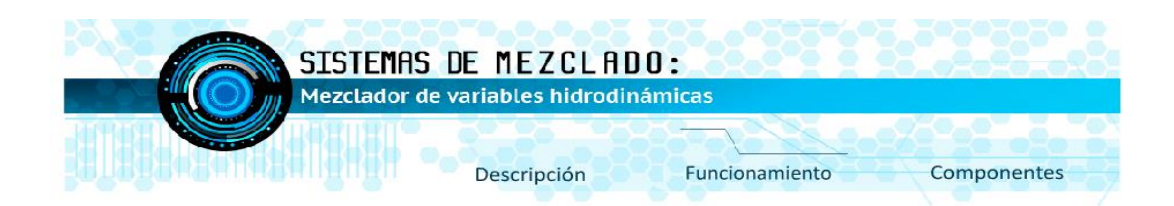

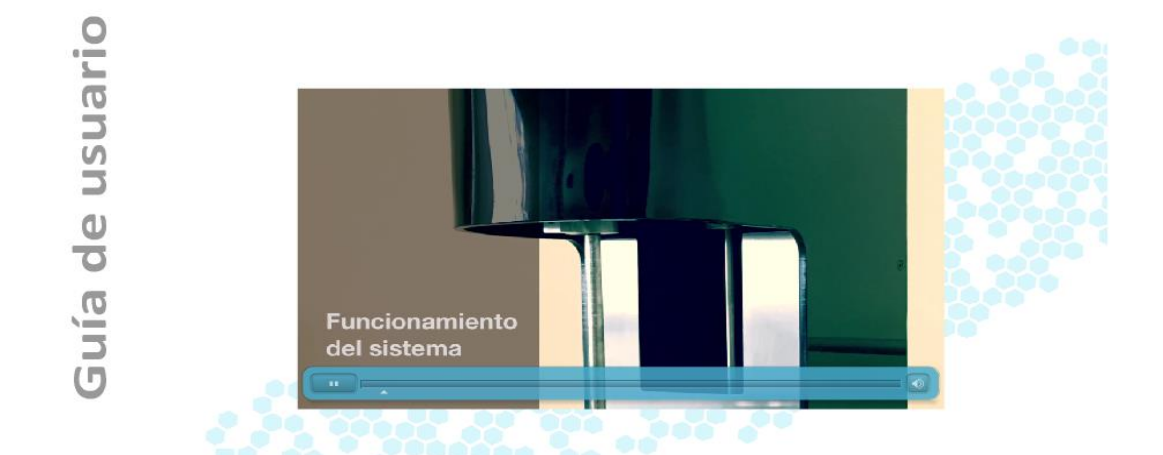

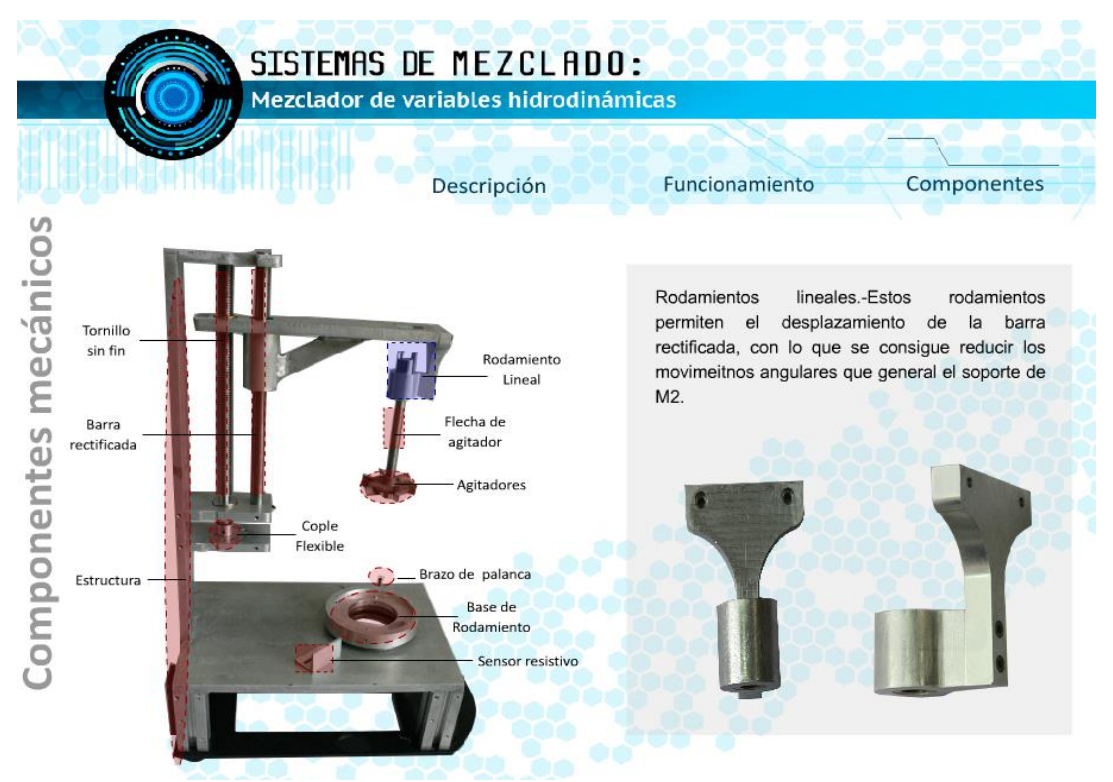

*Figura3.24.c. Prototipo correspondiente a la segunda iteración de desarrollo*

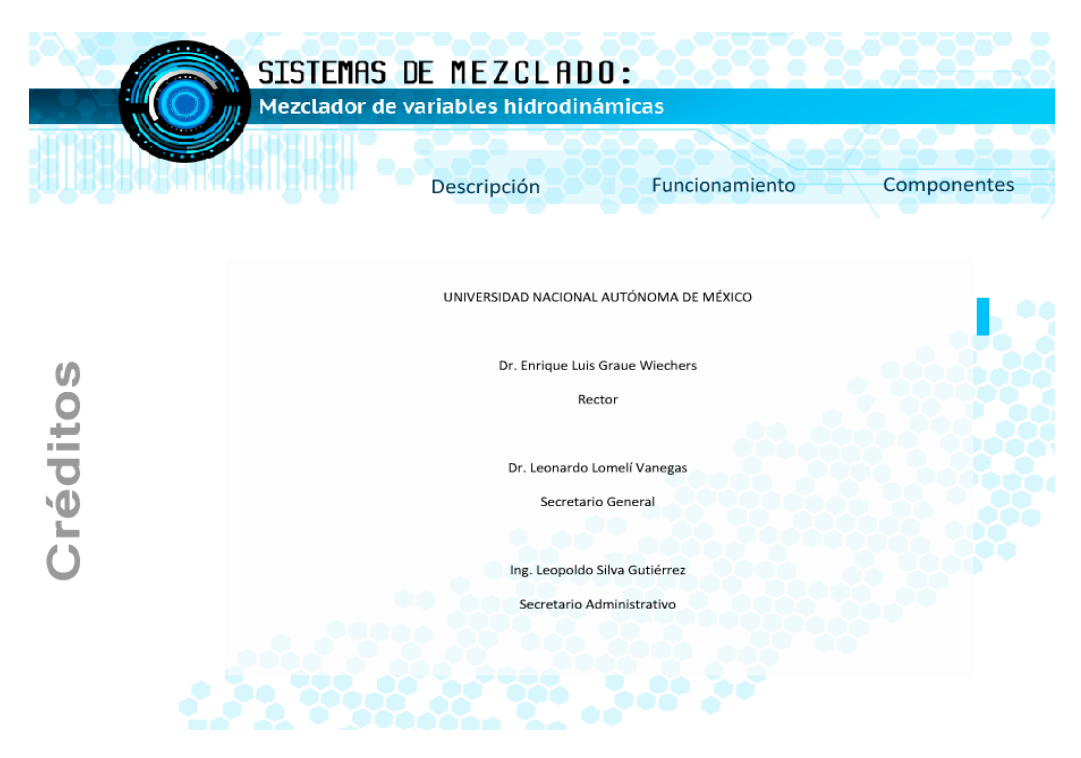

 *Figura3.24.d. Prototipo correspondiente a la segunda iteración de desarrollo*

En esta iteración se incluyó el nuevo diseño de interfaz de usuario al software interactivo. Se obtuvieron contenidos reales del mezclador mediante sesiones fotográficas, además se obtuvieron e incluyeron en el interactivo, imágenes y video de las actividades que esta realiza.

Se obtuvo e incluyó información oficial del mezclador en el interactivo la cual fue proporcionada por los creadores del mezclador y un video provisional que se realizó a partir de las tomas, hechas durante estas sesiones fotográficas. El video provisional se incluyó en la sección de "Guía de Usuario" y en él se muestra la manera de uso del mezclador.

Las imágenes obtenidas fueron editadas para darles mejor apariencia e incluirlas en el interactivo. Se generó el guion de contenidos mencionado en la evaluación de la iteración anterior para que los clientes revisen los contenidos seleccionados.

#### *Arquitectura del software*

En la segunda iteración se reestructuró el proyecto, en esta ocasión como una matriz la cual irá expandiéndose cada vez que sea necesario agregar una sección en el interactivo, de esta manera se podrán añadir nuevas capas, las cuales serán independientes a las anteriores.

La matriz obtenida ha sido resultado de las observaciones hechas en la sección 3.1.4 sobre el bajo aprovechamiento en las capas de la línea de tiempo, por tal motivo puede observarse que en esta ocasión las secciones del interactivo se encuentran bien definidas en carpetas que contienen la información necesaria de una misma sección.

Estos cambios al proyecto permiten una mejor interpretación por parte de los desarrolladores al ser

modificado y lo hacen más modular que antes.

| Salida<br>Línea de tiempo<br>Errores de compilador                  |                                                                                                    |
|---------------------------------------------------------------------|----------------------------------------------------------------------------------------------------|
|                                                                     | 15<br>25<br>$9a$ d $1$<br>20<br>35<br>40 <sup>°</sup><br>45<br>55<br>60<br>80<br>10<br>30<br>50<br>65<br>70<br>75<br>5                                 |
| acciones                                                            | aß.<br><b>n</b><br>D <sub>o</sub><br>$\cdot$ $\cdot$ $\Box$ 8<br>D.<br>D <sup>8</sup><br>als.<br><b>D</b><br>als.<br>D <sub>o</sub><br>aß<br>Ωö.<br>пI |
| d etiquetas                                                         | . a l<br>  არამენმინენი მდამართანენებანაშემიშვის შემაშებათაშენინენების შემაშებითან                                                                     |
| $\blacktriangleright$ $\blacktriangleright$ MenuGeneral<br>$\times$ | $\bullet$ $\Box$                                                                                                    |
| $\blacktriangleright$ $\blacksquare$ Descripcion                    | $\cdot$ a $\blacksquare$                                                                                                    |
| $\blacktriangleright \equiv$ Inicio                                 | $\cdot$ a $\mathsf I$                                                                                                    |
| $\blacktriangleright \blacksquare$ Creditos                         | $\cdot$ a $\Box$                                                                                                    |
| GuiaDeUsuario                                                       | $\cdot$ a $\Box$                                                                                                    |
| ▶ A CasosDeUso                                                      | $\cdot$ a $\Box$                                                                                                    |
| $\blacktriangleright$ $\blacksquare$ Electronicos                   | $\cdot$ a [                                                                                                    |
| $\blacktriangleright$ $\Box$ Software                               | $\cdot$ a [                                                                                                    |
| $\blacktriangleright \equiv$ Mecanicos                              | $\cdot$ a $\Box$                                                                                                    |
| $\blacktriangleright$ $\blacksquare$ fondo $D$ eTodo                | . a [                                                                                                    |

*Figura3.25. Subdivisión con respecto a las capas de desarrollo.*

La subdivisión consiste en tener por lo menos 3 capas diferentes en el proyecto de software, la primera se llamada capa de "acciones", en ella se escribe el código en ActionScript 3 necesario para programar las animaciones que se desea tener en el fotograma correspondiente. La siguiente capa es la de "etiquetas", en esta capa se escriben los nombres identificador de cada uno de los fotogramas, o de los conjuntos de fotogramas que se utilizan en cierta sección del proyecto, esta capa no lleva ninguna clase de contenido con el fin de evitar confusiones posteriores. Estas dos primeras capas ya se han mencionado en la primera iteración.

Por último, la tercera capa toma el nombre de la sección que se está desarrollando, como podría ser "Créditos", "Descripción", "Casos de Uso", entre otras. Dentro de esta capa se realizan las animaciones correspondientes a la sección con el nombre de la capa, por ejemplo, en el caso de ser la capa de "Descripción", se muestra la animación de la barra de desplazamiento y la información que se quiere mostrar en esa sección.

En caso de no ser suficiente una sola capa para el contenido de la sección dada, es posible agrupar en una carpeta con el mismo nombre, todas las capas necesarias para contener el contenido de la sección, por ejemplo: En la capa de "Descripción" se tienen diferentes elementos como son, la barra de desplazamiento para el cuadro de texto, la imagen del mezclador, la barra de menú. Con el motivo de hacer más modular el proyecto, se ha decidido poner cada uno de estos componentes en una capa independiente, así, si en algún momento es necesario sustituirla por alguna otra clase de información será más sencillo.

Se tienen por lo menos tantas capas como secciones en el interactivo más dos (la capa de "acciones", y la capa de "etiquetas").

La reestructuración del proyecto no solo se hizo en las capas principales del proyecto, sino también en las líneas de tiempo que se encuentran dentro de cada uno de los símbolos animados.

En la figura **3.26** se muestra la estructura de un símbolo perteneciente a la parte de componentes mecánicos en donde también se organiza la información en forma de matriz y con las mismas

características que la línea de tiempo principal.

| Línea de tiempo | <b>Salida</b> | Errores de compilador |   |   |  |    |    |
|-----------------|---------------|-----------------------|---|---|--|----|----|
|                 |               |                       | ತ | 自 |  | 10 | 15 |
| acciones        |               |                       |   |   |  |    |    |
| etiquetas       |               |                       |   |   |  |    |    |
| zonaActiva      |               |                       |   |   |  |    |    |
| btnSombra       |               |                       | ٠ |   |  |    |    |
| movimiento      |               |                       |   |   |  |    |    |
|                 |               |                       |   |   |  |    |    |

*Figura3.26. Línea de tiempo, estructura de símbolo animado, segunda iteración*

Además de lo anterior, se reestructuraron las carpetas del proyecto de Flash con el fin de tener un proyecto ordenado distribuyendo los elementos del proyecto en las carpetas de botones, símbolos de animación, videos, imágenes, componentes assets y cvl playback skins, los cuales son elementos nativos de Adobe Flash y pueden ser utilizados o no por el desarrollador.

| Nombre                            |                    | Vinculación con AS | V   Número de Fecha de modificación | Tipo    |  |
|-----------------------------------|--------------------|--------------------|-------------------------------------|---------|--|
| $\triangleright$ $\triangleright$ | FLV Playback Skins |                    |                                     | Carpeta |  |
| $\triangleright$ $\triangleright$ | botones            |                    |                                     | Carpeta |  |
|                                   | Component Assets   |                    |                                     | Carpeta |  |
| ۰D                                | imagenes           |                    |                                     | Carpeta |  |
| $\triangleright$ 12               | simbolos           |                    |                                     | Carpeta |  |
|                                   | videos             |                    |                                     | Carpeta |  |

*Figura3.27. Estructura de proyecto, sección de recursos*

## 3.2.4 Pruebas y evaluación

Se tuvo una reunión de revisión con la presencia del cliente, quién aprobó los cambios realizados al interactivo y estuvo conforme con la nueva apariencia del proyecto.

Dada la conformidad del cliente se procedió a diseñar las evaluaciones con usuarios del prototipo. Estas evaluaciones deberían estar enfocadas en la usabilidad del sistema, por lo cual, se seleccionaron también las secciones del interactivo a evaluar además de los instrumentos utilizados para hacer la evaluación, sobre los cuales se hablará más detenidamente en el siguiente capítulo.

Los instrumentos de evaluación seleccionados se probaron con usuarios tipo, sin embargo, también fue posible detectar problemas de usabilidad con la ayuda de los expertos del equipo de desarrollo durante y después de estas pruebas. Las especificaciones de las pruebas realizadas con usuarios en este trabajo se muestran en el capítulo cuatro.

Posterior a las pruebas, se aprobaron los instrumentos de evaluación seleccionados, los cuales son:

- 1. Documento de Perfil de usuario
- 2. Guion de actividades
- 3. Cuestionario de usabilidad
- 4. Documento de hipótesis y tareas
- 5. Documento de permiso de todo y video
- 6. Documento de protocolo de bienvenida
- 7. Cuestionario de usabilidad

Estos instrumentos se retomarán más adelante en el capítulo cuatro. Los resultados de esta evaluación favorecieron también al prototipo de esta iteración, pues el equipo de desarrolladores no detectó cambios sobresalientes en funcionamiento o en el diseño de las secciones del interactivo seleccionadas para la evaluación, por tal motivo, en la siguiente iteración los cambios realizados involucran, más que nada la inclusión de información y de material multimedia al software. Entre los comentarios obtenidos se tiene:

1. Es necesario hacer un ajuste al interactivo en la sección del menú principal, ya que se

- detectó una ligera desviación en los gráficos de la animación dibujada por el evento.
- 2. Ajustar la edición de las imágenes del proyecto, ya que no todas estaban editadas correctamente.
- 3. Dar el guion de contenidos que se tiene al cliente para que lo revise, con el fin de verificar o corregir lo que se tiene hasta ahora, en caso de ser necesario.
- 4. La creación de 2 videos para la sección de "Casos de uso", en los cuales se hable de las aplicaciones del mezclador. Se propuso hacer guiones de video para estos, y para el video provisional colocado en la sección de "Guía de Usuario" el cual ya ha sido previsto en la iteración anterior, pero el cual se busca mejorar.

## 3.3 Tercera Iteración

## 3.3.1 Planteamiento

Las principales modificaciones entre éste prototipo y el anterior, fueron que se incluye en el interactivo una mayor cantidad de información real dada por el cliente, que consiste en material multimedia obtenido recientemente. Se conservó en general el diseño del interactivo obtenido hasta este punto.

### 3.3.2 Diseño

Dentro de la tercera iteración del proyecto no se realizaron cambios sobresalientes en cuanto a la estructura o diseño que ya se tenían, sin embargo, se incluye más información real que hacía falta en desarrollos anteriores y que fue dada por el cliente.

## 3.3.3 Realización

Ya que la mayor parte del interactivo se tenía completa de la iteración anterior, en este punto no se realizaron grandes cambios, se incluyeron fotografías e información faltante.

1.- Se hizo la corrección del evento del menú principal observado en la iteración anterior por el equipo de desarrollo.

2.- Se corrigió la edición de las imágenes del interactivo, observada en la iteración anterior.

3.- Se incluyó un video al interactivo el cual habla sobre el funcionamiento del mezclador, este video reemplazó el video que se tenía en la sección de "Guía de Usuario". Este nuevo material fue elaborado por el equipo de ingenieros de CCADET encargado de desarrollar el mezclador de este proyecto PAPIME (PE10312) con motivo del examen profesional de uno de ellos.

4.- Se trabajó en la elaboración de los guiones de video de los dos videos faltantes.

## 3.3.4 Pruebas y evaluación

Al concluir esta iteración se realizaron pruebas de usabilidad con usuarios finales las cuales podemos encontrar en el apartado 4 de este trabajo.

## 3.4 Resumen

En este capítulo se presentaron las iteraciones en las que se realizó el desarrollo del software interactivo. Cada una de las iteraciones cuenta con las cuatro fases generales de desarrollo, que son, planteamiento, diseño, pruebas y evaluación. Se mostraron las actividades que se hicieron en cada una de estas fases, además de los cambios que se dieron en la arquitectura del software.

Se observa la importancia de la fase de evaluación durante todo el proceso, ya que en esta fase se analizaron los prototipos obtenidos en cada iteración y con base en esto se definieron las acciones a tomar para la iteración siguiente, lo cual le dio dirección al proyecto.

Durante la primera iteración se hizo el análisis de los usuarios finales del proyecto, se utilizaron las herramientas vistas en el capítulo dos, como son cuestionarios de perfil de usuario, requerimientos técnicos y la técnica PERSONAS para recolectar información y hacer una primer propuesta de diseño, también se argumentó la selección del marco de desarrollo del interactivo.

Durante la segunda iteración se hizo la propuesta de diseño de interfaz de usuario con base en las reglas de oro de diseño de interfaces mencionadas en el capítulo anterior. Como se puede ver, en la iteración uno, se tuvieron mayores cambios debido a que en ella se generó la base del proyecto. El haber planteado correctamente esta base, redujo los cambios en las iteraciones posteriores y los avances en el desarrollo fueron mayores.

El uso de un proceso de desarrollo iterativo redujo el tiempo de desarrollo e incrementó la retroalimentación del producto elaborado, a comparación de otros procesos de desarrollo de software, como es el desarrollo en cascada, en gran parte esto se debe a la retroalimentación temprana de las evaluaciones con expertos desarrollada en cada iteración.
# 4 Capítulo. Evaluaciones del software multimedia interactivo

La actividad de evaluación valora el grado en el cual los cambios se demostraron y adoptaron, y el grado en el que tales cambios dan como resultado mejor calidad de software u otros beneficios tangibles de proceso y de su estado global [17].

Durante el desarrollo de software, la evaluación es la principal estrategia para la detección de errores, desde el desarrollo hasta su término. Debido a su gran importancia se han desarrollado diversas herramientas y técnicas como las mencionadas en el capítulo dos.

Seleccionar un criterio de evaluación adecuado es importante al evaluar los fines para los cuales el software fue elaborado y con ello hacer una buena evaluación del mismo.

Los instrumentos permiten llevar cabo diferentes tareas, desde, hacer la selección de los usuarios según los criterios determinados, la realización de actividades en contacto del usuario y la obtención de resultados numéricos sobre la aceptación del software. La validez o invalidez de los resultados obtenidos, dependen del seguimiento de una estrategia de evaluación adecuada.

En el caso de este interactivo, como se mencionó en los capítulos anteriores, se tiene la meta de generar una buena experiencia de usuario, esto es importante ya que el software será utilizado en su mayoría de manera autónoma y sin apoyo técnico, por tal motivo se dedicó especial atención en la usabilidad de la interfaz de usuario.

Para estimar el valor de nuestro software interactivo se deben utilizar estrategias de evaluación específicas para verificar que se están logrando las metas anteriores, por esto se emplearán pruebas de usabilidad, pues el objetivo más importante es que los usuarios tengan acceso a un software didáctico y fácil de usar.

### Evaluaciones de usabilidad

"La evaluación de la usabilidad es un proceso para producir una medida de la facilidad de uso [5]."

De acuerdo con el ISO 9241-11, se define a la usabilidad como "El grado en que un producto puede ser usado por usuarios específicos para lograr metas específicas con efectividad, eficacia y satisfacción en un contexto de uso específico".

El significado de efectividad, eficiencia y satisfacción que se plantean en el enunciado anterior se refiere a lo siguiente [5]:

1.- Efectividad. Es el logro de metas específicas por parte de los usuarios y de su precisión dentro de ambientes específicos.

2.- Eficiencia. Se refiere al balance entre el alcance de metas logradas con el gasto de recursos como son tiempo, dinero y esfuerzo humano.

3.- Satisfacción. Evalúa la aceptación del trabajo realizado por los usuarios

Las evaluaciones de usabilidad nos proporcionan una medida de qué tan fácil de usar es cierto software y nos muestran los errores contenidos en él y que no habíamos identificado. En la usabilidad se pone a prueba el éxito o fracaso de un software ya que, si un software es muy difícil de usar, los usuarios preferirán no utilizarlo.

En el ISO-9241 se define a la usabilidad como la calidad del trabajo del sistema utilizado. En el estándar ISO - IEC 9126, la usabilidad es también un atributo de la calidad del software.

Dado lo anterior, al garantizar la usabilidad de un software, también se estaría garantizando su calidad.

Mayhew en [11]*,* define a la evaluación de usabilidad como un estudio empírico con usuarios reales con la finalidad de proporcionar retroalimentación durante el ciclo de vida del desarrollo de software.

Analizando las definiciones anteriores podemos decir que la finalidad de la evaluación de usabilidad es la de proporcionar retroalimentación durante el desarrollo de los sistemas de software con el fin de mejorar su diseño y características, además de conocer si los objetivos de los clientes y los usuarios se están satisfaciendo, con esto es posible monitorear el uso de los productos a largo plazo.

La Escala para la Usabilidad de los Sistemas (SUS por sus siglas en inglés, System Usability Scale) [23], es una herramienta rápida y confiable para medir la usabilidad de un sistema de software. Fue creada originalmente por John Brooke en 1986 y permite evaluar una gran variedad de productos y servicios como son hardware, software, dispositivos móviles, sitios web y aplicaciones.

Esta escala de usabilidad se ha convertido en un estándar industrial y entre sus beneficios se encuentran:

- 1. Es fácil de administrar entre los participantes
- 2. Puede ser utilizada sobre pequeñas muestras de usuarios con resultados confiables
- 3. Puede diferenciar efectivamente entre sistemas usables y no usables.

SUS no es una evaluación diagnóstica, es utilizada para clasificar la facilidad de uso de un sitio, aplicación o entorno que esté siendo probado.

En esta escala de usabilidad se utiliza un cuestionario de 10 preguntas con 5 opciones de respuesta para cada una con el fin de conocer la opinión del usuario acerca de qué tan difícil le pareció realizar las actividades solicitadas.

Las opciones de respuesta para cada pregunta van desde "fuertemente de acuerdo" el número 1, "de acuerdo" para el número 2, "ni de acuerdo, ni en desacuerdo" para el número 3, llegando al "en desacuerdo" para el número 4, y "fuertemente en desacuerdo" para el número 5 (escala de Likert).

Consiste de 10 oraciones elaboradas desde el punto de vista del usuario para que exprese su opinión sobre el software evaluado.

Se intercalan estas oraciones, expresando en los números nones actitudes positivas y en los pares actitudes negativas, las cuales contribuirán en la misma proporción en el puntaje de la calificación final, la cual será obtenida mediante el sistema de evaluación de SUS [23].

La efectividad de SUS sobre muestras pequeñas de usuarios de software es de gran utilidad al tener en cuenta la cantidad de usuarios que realizarán la prueba de usabilidad del sistema de software.

En el año 2000 fue demostrado por Jakob Nielsen y Tom Landauer [14] que el número óptimo de usuarios para realizar pruebas de usabilidad es de 5.

Esta afirmación se obtuvo al observar que al aplicar la prueba a 5 usuarios se pueden llegar a detectar el 85% de los problemas o errores, y al aplicar la misma prueba a 15 usuarios se logra completar el 100% de la identificación de errores de usabilidad del sistema.

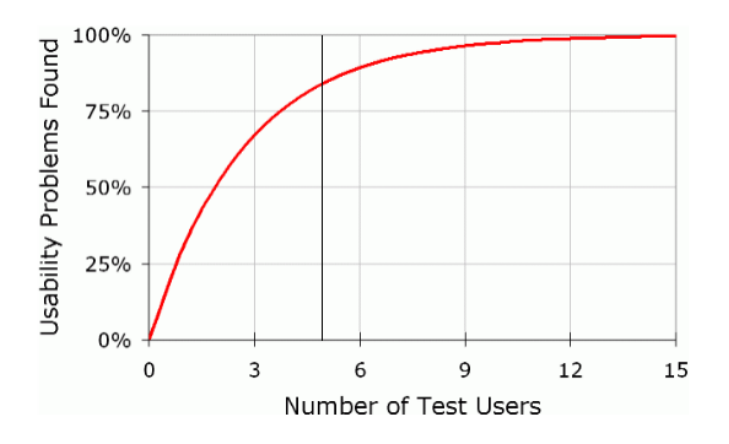

*Figura4.1. Problemas de usabilidad encontrados por número de usuarios[14]*

Se muestra a este número de usuarios (5 usuarios) como el número óptimo a evaluar, ya que los autores proponen hacer las mejoras correspondientes a este 85% de errores de usabilidad encontrados antes de aplicar la prueba a otros 5 nuevos usuarios. Esto proporciona mejores resultados en un proceso de desarrollo iterativo, en el cual el diseño y la usabilidad son de gran importancia.

Realizar pruebas de usabilidad con 15 o más usuarios incrementa el trabajo del grupo de evaluación, volviendo las evaluaciones lentas y poco eficientes a cambio de obtener el 15% de errores de usabilidad restantes del software.

Por otro lado, a pesar de que el primer usuario proporciona la mayoría de los problemas de usabilidad durante las pruebas (según la curva de usuarios, **figura 4.1**), se considera a 5 usuarios el mejor número debido a la diversidad de observaciones que los usuarios tendrán al utilizar el software.

Con base en lo anterior se seleccionó a SUS como la escala de evaluación a utilizar durante las pruebas de usabilidad con usuarios.

# Estrategia de evaluaciones de usabilidad, proceso estándar grupo ESIE.

Dentro el grupo ESIE ya se cuenta con un proceso estándar para la estrategia de evaluación de usabilidad. Este estándar ha sido utilizado en diversos proyectos para obtener la facilidad de uso de los productos desarrollados en este grupo.

Dentro de esta estrategia de evaluación se hace uso de la Escala para la Usabilidad [23] que vimos anteriormente y en él participan las siguientes personas necesarias para realizar la evaluación y realizan las siguientes actividades:

- 1. Experto**.** Persona encargada del diseño de los instrumentos y del análisis de la información al término de las pruebas.
- 2. Monitor**.** Persona que guía al usuario durante todas las actividades de la evaluación.
- 3. Observador**.** Persona encargada de supervisar que la evaluación se lleva a cabo según lo planeado, dando seguimiento a las actividades, verificando que ninguna actividad sea omitida y revisando que se esté haciendo un respaldo de la sesión mediante el uso de video.
- 4. Anfitrión**.** Persona que se encarga de coordinar a los usuarios, verifica que los cuestionarios hayan sido contestados completamente y lleva a cabo la organización de los documentos.

A continuación, se describe el proceso de evaluación de usabilidad. Consiste de 3 fases:

- 1. La bienvenida a los usuarios
- 2. La aplicación de la evaluación
- 3. La aplicación del cuestionario de evaluación.

A continuación se describen cada una de estas fases:

1.- Dentro de la primera fase el personal auxiliar da la bienvenida al usuario y le pide hacer el llenado de un documento en el cual se le solicitan datos personales, como son ocupación, edad y sexo entre otros para confirmar que cumple con el perfil de usuario.

Adicionalmente, se le solicita permiso por escrito para poder hacer uso del video y fotografías obtenidas de la evaluación como material de apoyo en el proyecto que se está realizando como material audiovisual de las pruebas.

2.-En la segunda fase de la evaluación se hace ingresar al usuario dentro de un aula sin distractores, en este caso "aula del futuro" espacio en el cual el grupo ESIE realiza el desarrollo de plataformas y materiales didácticos, además de pláticas y talleres sobre realidad aumentada y proyectos colaborativos para procesos educativos con el fin de fomentar la participación en el salón de clases. Dentro de esta aula se encuentra el material necesario con el cual el usuario realizará la evaluación.

Es necesario que el usuario haya aprobado el consentimiento de fotografías y video para este punto de la evaluación.

Se comienza a grabar la sesión desde el momento en que el usuario entra a la sala. El instructor y el usuario se sientan uno junto al otro, con el usuario frente a la computadora. El instructor comienza leyendo una carta de bienvenida de manera formal para el usuario, en la cual se le especifican las reglas que se van a seguir durante la evaluación, los motivos de la evaluación y lo que se espera de ella.

Una vez que el usuario ha comprendido las indicaciones iniciales, el instructor comienza a leer un documento guion de actividades en voz alta, actividades que el usuario debe completar secuencialmente tan pronto se le presenten, en estas actividades el usuario hace uso del software que se le presenta en el equipo. El monitor puede tomar notas de las reacciones que vea pertinentes y marcar cada actividad tan pronto sea finalizada por el usuario y leer la siguiente en voz alta.

No se puede avanzar en el guion de actividades hasta completar las actividades solicitadas anteriormente, de esta manera se llevará un orden en la evaluación.

Al terminar las actividades se detienen el video y se pide al usuario salir de la sala y regresar con el personal auxiliar. Durante toda la evaluación el personal auxiliar se encuentra en una cabina de observación en la cual puede realizar anotaciones, tomar fotografía y video.

3.- En la tercera fase se le solicita al usuario responder a un cuestionario de usabilidad, con preguntas acerca de su experiencia con el interactivo, también se le solicita escribir comentarios adicionales en caso de que desee darlos. Se le dan las gracias por su participación y con esto se concluye la evaluación.

## 4.3 Herramientas del proceso de evaluación

A continuación, se mencionan las herramientas utilizadas como parte de la evaluación:

### *Perfil de usuario*

En este documento se solicitan al usuario datos personales para conocer si su perfil empata con el perfil de usuario para el que fue diseñado el software.

### *Guion de actividades para el moderador*

Documento en el que se plantea la lista de actividades que se van a seguir dentro de la evaluación. Se realiza la lectura del guion de actividades conforme el usuario vaya completando las tareas que en él se encuentran.

### *Cuestionario de usabilidad*

El cuestionario de evaluación de usabilidad está basado en la escala del Sistema de Usabilidad SUS [23] vista anteriormente. Es utilizado para evaluar la usabilidad del software utilizado por los usuarios.

### *Documento de hipótesis y tareas*

En este documento se plantea una hipótesis acerca de las actividades que realizará el alumno con el interactivo. Mientras que la tarea es el enunciado de lo que se quiere que el usuario haga con el software, la hipótesis es una expectativa escrita por los desarrolladores de cómo se espera que sea la interacción del usuario con el software, si puede realizar la tarea o no y de qué manera sucede esto. Al finalizar las pruebas este documento nos ayuda a hacer una comparación entre lo que se esperaba y lo obtenido durante las mismas.

### *Documento de permiso foto y video*

Documento en el que se solicita al usuario permiso de ser grabado y fotografiado por escrito, el documento debe ser firmado por el usuario para que sea válido.

### *Documento del protocolo de bienvenida*

Se da la bienvenida al usuario y se describen las características y reglas base de la evaluación que está por realizarse, si al usuario le surge alguna duda se debe resolver en este momento.

### *Documento de análisis de resultados*

Conforma una tabla comparativa dentro de la cual, de un lado se tienen cada una de las actividades realizadas en la evaluación por el usuario y una hipótesis de los resultados que se espera obtener de ella, mientras que del otro lado, por cada actividad se colocan las acciones y resultados que realmente se obtuvieron de la evaluación.

Se obtiene una columna de resultados encontrados por cada uno de los usuarios que participaron en la evaluación, posteriormente estas columnas se comparan para obtener un reporte final.

Se obtiene una tabla comparativa de este documento, y se desarrollan enunciados como, "el usuario hizo o no lo que se esperaba de él al momento de utilizar el sistema", "encontró o no fácilmente y de manera intuitiva los campos que le ayudarían a pasar de una pantalla a otra", para referirse a las actividades que el usuario pudo o no realizar.

### *Video*

Utilizado para grabar tanto a los usuarios como a las acciones que llevaron a cabo con el software, es necesario para corroborar los movimientos hechos por los usuarios durante la prueba con sus respuestas en el cuestionario de usabilidad.

### *Fotografía*

Utilizado como medio para documentar las actividades hechas durante el día de evaluación.

En el Anexo 2 se encuentran todos los documentos utilizados durante la evaluación y que se mencionaron anteriormente.

El día 16 de octubre de 2015 se realizó la prueba de los instrumentos mencionados, con el fin de validar su funcionamiento durante la evaluación. Se realizó con el apoyo de tres alumnos de la universidad cuyo perfil cumple con las características del perfil de usuario mencionado en el capítulo 2.

Cada usuario empleó 20 minutos en completar toda la evaluación aproximadamente, lo cual abarca las pruebas con el software y el llenado de los documentos de perfil de usuario y cuestionario de usabilidad.

Los resultados obtenidos durante esta aplicación ayudaron a los desarrolladores a comprobar que las herramientas seleccionadas eran correctas para hacer las pruebas de usabilidad y contribuyen positivamente el desarrollo de la evaluación.

Por otro lado se observó que la usabilidad del sistema es buena, ya que, al revisar las herramientas de videos y fotografías con los expertos del grupo ESIE, fue notorio que todos completaron adecuadamente todas las actividades de la prueba sin tener dificultades en hacerlo. Estas observaciones no generaron comentarios o cambios en el diseño, arquitectura o jerarquía de información del software hasta este punto.

No se tuvieron cambios ni recomendaciones de diseño al final de esta prueba.

## Evaluaciones con usuarios

El día 6 de octubre de 2016 se hicieron pruebas de usabilidad sobre el prototipo obtenido correspondiente a la tercera iteración con cinco estudiantes de licenciatura que cumplen con el perfil de usuario requerido.

Se tiene estimado que cada usuario empleó 15 minutos en completar toda la evaluación, dando seguimiento al guion de actividades, lo cual abarca las pruebas con el software y el llenado de los documentos de perfil de usuario y cuestionario de usabilidad.

Las evaluaciones realizadas se llevaron a cabo en "El aula del futuro".

La mayor parte del material utilizado en esta evaluación ya se encontraba en el aula. Se utilizó una laptop como equipo de cómputo para mostrar el interactivo a los usuarios, así como el cuarto de observación que se encuentra junto al aula del futuro, desde este cuarto el observador pudo ver las actividades realizadas, como se muestra en la **figura 4.2**.

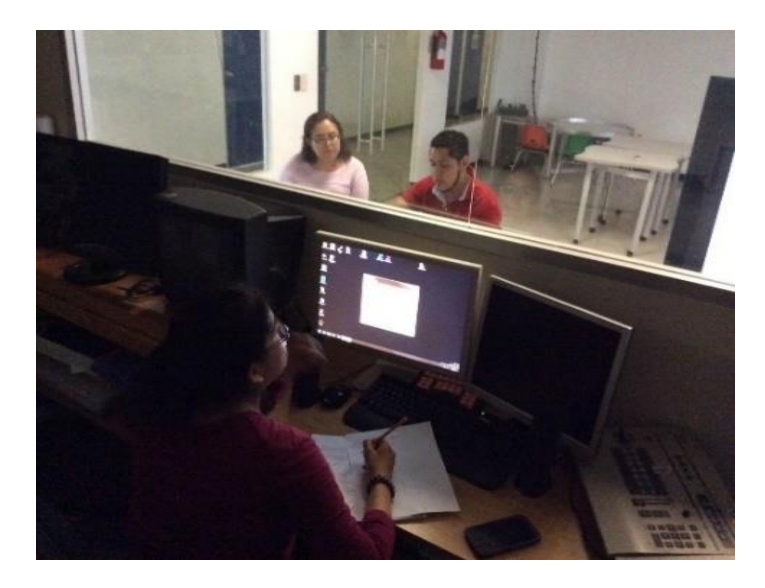

*Figura4.2. Seguimiento de las actividades desde el cuarto de observación*

Mediante una pantalla ubicada en el cuarto de observación, el observador, así como el resto del equipo mantuvo seguimiento al manejo del software por el usuario.

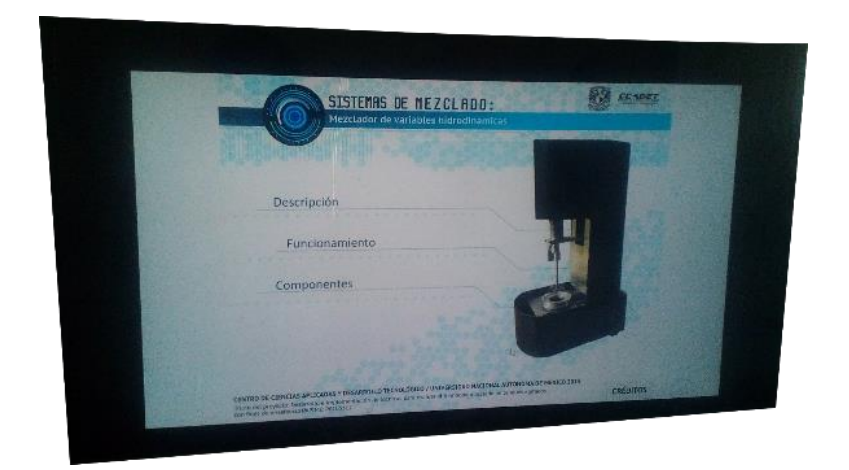

*Figura4.3. Pantalla de observación durante las pruebas de usabilidad*

A continuación se muestran imágenes de las fases de la aplicación de la evaluación de usabilidad con los estudiantes participantes.

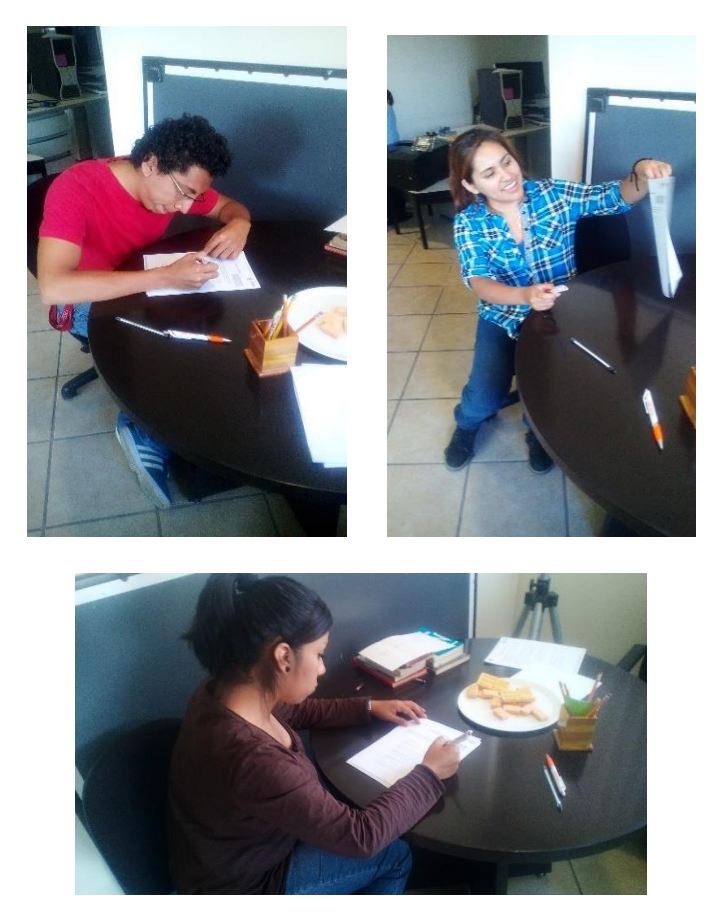

*Figura4.4. Fotografías del llenado de perfil de usuario y respuesta al cuestionario de usabilidad*

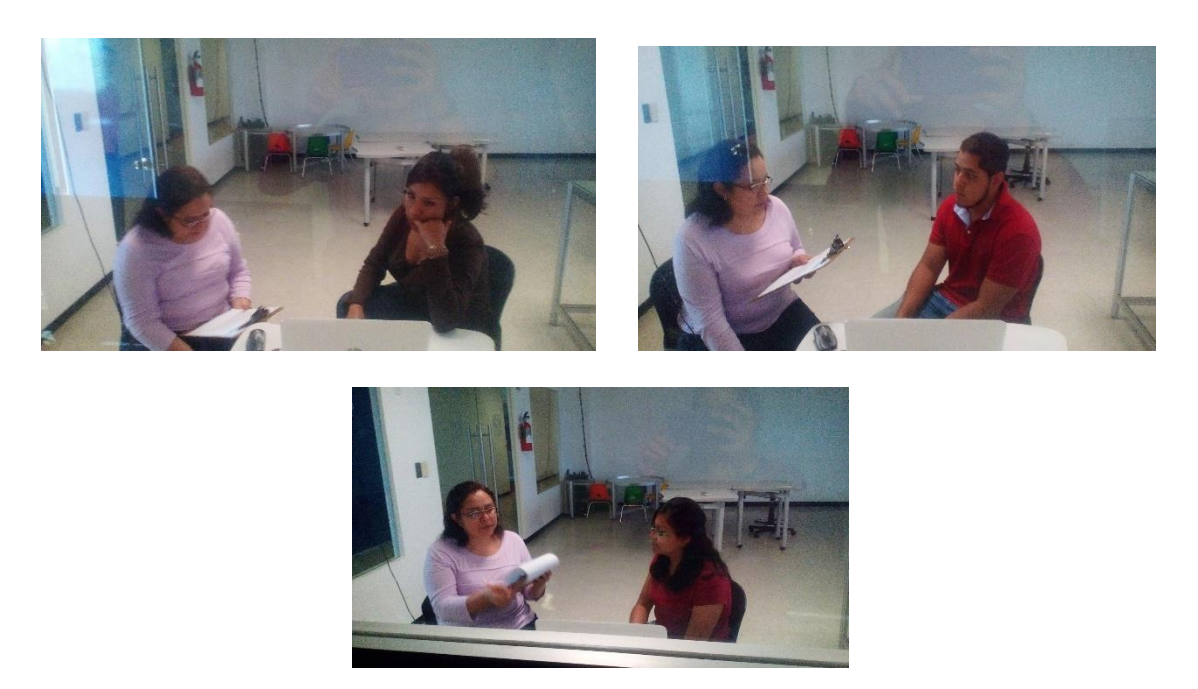

*Figura4.5. Fotografías de la aplicación de la evaluación*

Las evaluaciones se hicieron consecutivamente con 15 minutos de separación aproximadamente, se cumplió con el proceso de evaluación estándar del grupo ESIE en cada caso.

Al finalizar la prueba se agradeció a los participantes. Al término de este proceso se calificaron los cuestionarios de usabilidad y se realizó su evaluación, siguiendo los parámetros descritos en la sección 4.5.

## Análisis de resultados

Los resultados obtenidos durante la evaluación demostraron a los desarrolladores que la usabilidad del sistema es la correcta ya que todos los estudiantes pudieron hacer uso del software, detectar la información y los campos y completar todas las actividades que se plantearon.

Los usuarios que formaron parte en las pruebas de usabilidad cumplieron con el perfil de usuario teniendo entre 18 y 28 años de edad como se muestra en la **figura 4.6.** Podemos ver que cuentan entre 23 y 26 años de edad en su mayoría.

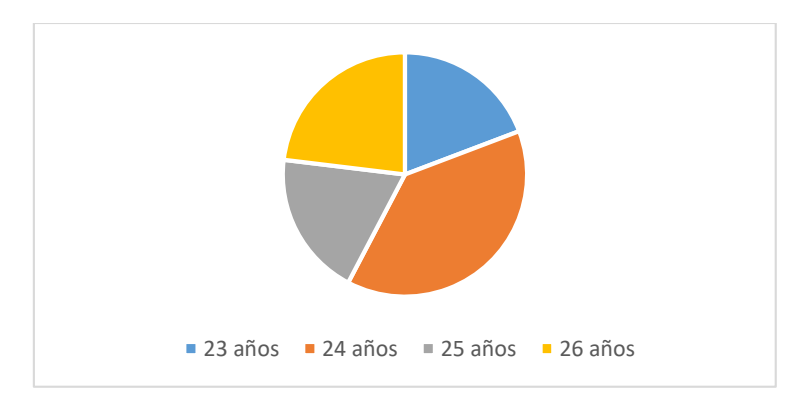

*Figura4.6. Edad de los usuarios participantes en las pruebas de usabilidad.*

Por otro lado se encontró que el 100% de los usuarios tienen o está cursando el grado de licenciatura en las carreras correspondientes al perfil de usuario (**figura 4.7**).

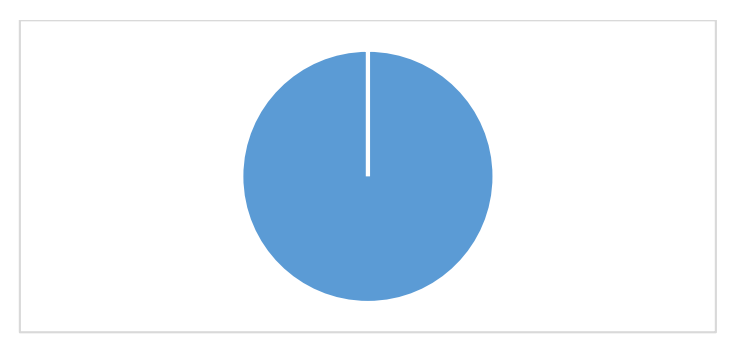

*Figura4.7. Grado de estudios de los usuarios participantes.*

Con respecto al acercamiento que tiene el usuario con la tecnología, se encontró que el 100% de los usuarios tiene acceso a una computadora, de los cuales, un alto porcentaje hace uso de la computadora en sus casas, como se muestra en la **figura 4.8**.

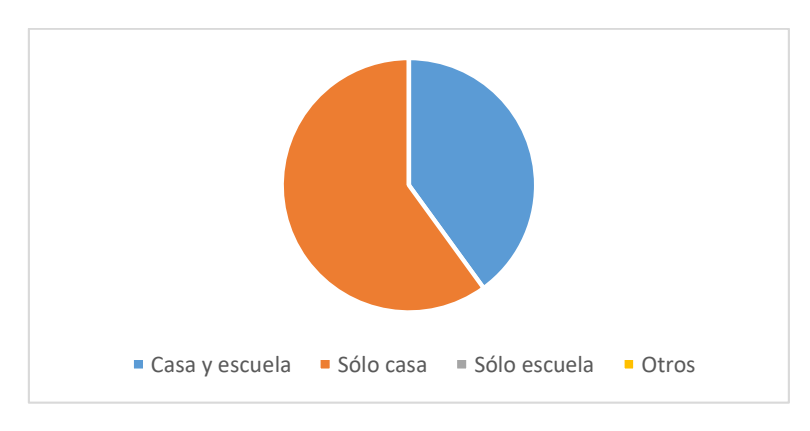

*Figura4.8. Lugares en que hacen uso de la computadora.*

Además de lo anterior el 100% de los usuarios dijo tener experiencia en el uso de equipo de cómputo al hacer uso de ella los siete días a la semana (**figura 4.9**), realizando actividades en ella de 5 a 10 horas por día (**figura 4.10**).

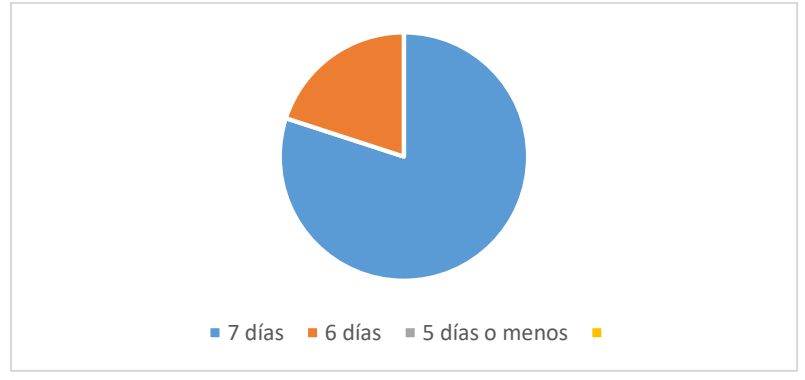

*Figura4.9. Días de uso de computadora*

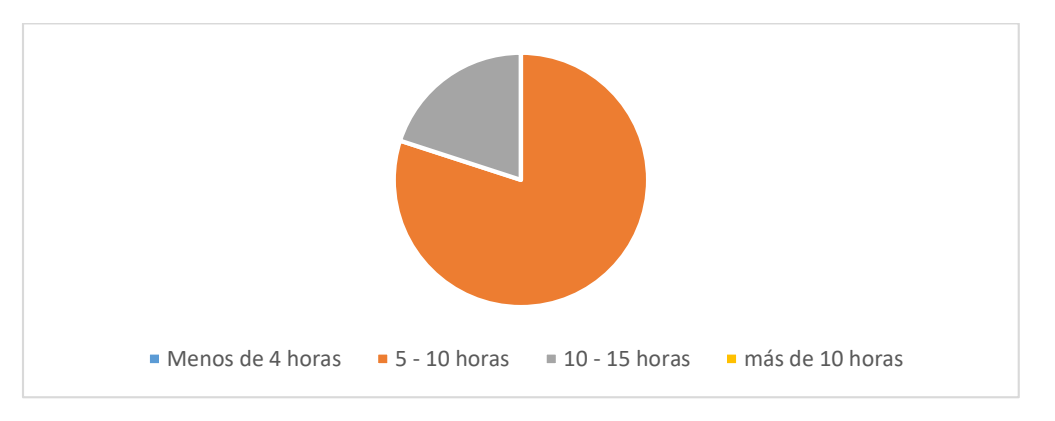

*Figura4.10. Horas al día de actividades en la computadora*

La mayoría de los usuarios aseguran tener entre 10 a 20 años utilizando la computadora.

Al terminar las evaluaciones se hizo la calificación de los cuestionarios de usabilidad obtenidos siguiendo los estándares de SUS [23], se revisaron los videos y las anotaciones hechas durante las evaluaciones para comprobar los resultados.

En la **tabla 4.1,** se muestra el puntaje obtenido por cada uno de los usuarios evaluados.

| <b>Usuarios</b> | Usuario 1 | Usuario 2 | Usuario 3 | Usuario 4 | Usuario 5 |
|-----------------|-----------|-----------|-----------|-----------|-----------|
| Puntos          | 65        | 75        | 82.5      | 85        | 87.5      |

*Tabla4.1. Resultados generales de las evaluaciones de usabilidad*

Los resultados anteriores se obtuvieron empleando la estrategia de calificación de la Escala para la Usabilidad de los Sistemas (SUS por sus siglas en inglés, System Usability Scale), según los cuales, la medida global de usabilidad obtenida de esta evaluación fue de 79.

La escala de este sistema de usabilidad se tiene que si la calificación obtenida por esta evaluación es mayor o igual de 50 puntos, la usabilidad del software es aceptable, si es mayor o igual de 74 es buena y mayor o igual de 85 es excelente, dejando a 100 como la mayor calificación obtenida. De forma contraria si se encuentra igual o por debajo de los 40 puntos la funcionalidad es pobre, mientras que igual o debajo de los 25 puntos es la peor calificación obtenida mediante esta escala.

Como podemos ver, la calificación arriba de 68 es considerada arriba del promedio, lo cual indica que la medida de usabilidad obtenida por nuestro software, la cual es de 79, se encuentra entre las calificaciones de buena y excelente.

Según los resultados obtenidos, la usabilidad del software interactivo es adecuada, por tal motivo, es un modelo aceptable para servir de base al resto de los interactivos que se desarrollarán dentro de este proyecto.

# 4.6 Resumen

En este capítulo se introdujo el concepto de evaluación, su finalidad, algunas de las herramientas más utilizadas y su importancia dentro de un proceso de desarrollo de software iterativo. Así mismo se habló sobre la importancia de la selección de un tipo de evaluación adecuado con respecto al software a evaluar y a sus principales finalidades.

Se determinó utilizar evaluaciones de usabilidad para la evaluación del software elaborado debido a los requerimientos que este debe cubrir.

Se introdujo el concepto de evaluaciones de usabilidad, así como la estrategia de evaluación utilizada por el grupo ESIE para realizar este tipo de evaluaciones. Se describió la estrategia, las herramientas utilizadas durante el proceso, los elementos participantes y sus correspondientes tareas.

Se argumentó sobre el método de evaluación que es utilizado dentro de esta estrategia (SUS por sus siglas en inglés), y las ventajas que de él se obtienen. Por otro lado también se argumentó la selección en el número de usuarios participantes en las pruebas de usabilidad, razón por la cual se aplicó la evaluación a 5 participantes.

Se describió que, anterior a las pruebas de usabilidad, se realizó una prueba de instrumentos de evaluación, con el fin de tener todos los elementos en orden para las evaluaciones con usuarios, en estas pruebas se encontró que las herramientas eran adecuadas, además de que todos los usuarios pudieron realizar todas las tareas satisfactoriamente con el apoyo de este material.

Posteriormente se mencionó la evaluación con usuarios, a partir de la cual se presentaron resultados y algunas características del perfil de usuario de los usuarios participantes. Las pruebas finales resultaron satisfactorias según el método de evaluación seleccionado, por tal motivo se concluyó en los resultados que la actual versión del software es adecuada para la elaboración del resto de los interactivos que conforman el proyecto.

# 5 Capítulo. Conclusiones y trabajo a futuro

# 5.1 Resumen General

En este trabajo se revisó el estado del arte de los procesos de Ingeniería de Software y el diseño de interfaces, lo cual permitió entender el proceso de desarrollo de software utilizado por el grupo ESIE. El software interactivo desarrollado como parte de este trabajo, permite que los alumnos de los cursos de ingeniería química e ingeniería mecatrónica de la UNAM, poder introducirse en el uso del mezclador de fluidos para determinar variables hidrodinámicas, ubicado en CCADET, sin necesidad de estar en el laboratorio, mediante un sitio web.

Para elaborar el proyecto fue necesario conocer el mezclador y, con apoyo de los diseñadores del mismo, elegir la información a presentar en el interactivo. La interacción con el equipo de diseño del mezclador ayudó al equipo de desarrollo del software interactivo a tener una visión completa del producto, sus funciones y el valor que tendría, tanto en el aula, como al ser utilizado de manera remota por los estudiantes. De esta manera, fue más sencillo proponer opciones de organización de la información de su producto, lo cual se vio reflejado en el diseño del interactivo.

La aplicación de técnicas y herramientas para el análisis de usuarios y su tarea, como son los cuestionarios de requerimientos y la técnica PERSONAS, fueron de gran ayuda para entender el comportamiento de quienes serían los usuarios finales. Gracias a esto se pudo centrar el diseño del software en las necesidades de los usuarios y así cumplir con características de eficiencia y facilidad de uso. Para este fin, también fue importante tomar como referencia las reglas de oro del diseño de interfaces y el uso de patrones de diseño.

El proceso de desarrollo seguido fue iterativo, incremental y centrado en el usuario. Este proceso agilizó la construcción del software y en cada fase se lograba obtener una base sobre la que se construiría el resto del producto. La agilidad de este proceso de desarrollo fue notoria desde la primera iteración, en la cual, ya se tenía una propuesta de la jerarquía de información y un diseño general del software interactivo.

En cada una de las iteraciones se hicieron reuniones con expertos del grupo ESIE para evaluar el prototipo obtenido de cada iteración. Finalmente, en la iteración 3, se hicieron evaluaciones de usabilidad, las cuales reportaron que este interactivo es un software usable y de calidad adecuada para su uso.

Se encontró además que los usuarios realizaron las tareas del guion de actividades sin problemas y en ocasiones con la facilidad de adelantarse a las tareas prouestas, además, el 100% de los participantes, logró completar todas las actividades del guion, en un tiempo menor a 2 minutos. Esto muestra que la interfaz de usuario es intuitiva y de fácil uso.

El marco de desarrollo (Flash) seleccionado se adaptó favorablemente a la estrategia de desarrollo iterativa, permitiendo la modificación de proyectos fácilmente. La arquitectura propuesta en este trabajo, permitió que estos cambios se hicieran de manera eficiente. Esto puede observarse en la organización de archivos y recursos multimedia que se utilizaron y se pudieron manejar dentro del mismo Flash.

Finalmente, el uso de la SUS en la etapa de evaluación, arrojó resultados favorables sobre la usabilidad del software interactivo elaborado. Además de lo anterior, los clientes se encuentran satisfechos tanto con la interfaz del interactivo como de la información que se presenta en él.

# 5.2 Conclusiones

La interacción con un grupo interdisciplinario de desarrollo me permitió conocer y aplicar una estrategia para el desarrollo de software multimedia interactivo. Este proyecto me dio la oportunidad de participar en el diseño de la interfaz de usuario de un sistema multimedia poniendo atención a la importancia de la usabilidad en este tipo de desarrollos. Así mismo, conocí diferentes estrategias de evaluación de software y comprobé las ventajas de la técnica de evaluación de usabilidad utilizada (SUS).

Observé que la selección de un proceso de desarrollo iterativo proporciona resultados confiables y controlables entre cada iteración, lo que permite un desarrollo ágil del software.

A lo largo del proyecto tuve cierta incertidumbre con respecto a la selección de Flash como marco de desarrollo para el interactivo. Como se mencionó anteriormente, existen gran cantidad de referencias en línea en las que se desacredita esta herramienta argumentando su baja eficiencia y colocan al desarrollo con HTML5 como la tendencia actual en la creación de software interactivo. Sin embargo, después de revisar fuentes de información en internet, cómo se muestra en [24] puede verse que Flash Player tiene beneficios sobre HTML5 tales como 99% de soporte en navegadores de escritorio, mientras que HTML5 sólo cuenta con un 82%, además de que el IDE de desarrollo en Flash es mucho más robusto que los existentes para HTML5.

Con respecto a las herramientas de desarrollo de animaciones, Flash está unificado mediante el lenguaje de programación ActionScript 3, mientras que en HTML5, éstas herramientas no tienen un claro estándar y las bibliotecas de desarrollo son muchas y con requerimientos técnicos diferentes.

Es importante tomar en cuenta que Flash es una tecnología que lleva ya más años en el mercado en comparación con HTML5, por lo que ha sido más utilizado y es más robusto, sin embargo, ya que el desarrollo para este proyecto no está destinado a dispositivos móviles, utilizar Flash en este trabajo fue la mejor opción.

Llegué a la conclusión de que ninguna herramienta es mejor que la otra, simplemente, es necesario analizar el contexto de uso, y, con base en eso, comparar ventajas y desventajas para seleccionar la mejor opción según los requerimientos del proyecto.

Durante el desarrollo de este proyecto noté que muchos sitios de internet han apoyado en la desvalorización de Flash Player como herramienta de desarrollo por tener un rendimiento deficiente en dispositivos móviles. Sin embargo, a pesar de las críticas dadas sobre este tema Flash Player como marco de desarrollo sigue siendo muy utilizado, y pienso que lo seguirá siendo mientras no exista otra herramienta que cumpla con las características que este abarca. Además de contar con años en el

mercado, es también una herramienta fácil de aprender, por lo cual tiene popularidad entre desarrolladores.

Una de las dificultades encontradas durante el desarrollo de este proyecto fue en la obtención de información y recursos por parte del cliente, ya que al ser un desarrollo interdisciplinario, en ocasiones no se coordinaban bien los tiempo de trabajo para hacer reuniones, discutir y generar los contenidos.

Se observó que en proyectos interdisciplinarios como este, es necesario contar con el apoyo de un grupo más grande en el área de diseño gráfico, ya que se requirió una cantidad importante de material multimedia y fueron necesarias muchas horas de trabajo para su elaboración, pues debía cuidarse su calidad y se necesitaron constantes cambios. En este proyecto los cambios en el diseño gráfico del interactivo fueron hechos por un equipo de dos personas, lo cual generó retrasos en el término de algunas tareas.

### 5.3 Trabajo a futuro

Como trabajo a futuro se tiene planeada la elaboración del resto de los interactivos del proyecto PAPIME PE105312, con base en el proyecto desarrollado en este trabajo de titulación.

Los contenidos que se presentaron en este proyecto son provisionales ya que no han sido revisados y validados por completo por el cliente, por tal motivo queda pendiente su revisión final, con el fin de asegurar que no existan errores de escritura de términos técnicos o de otro tipo. Así mismo se encuentran en proceso la revisión de los guiones de dos de los videos que se encontrarán en el interactivo para hacer su grabación y colocarlos dentro del software en su sección correspondiente.

Durante las pruebas de usabilidad se notó que la resolución de pantalla que tienen actualmente el interactivo no se ajusta con el utilizado en la mayoría de los equipos portátiles en el mercado actualmente, por lo que se planea modificarlo en el proyecto para que los usuarios lo puedan usar de mejor forma. Este cambio se verá reflejado en los siguientes interactivos desarrollados con base en este proyecto.

Cabe recordar que este software interactivo forma parte de sitio de difusión creado bajo el proyecto PAPIME mencionado anteriormente. Una vez concluido el diseño del sitio, el interactivo deberá integrarse a este en la sección correspondiente. A partir de este sitio los alumnos podrán hacer uso del software interactivo desde sus navegadores, además de que en este punto, el interactivo ya contará con todas las mejoras mencionadas anteriormente.

# Anexo 1 - Instrumentos de evaluación

### *Documento de Perfil de usuario*

Algunos de los datos solicitados fueron:

- Entidad Federativa
- Edad
- **Escolaridad**
- ¿Tienes acceso a una computadora? Indique ¿en dónde?
- ¿Cuánto tiempo lleva utilizando la computadora?
- ¿Cuáles son las actividades que realiza en la computadora? (puede señalar una o varias)
- Menciona los programas que más utiliza

El nombre del documento es: perfil\_usuario\_ccadet.docx

### *Guion de actividades*

El guion de actividades de la evaluación realizada contiene afirmaciones como las siguientes:

- Esta es la pantalla de inicio de nuestro prototipo.
- Apuntando con el ratón, describe en voz alta los elementos que ves en la pantalla e indica para qué crees que sirven.
- Ve a la sección que contiene la información que describe el equipo.

El nombre del documento es: actividades\_de\_la\_prueba\_ccadet.docx

### *Cuestionario de usabilidad*

El nombre del documento es: cuestionario\_usabilidad\_ccadet.docx, está basado en el estándar de evaluación de usabilidad comentado anteriormente (SUS).

### *Documento de hipótesis y tareas*

Nuestro documento se divide en 5 columnas.

- Pantalla: Se pone una imagen de la pantalla del interactivo en la cual se lleva a cabo la tarea actual
- Hipótesis: Se plantea una hipótesis sobre qué clase de información el usuario debería tener en mente con el simple hecho de ver el contenido de la pantalla, como son, sabe en qué zonas dar clic, a donde ir para buscar cierta información, cómo desplazarse por el interactivo, etc.
- Tarea: Se plantea una acción que debe hacer el usuario como: "Ir a la sección de descripción"
- Desarrollo de tarea: Se escriben paso a paso las actividades que el usuario debe realizar.

- Tiempo estimado: Se estima el tiempo en que el usuario tardará en resolver las actividades.

El nombre del documento es: hipótesis y tareas.docx

### *Documento de permiso de todo y video*

El nombre del documento es: permiso\_foto\_video.docx

### *Documento de protocolo de bienvenida*

El nombre del documento es: protocolo\_bienvenida\_ccadet.docx

### *Cuestionario de usabilidad*

Algunas de las preguntas que nos ayudan a realizar esta evaluación son:

- ¿El usuario dudó sobre qué acciones tomar para realizar una tarea?
- ¿El usuario encontró o no la opción que necesitaba dentro del menú?
- ¿El usuario dudó sobre qué acciones tomar para realizar alguna tarea?
- ¿El usuario hizo alguna pregunta al instructor sobre el funcionamiento del interactivo? entre los alumnos y el software.

El nombre del documento es: cuestionario\_usabilidad.docx

# Anexo 2 - Observaciones de pruebas de usabilidad

### **Pantalla "Más sobre el Agitador"**

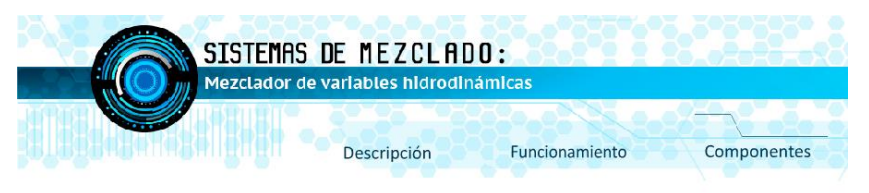

Existen dos divisiones, Flujo radial y Flujo axial, cada una de las cuales puede tener de ambas de las siguientes:

De alta eficiencia: Se utiliza para la mezcla de polvo seco y la sustancia granular en la industria de la medicina, productos químicos, alimentos, forraje, la cerámica, la metalurgia y así sucesivamente. Para mezclas muy viscosas: Se utilizan con aceites y sustancias de alta densidad. Agitador de cinta Helicoidal.- Se construyó un agitador de flujo helicoidal, estos se caracterizan pues pueden tener de 3 a 4 paletas como una hélice o propela marina. Agitador de tipo radial: Se construyeron 3 agitadores de flujo radial, estos se caracterizan por tener 6 paletas como la turbina Rushton.

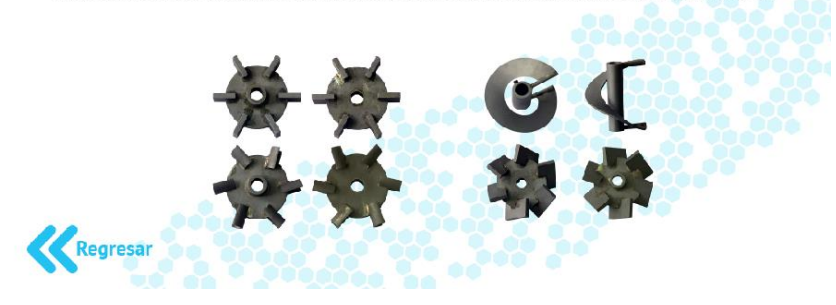

*FiguraA.1. Pantalla "Agitadores más información"*

### Observaciones:

Se pudo observar que durante la prueba varios usuarios se encontraron confundidos sobre la pregunta ¿cuántos tipos diferentes de agitadores hay?

Los usuarios supieron identificar que esta pantalla era para darles información extra sobre los agitadores y pudieron utilizarla correctamente.

### Recomendaciones:

Se recomienda colocar letreros a cada uno de los agitadores para que sus diferencias sean más notorias, así como colocarlos más cerca de su respectiva información para que puedan ser bien diferenciados.

Para el resto de las pantallas no existieron recomendaciones adicionales.

# Anexo 3 - Flash Player herramienta de desarrollo

Como se mencionó el marco de desarrollo utilizado es Adobe Flash Player, un software especializado en la aplicación, creación y manipulación de gráficos para la creación de animaciones que cuenta con un lenguaje de programación orientado a objetos llamado ActionScript en su versión 3.

Estrictamente "Adobe Flash" se refiere al entorno de creación de animaciones, mientras que Flash Player es el reproductor o máquina virtual con la cual estos se generan y se reproducen en cada computadora que tenga este software instalado.

El marco de desarrollo de Adobe Flash cuenta con herramientas para hacer animaciones 2D como son trazos, figuras básicas y marcos para escribir texto plano. Estas herramientas son un conjunto de objetos básicos que pueden ser modificados conforme a las necesidades del desarrollador, además de que pueden ser accedidos mediante el código escrito en el lenguaje ActionScript 3 con el fin de generar movimientos determinados.

Cada uno de los objetos mencionados ya trae consigo propiedades básicas las cuales son accesibles y pueden ser modificadas, como posición, booleano de visibilidad e identificador o nombre de objeto, entre muchas otras. Estas propiedades son las más básicas que existen en este marco de desarrollo, y varían dependiendo del tipo de objeto del que se trate, es decir, si es un cuadro de texto, un símbolo, un gráfico o algún otro tipo de objeto diferente, tendrán disponibles diferentes propiedades características, las cuales pueden ser utilizadas mediante código.

Además de contar con herramientas de dibujo y un lenguaje propio, Adobe Flash cuenta también con una línea de tiempo que se encuentra en la pantalla principal de la interfaz de desarrollo.

El objetivo principal de esta pantalla es proveer al desarrollador de una forma de visualizar cómo se va proyectando el interactivo a lo largo del tiempo de duración.

Esta línea de tiempo se encuentra dividida en fotogramas, cada fotograma es una unidad de tiempo establecida por las configuraciones del desarrollador, dentro de la cual se puede realizar una cierta acción, la acción puede continuar o cambiar a una diferente dentro de los fotogramas.

Aparte de contar con fotogramas, la línea de tiempo de un proyecto de Flash Player puede ser dividida a su vez en diferentes capas, con las cuales se pueden realizar animaciones diferentes en capas diferentes dentro de los mismos fotogramas de tiempo. Esto es muy versátil para hacer diferentes animaciones dentro de un mismo periodo de tiempo o sobreponer algunas acciones a otras.

Es posible generar proyectos o simplemente clases de desarrollo de ActionScript independientes. Los proyectos cuentan con todas las características antes mencionadas, mientras que las clases independientes son archivos del lenguaje ActionScript.

Además de escribir código en archivos con extensión .as (archivos ActionScript), Adobe Flash Player deja a los desarrolladores escribir código dentro de cada uno de los fotogramas del proyecto. De esta manera les permite establecer las acciones que se quiere que la animación haga directamente en el fotograma de tiempo.

Para tener identificados ya sea uno o varios fotogramas del proyecto, es posible colocarles un nombre identificador, de esta manera mediante código de ActionScript el interactivo puede saltar de un fotograma a otro de la manera en que el desarrollador lo decida, únicamente haciendo la solicitud de salto con el nombre identificador del fotograma dado. También es posible etiquetar cada objeto utilizado en el desarrollo con un nombre identificador, el cual será utilizado posteriormente desde el código de as3 para enviar las instrucciones correspondientes de movimientos o acciones que quiere que se hagan con el objeto del identificador.

Dada la breve descripción del marco de desarrollo, mencionaremos a continuación las características que fue adquiriendo cada uno de los prototipos con relación a la estructura del proyecto, además se mencionara el análisis que se le realizó en cada una de las iteraciones y las correcciones que se hicieron con base en este análisis.

# Anexo 4 - Selección y edición de archivos multimedia.

Con respecto a los recursos fotográficos utilizados en este proyecto, se hicieron dos sesiones fotográficas para tener las fotografías y videos necesarios para los contenidos reales del interactivo, entre los contenidos obtenidos se seleccionaron los mejores. La selección se hizo por parte de alumna Erika B. Hernández A. con la verificación de la diseñadora gráfica Libia Eslava.

Algunas de las imágenes y videos fueron editados para darles un mayor brillo y calidad.

En la edición de fotografías y videos, se utilizaron versiones de prueba de software Adobe Photoshop y Camtasia, además del programa de software libre Gimp.

Para los videos se colaboró con elementos del grupo de instrumentación de CCADET que se encuentra bajo la supervisión de la Dra. Marisol Córdoba, ya que fue necesaria la recreación de los experimentos con qué se trabajará en el mezclador.

Los experimentos que se tiene planeado recrear son acerca de: acidez - basicidad y colorimetría. Ambos experimentos se serán mostrados en el interactivo en la sección de casos de uso.

# Anexo 5 - Clasificación de nivel de conocimientos en informática para usuarios.

Nivel Básico.- Sabe prender la computadora y utilizar programas de edición de textos, así como hacer uso del navegador de internet.

Nivel Medio.- Posee el nivel básico, además sabe cómo hacer instalación de programas y hacer uso de ellos.

Nivel Avanzado.- Posee el nivel avanzado, conoce la manera de utilizar una computadora a nivel administrador.

# Bibliografía

[1]Adobe, Flash Player Help, visitado en noviembre de 2016, https://helpx.adobe.com/flash-player.html [2]Becas UNAM, Convocatorias y avisos, 2015, visitado en noviembre de 2016, http://www.becas.unam.mx/portal

[3]Castañeda Martínez Ricardo, Espacio y Sistemas Interactivos para la Educación, 2015, visitado en noviembre de 2016, http://www.ccadet.unam.mx/secciones/depar/sub4/seint/semb/RCM.html

[4]De la Cruz Martínez Gustavo, Tecnologías de la Información, 2015, visitado en noviembre 2016, http://www.ccadet.unam.mx/secciones/depar/sub4/seint/sein.html

[5]De la Cruz Martínez Gustavo, Proceso de evaluación de usabilidad con usuarios, 2011, Grupo ESIE CCADET UNAM.

[6]García López Jorge Isaac, Instrumentación y control de un sistema de mezclado con fines didácticos (primera edición), 2015, México, recurso en línea TESIUNAM, visitado en noviembre de 2016, http://oreon.dgbiblio.unam.mx/

[7]Granollers Toni, MPIu+a, Modelo de Proceso de Ingeniería de la usabilidad y de la accessibilidad, visitado en noviembre de 2016, http://www.grihotools.udl.cat/mpiua/perfil-de-usuario-tecnicapersonas/

[8]Icomedios, Resoluciones de pantalla más utilizadas, 2015, visitado en octubre de 2016, http://www.iconmedios.com/resoluciones-de-pantallas-mas-utilizadas/

[9]Joskowicz José, Reglas y Prácticas en eXtreme Programming, 2005, Technical report TR 05/03 Department of Computer Science, University of Manitoba, Winnipeg, Manitoba, Canada R3T 2N2, visitado en octubre de 2016, http://iie.fing.edu.uy/~josej/docs/XP%20-%20Jose%20Joskowicz.pdf

[10]Mandel, T., The Elements of User Interface Design, Wiley, 1997

[11]Mayhew, D.: The Usability Engineering Lifecycle. Morgan Kaufmann, San Francisco, California, 1999.

[12]Méndez Nava Elvia Margarita, Modelo de evaluación de metodologías para el desarrollo de software, 2006, visitado en octubre de 2016, http://biblioteca2.ucab.edu.ve/anexos/biblioteca/marc/texto/AAQ7365.pdf

[13]Montero-Hassan, Ortega-Santamaría, S. (2009). Informe APEI de Usabilidad. 2016, de Asociación Profesional de Especialistas en Información, visitado en octubre de 2016, http://www.nosolousabilidad.com/manual/3.htm

[14]Nielsen Jakob, Why you only need to test with users, 2000, visitado en noviembre de 2016,

https://www.nngroup.com/articles/why-you-only-need-to-test-with-5-users/

[15]Nielsen Lene, Personas, visitado en octubre 2016, https://www.interactiondesign.org/literature/book/the-encyclopedia-of-human-computer-interaction-2nd-ed/personas

[16]PLAYSCHOOL Flash vs HTML5, Finding & conclusion, 2012, visitado en noviembre 2016, http://flashvhtml.com/

[17]Pressman S. Roger, Ingeniería del software un enfoque práctico (séptima edición), 2010, México, Mc Graw Hill.

[18]Shneiderman Ben, Diseño de interfaces de usuario, estrategias para una interacción personacomputadora efectiva (cuarta edición), 2006, Madrid España, Pearson Education.

[19]Sommerville Ian, Ingeniería del software (séptima edición), 2005, Madrid España, Pearson Addison Wealey.

[20]Studholme Oli, 12 common problems with HTML5, 2009, visitado en noviembre de 2016, http://boblet.tumblr.com/post/147230293/html5-faq

[21]Sutherland Jeff & Schwaber Ken, The Scrum Guide, 2013, visitado en octubre de 2016, http://www.scrumguides.org/docs/scrumguide/v1/scrum-guide-us.pdf

[22]Tidwell Jeniffer, 2010, Designing Interfaces, Patterns for Effective Interaction Design, (second edition), Canada, O´Relly.

[23]usability.gov, System Usability Scale, 2016, visitado en noviembre de 2016, https://www.usability.gov/how-to-and-tools/methods/system-usability-scale.html

[24]Wells Don, Extreme programming: A gentle introduction, 2009, visitado en noviembre de 2016, http://www.extremeprogramming.org/

[25]Zanella Specia Rodolfo, Centro de ciencias aplicadas al desarrollo tecnológico, CCADET, Presentación, 2015, visitado en octubre de 2016, http://www.ccadet.unam.mx/